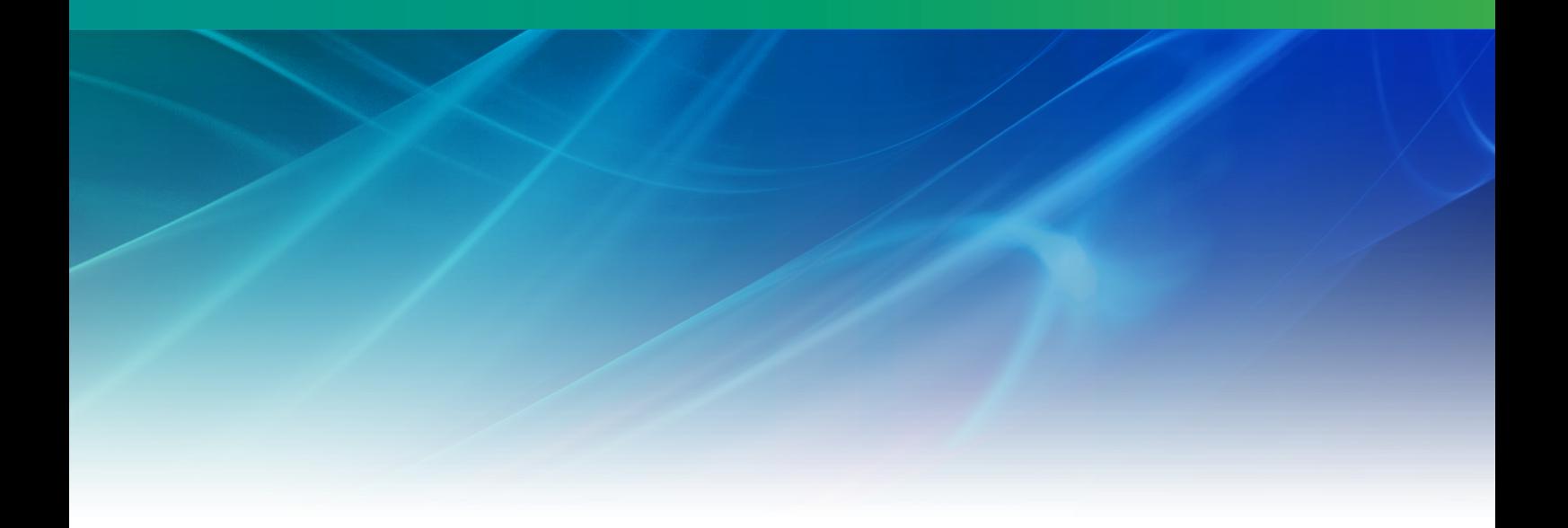

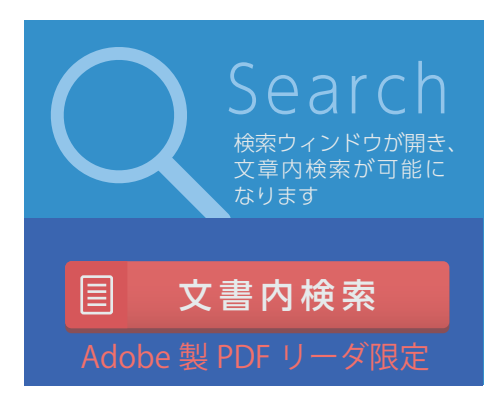

# Nuorium **Optimizer**

C++SIMPLEマニュアル V27

株式会社NTTデータ数理システム

2024年12月

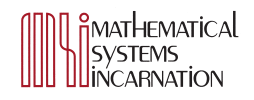

# **目 次**

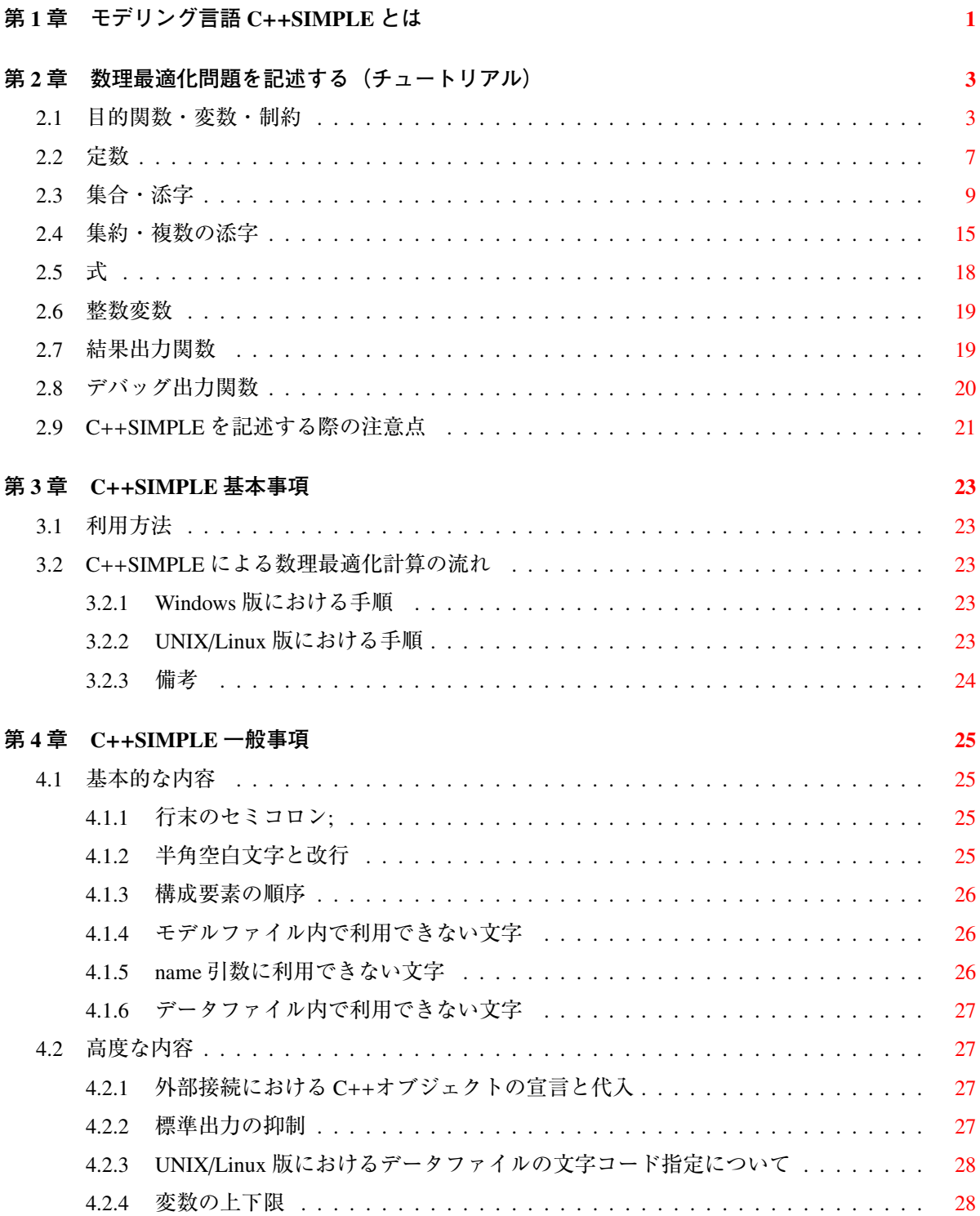

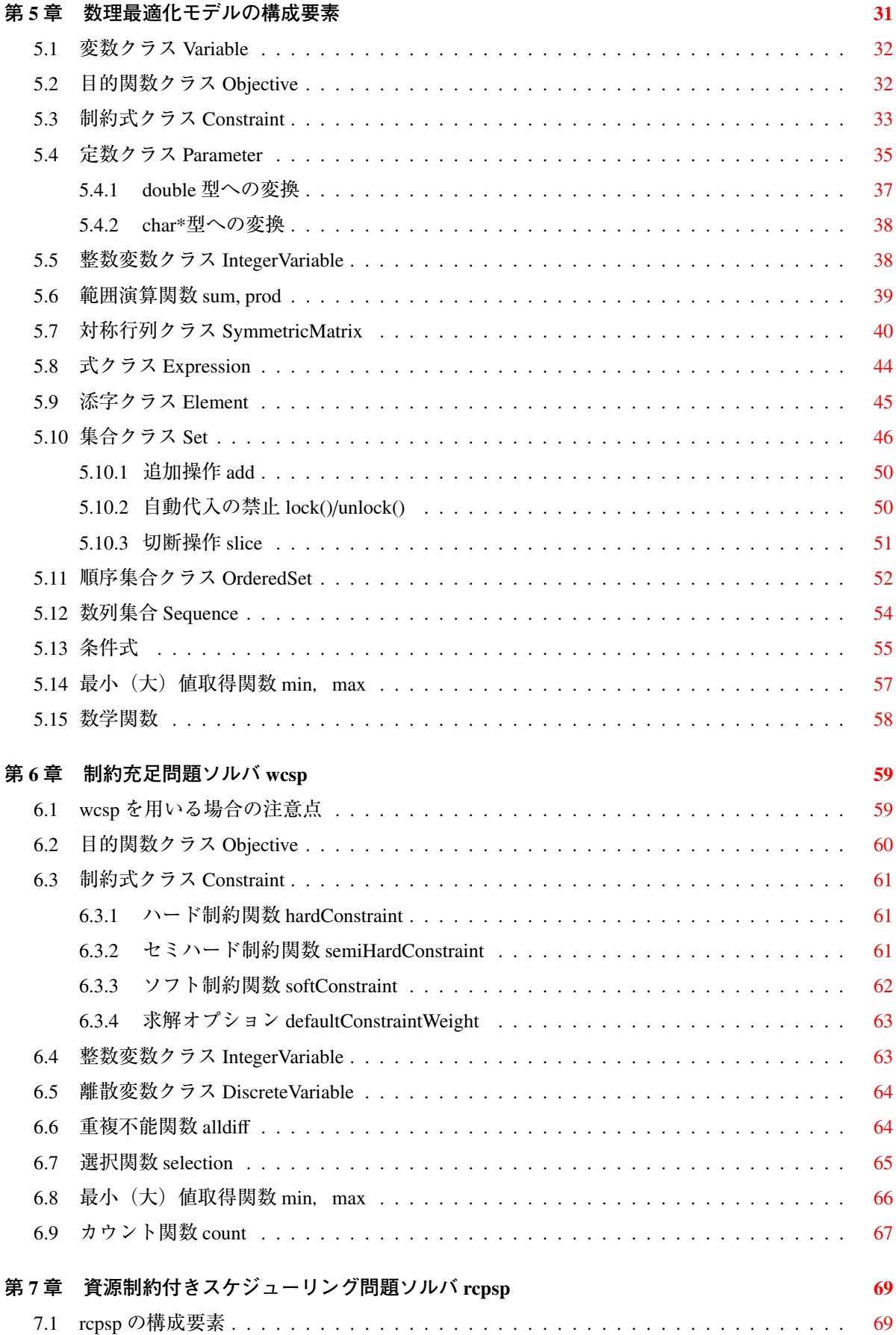

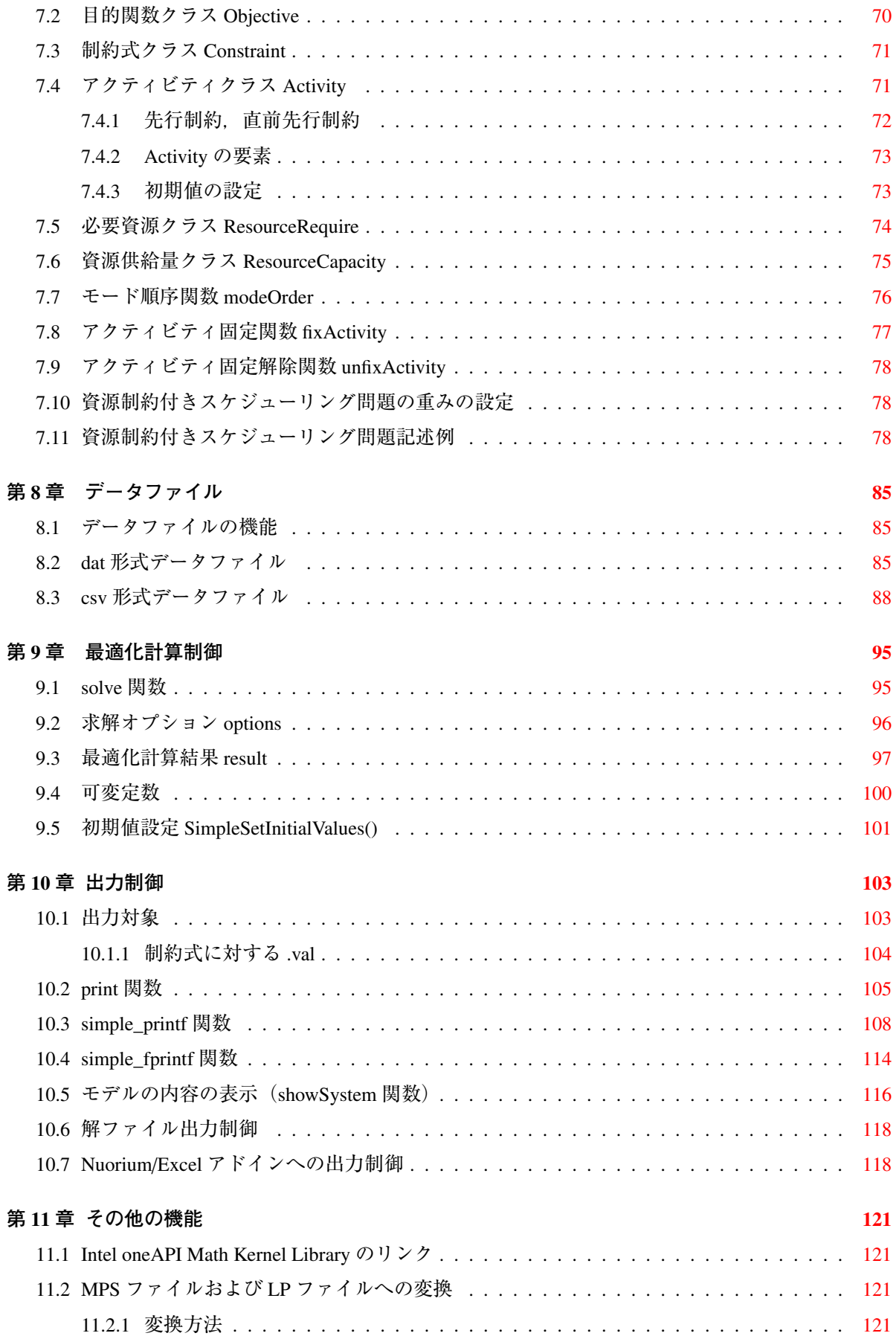

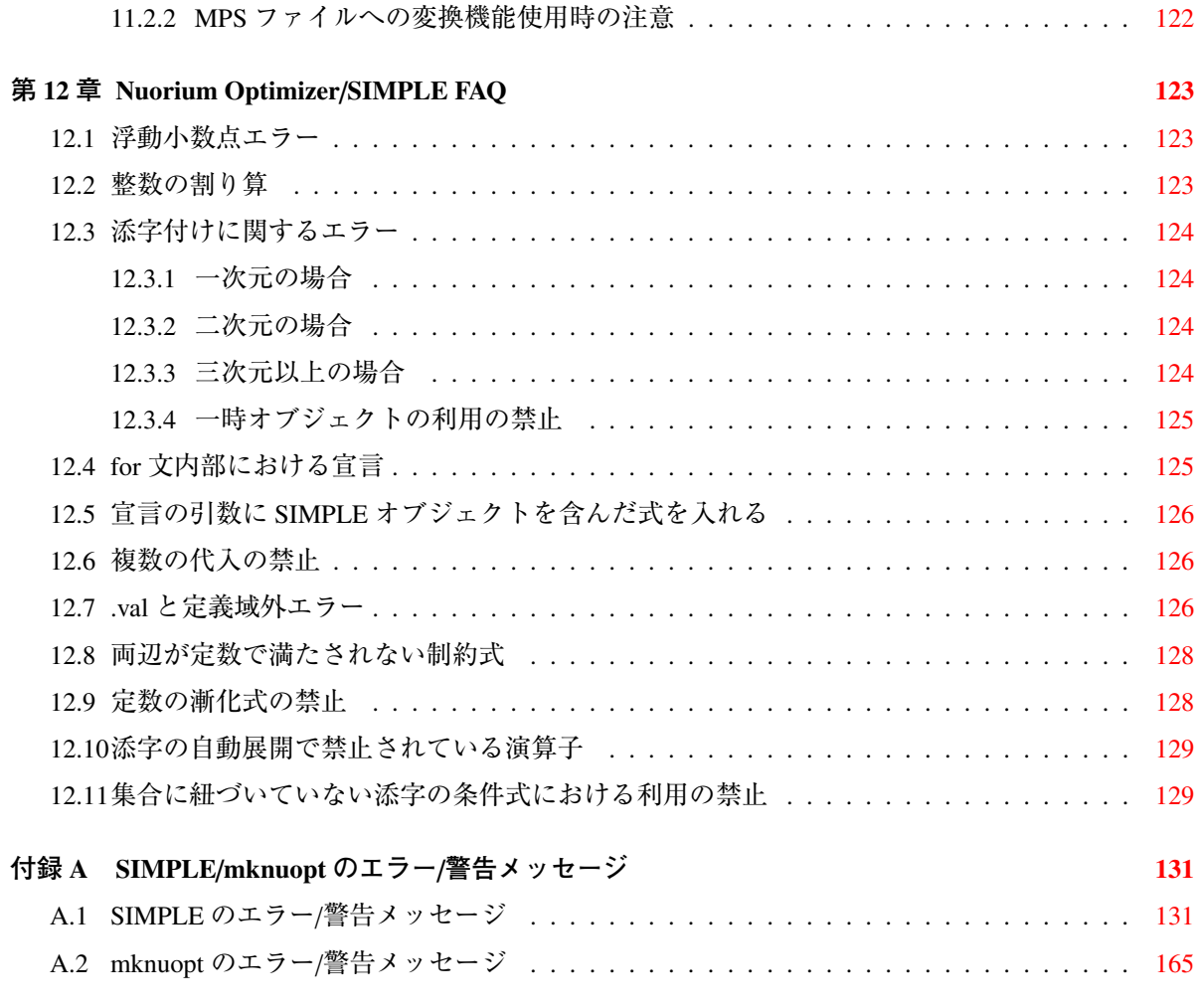

# <span id="page-6-0"></span>**<sup>第</sup>** 1 **<sup>章</sup> モデリング言語C**++**SIMPLEとは**

モデリング言語 C++SIMPLE は C++ベースの数理最適化専用モデリング言語です. 線形計画/二次 計画/混合整数計画/非線形計画問題等多様な数理最適化問題をシームレスにモデリングし、解く環 境を提供します.

モデリング言語 C++SIMPLE を用いると数式に近い自然な形で問題記述ができるほか,自動微分機 能により,大規模で複雑な非線形計画問題に対しても高階の微係数の情報を活かした精度の高いアル ゴリズムを適用することが可能です.モデルとデータが分離されており,大規模問題を簡潔に記述す ることができます.

モデリング言語 C++SIMPLE は C++のクラスライブラリとして実現されており、制御ループや出力 などについては C++固有の機能を生かすことができるほか、他の C / C++プログラムとのリンクも可 能です.C++SIMPLE を用いるにあたって C++の知識が必須ではありませんが,一部の高度な機能は C++の理解を前提としています.

<span id="page-8-0"></span>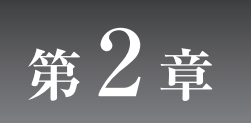

# **数理最適化問題を記述する(チュート リアル)**

本章では,具体的な例題を通して,モデリング言語 C++SIMPLE の文法を紹介します.

# <span id="page-8-1"></span>2.1 **目的関数・変数・制約**

次のような生産計画問題を考えます.

2つの油田 X, Y が存在し、それぞれ一日あたり重油·ガスを次の量だけ生産する.

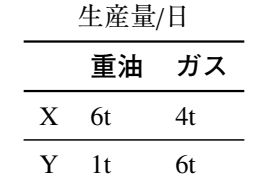

また,重油・ガスの週あたりの生産ノルマが,次のように定められている.

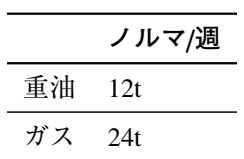

油田 X, Y の日あたりの運転コストは、次のとおりである.

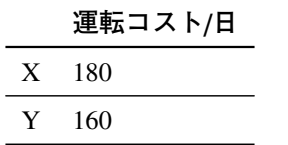

油田 X, Y ともに, 最大で週5日まで運転可能である. ノルマを満たしながら運転コストを最小化 するためには,それぞれの油田を週あたり何日運転すれば良いだろうか?

この問題を定式化すると、以下のようになります.

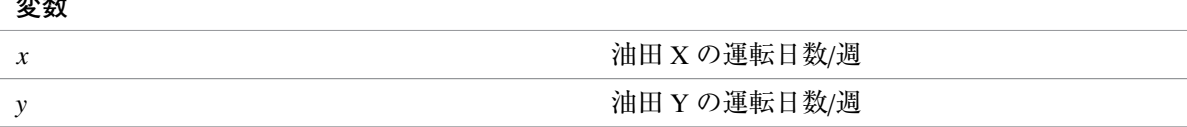

#### **目的関数(最小化)**

**変数**

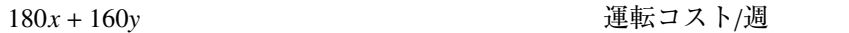

**制約条件**

それでは,この問題を C++SIMPLE で記述した例を見てみましょう.

```
// 油田 X,Y の運転日数/週(変数)
Variable x(name = "油田 X の運転日数");
Variable y(name = "油田 Y の運転日数");
// 運転コスト (目的関数)
Objective cost(name = "全運転コスト", type = minimize);
cost = 180 * x + 160 * y;// 製品ノルマ
6 * x + y >= 12; // 重油ノルマ/週
4 * x + 6 * y >= 24; // ガスノルマ/週
// 各油田の日数制約
0 <= x <= 5; // 油田 x の週あたりの運転日数制約
0 <= y <= 5; // 油田 Y の週あたりの運転日数制約
// 求解
solve();
// 結果出力
x.val.print();
y.val.print();
cost.val.print();
```
この C++SIMPLE による記述を上から順に見ていきましょう.

// 油田 X,Y の運転日数/週(変数) Variable x(name = "油田 X の運転日数"); Variable y(name = "油田 Y の運転日数");

この部分は変数(油田の運転日数)の宣言です.モデル中で使用する変数は,使用する前に宣言す

る必要があります.name = "..."の部分には変数の名前を指定します.name = "..."は省略可能で すが,出力などで使用されますので, なるべく記述した方が良いでしょう.

"//"から行の終わりまではコメントです.

// 運転コスト (目的関数) Objective cost(name = "全運転コスト", type = minimize);

この部分は目的関数(運転コスト)の宣言です. 目的関数の内容を定義する前に, 宣言する必要があ ります. name = "..."の部分には目的関数の名前を指定します. 変数の宣言同様, name = "..."は省 略可能ですが,出力などに利用されますので,なるべく記述した方が良いでしょう. type = minimize で目的関数が最小化されるべきことを指示します.type = maximize とすれば,目的関数を最大化し ます.

 $cost = 180 * x + 160 * y;$ 

この部分は目的関数(運転コスト)の内容定義です.=の左辺に目的関数を,右辺に目的関数の内容を 記述します. \*は積, +は和を表す演算子です. C++SIMPLE では四則演算や数学関数 (exp(), sin()...) などを式の記述に用いることができます.

// 製品ノルマ 6 \* x + y >= 12; // 重油ノルマ/週 4 \* x + 6 \* y >= 24; // ガスノルマ/週

この部分では制約式(生産ノルマ)を定義しています.関係演算子>=の左辺,右辺には,任意の式 を記述できます.目的関数の内容定義の際と同様に,任意の式の中に演算子や数学関数を記述できま す.左辺と右辺の関係を表す関係演算子には,以下のものを指定できます.

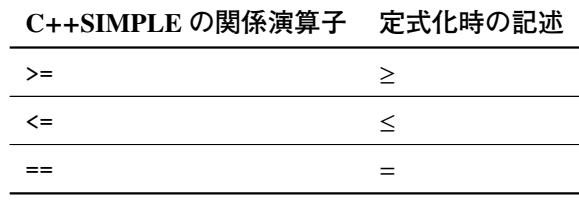

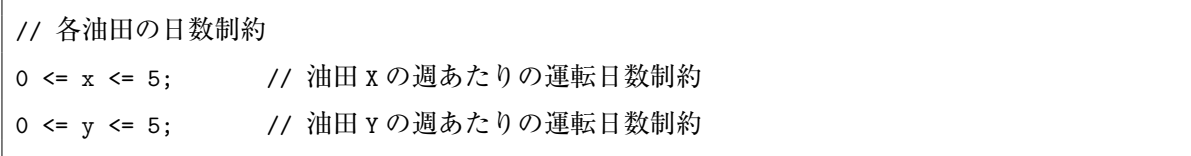

この部分は制約式(運転日数の上下限)を定義しています.ここでは変数の上下限を指定していま すが, C++SIMPLE では一般の制約式と変数の上下限制約を区別しませんので, x, y の部分に任意の式 を書くことが可能です.

以上で,問題の定義の記述は完了です.

次に,これまでに定義した問題の最適解を求め,結果を出力する部分を記述します.

```
// 求解
```
solve();

solve()は、定義したモデルについて最適解の計算を行う関数です. solve()は、必ずモデル記述 の後に記述する必要があります.

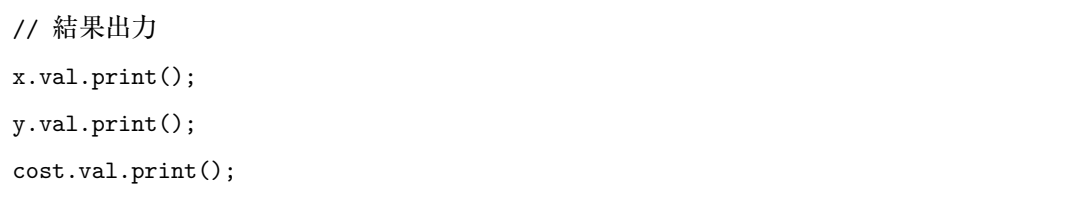

この部分は,最適化計算結果の出力を指定しています.最適化計算後の値を出力するためには,最 適化計算 solve() の後に記述する必要があります.

以上でこのモデルについての C++SIMPLE の記述は終了です.

次にこのモデルを実行してみます(実行方法については「3.1 利用方法」を参照してください). す ると,数理最適化モデルを解く経過が,以下のように出力されます.

```
[Expand Constraints and Objectives]
sample.smp:7:info: 展開中 目的関数 (1/5) name="全運転コスト"
sample.smp:10:info: 展開中 制約式 (2/5) name=""
sample.smp:11:info: 展開中 制約式 (3/5) name=""
sample.smp:14:info: 展開中 制約式 (4/5) name=""
sample.smp:15:info: 展開中 制約式 (5/5) name=""
[About Nuorium Optimizer]
Nuorium Optimizer xx.x.x (NLP/LP/IP/SDP module)
      <with META-HEURISTICS engine "wcsp"/"rcpsp">
      <with Netlib BLAS>
      , Copyright (C) 1991 NTT DATA Mathematical Systems Inc.
[Problem and Algorithm]
PROBLEM_NAME sample
NUMBER OF VARIABLES 2
NUMBER_OF_FUNCTIONS 3
PROBLEM TYPE MINIMIZATION
METHOD HIGHER ORDER
[Progress]
<preprocess begin>.........<preprocess end>
```
<iteration begin> res=4.0e+001 .... 2.8e-005 1.4e-007 <iteration end> [Result] STATUS **OPTIMAL** VALUE\_OF\_OBJECTIVE 750.0000021 ITERATION\_COUNT 6 FUNC\_EVAL\_COUNT 9 FACTORIZATION\_COUNT 7 RESIDUAL 1.402395924e-007 ELAPSED\_TIME(sec.) 0.20

最後に結果出力に対応する結果が以下のように出力されます.

油田 X の運転日数=1.5 油田 Y の運転日数=3 全運転コスト=750

=の左辺は指定した変数と目的関数の名前で, name = "... "に記述したものが出力されます. 右辺 には変数と目的関数の値が出力されています.

# <span id="page-12-0"></span>2.2 **定数**

**定数**

現在は,モデル中に油田運転コストの値を直接記述しています.これを変更し,外部から任意の値 を与えてみましょう. まず、定式化を以下のように変更します.

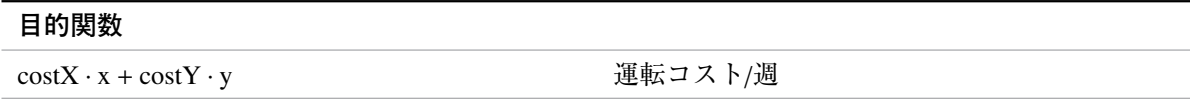

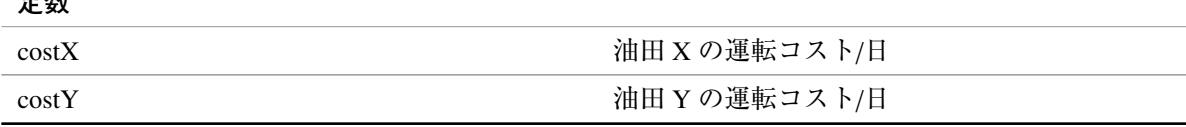

costX, costY はそれぞれ油田 X, Y の運転コスト/日を表す定数です.C++SIMPLE では,このような 定数を使用した記述が可能です.

ここでは,定数を用いて,運転コストを以下のように変更します.

 $cost = 180 * x + 160 * y;$ 

$$
\downarrow
$$

```
Parameter costX(name="油田 X の運転コスト");
Parameter costY(name="油田 Y の運転コスト");
cost = costX * x + costY * y;
```
まず. Parameter で定数を宣言します. モデル中で使用する定数は. 使用する前に宣言する必要が あります.定数の値は、モデル中で定義せず外部からデータファイルで与えます. 変数, 目的関数の 宣言と同様に, name = "..."には, 定数名を指定します. 定数名は, データファイル中のデータとの 対応付けに使用されます.

次にモデルに定数を与えるために、以下のデータファイルを作成します. 以下のデータファイルの 拡張子は.dat となります.

"油田 x の運転コスト" = 180: "油田 Y の運転コスト" = 160;

=の左辺には、宣言時の name = "..."で与えたパラメータ名を記述します. 右辺には、定数値を記 述します.セミコロン; が定数データの区切りになります.データファイル中の"..."内にないスペー ス,改行,タブは無視されます.

では、上記データファイルを入力として、実行してみます(実行方法については「3.1 利用方法」を 参照してください).

最適化経過の出力の後,次のような実行結果が得られます.

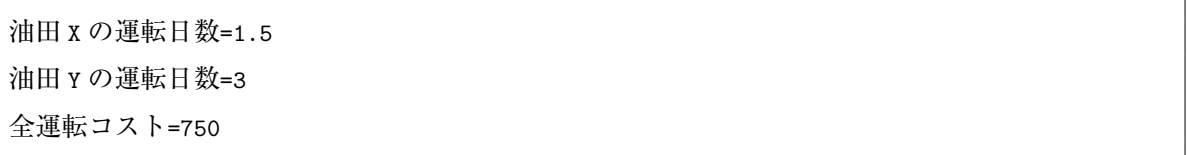

前回と同じ結果が得られています.Parameter とデータファイルを使用することで,データファイ ルの変更のみで違う問題を解くことができます.

では,データファイルを変更して実行してみましょう.以下のようにデータファイルを変更します.

"油田 x の運転コスト" = 100; "油田 Y の運転コスト" = 170;

実行すると、以下の結果が得られます.

油田 X の運転日数=5 油田 Y の運転日数=0.666667 全運転コスト=613.333

# <span id="page-14-0"></span>2.3 **集合・添字**

実は、ここまでのモデルでは、次のように各油田について同じ日数制約を定義しているので、冗長 な記述になっていると言えます.

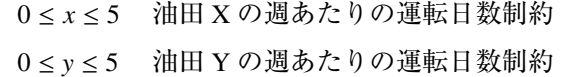

そこで油田運転日数を一般的に記述することを考えてみましょう. まず油田運転日数 x, y をそれぞ れ  $x_0, x_1$  と変更し, 定式化を次のように変更します.

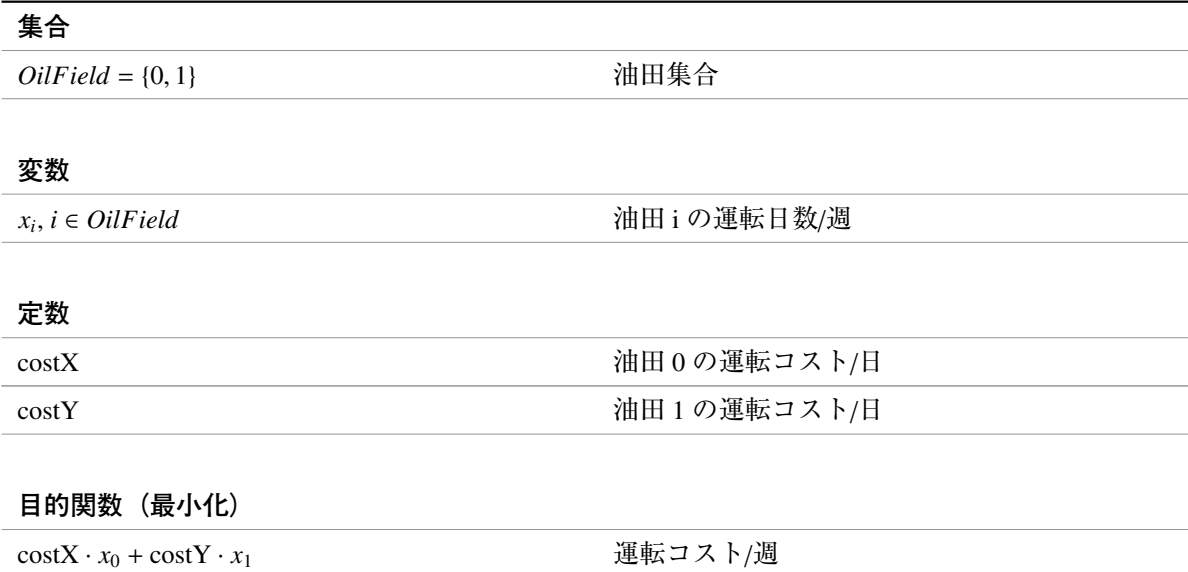

#### **制約条件**

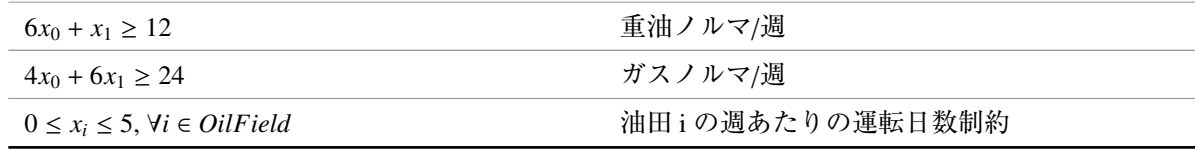

運転日数の制約を一行で書き表すことができました. 対応する C++SIMPLE の記述は、次のようになります.

// 油田集合と添字の定義 Set OilField(name = "油田集合");  $0$ ilField = "0 1"; Element i(set = 0ilField); // 油田 i の運転日数/週 Variable x(name = "油田の運転日数", index = i);

```
// 油田運転コスト/日
Parameter costX(name = "油田 X の運転コスト");
Parameter costY(name = "油田 Y の運転コスト");
// 運転コスト/週 (目的関数)
Objective cost(name = "全運転コスト", type = minimize);
cost = costX * x[0] + costY * x[1];// 製品ノルマ
6 * x[0] + x[1] >= 12; // 重油ノルマ
4 * x[0] + 6 * x[1] >= 24; // ガスノルマ
// 油田 i の週あたりの日数制約
0 \leq x[i] \leq 5;// 求解
solve();
// 結果出力
x[i].val.print();
cost.val.print();
```
定式化と同様,日数制約を一行で書き表しています. それでは,C++SIMPLE の記述の変更・追加点について,上から順に見ていきます.

Set OilField(name = "油田集合");

ここでは集合(油田の集合)を宣言しています. C++SIMPLE で添字を使用する場合は、まず添字の 属する集合を宣言する必要があります.変数,目的関数,定数と同様に,name = "..."の部分には集 合名を指定します. name = "..."は省略可能ですが, 内容を出力する際などで使用されますので, 記 述したほうが良いでしょう.

 $OilField = "0 1";$ 

ここでは油田集合の内容を定義しています. 先の定式化の添字範囲が{0, 1}なので、0, 1 を集合の要 素とします.

Element i(set = OilField);

ここでは集合 OilField の要素を表す添字 i を宣言しています. set = ... で添字が属する集合を定 義します.

Variable x(name = "油田の運転日数", index = i);

ここでは油田の運転日数を,添字付き変数として宣言しています. index = i で添字を指定します.

 $cost = costX * x[0] + costY * x[1];$ 

ここでは運転コストの内容定義をしています(制約式と内容定義は異なる点に注意してください). 添字付けは, x[添字] と記述します.

// 製品ノルマ  $6 * x[0] + x[1] \ge 12;$  $4 * x[0] + 6 * x[1] > = 24$ ;

ここでは製品ノルマの制約を記述しています. 以前に x, y と書いた変数部分を x[0], x[1] と置き換 えただけです.

// 日数制約

 $0 \leq x[i] \leq 5;$ 

ここでは日数制約を記述します. 添字に i と指定することで, 全ての i ∈ OilField に関する日数制約 を,かけたことになります.

// 結果出力

x[i].val.print();

結果出力も上記日数制約と同様に,添字に i と指定することで,全ての i ∈ *OilField* について x[i] の 値が出力されます.

次に実行してみます(実行方法については「3.1利用方法」を参照してください).データファイルは「2.2 定数」で使用した変更前のデータを使用してください. 最適化経過が出力されたあと, x[i].val.print() に対応した,以下の出力が得られます.

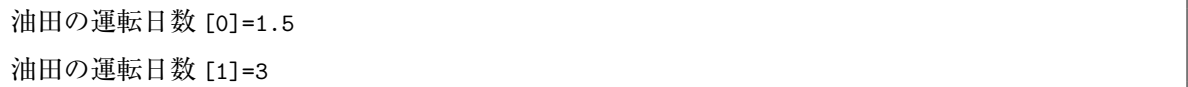

変数名が添字つきで出力されているのが確認できます.

ここまでの記述の変更で,油田集合 OilField を導入し,各油田の運転日数を x[i] と簡略化するこ とができました.次に,油田運転コスト costX, costY も添字 i を用いて簡略化してみます.運転コスト を添字付けし、以下のように表すことにします.

**定数**

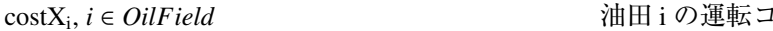

costX<sub>0</sub>, costX<sub>1</sub> はそれぞれ以前の costX, costY に対応する定数です. C++SIMPLE でも同様に定数の

スト/日

添字付けを用いて,以下のように修正します.

```
Parameter costX(name = "油田 X の運転コスト");
Parameter costY(name = "油田 Y の運転コスト");
cost = costX * x[0] + costY * x[1];
```
↓

```
Parameter costX(name = "油田運転コスト", index = i);
cost = costX[0] * x[0] + costX[1] * x[1];
```
定数の添字付けは,変数の添字付けと同様に index = i と指定します.上記変更に合わせて,デー タファイルの内容を以下のように修正します.

"油田運転コスト" = [0] 180 [1] 160;

添字付きの定数値を指定する右辺は,

[添字] 値 [添字] 値 ...

と記述します.

では、実行してみましょう(実行方法については「3.1 利用方法」を参照ください). 最適化経過が 出力された後、以下のように以前と同様の結果が得られます.

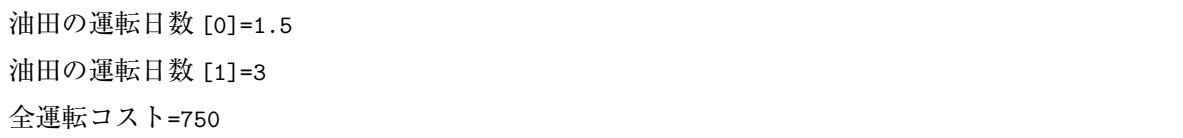

ここで,油田集合とその要素について考えます.上記のデータファイル中には,運転コストの添字と して 0, 1 が記述されています. そして C++SIMPLE の記述中で, 運転コストの添字は油田集合の要素 であると明示しています. 以上より, C++SIMPLE はこのような油田集合の要素は 0.1 からなると推 定することができますので,実は,以下の油田集合の具体的な要素を与える記述は省略することがで きます.

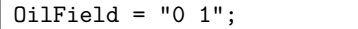

この記述を削除して実行してみますと,前回と同様の結果が得られるのが確認できます.

このように C++SIMPLE では、添字と集合の関係から集合の内容を自動的に推定する機能がありま す.この機能を利用すれば集合の要素を C++SIMPLE で陽に記述する必要がなくなります.これによ り、汎用的なモデル記述が可能となりますので、是非御活用ください.

次に,重油とガスの生産ノルマの値を外部から与えることを考えます.定式化において製品集合を 導入して製品ノルマを以下のように記述します.

### **集合**

*Product* = {重油, ガス} <br>
■

#### **定数**

```
norma<sub>j</sub>, j \in Product
```

```
, 製品 j のノルマ/週
```
C++SIMPLE の記述においても同様に定数の添字付けを用いて表現し,ノルマに関する制約式を以 下のように変更します.

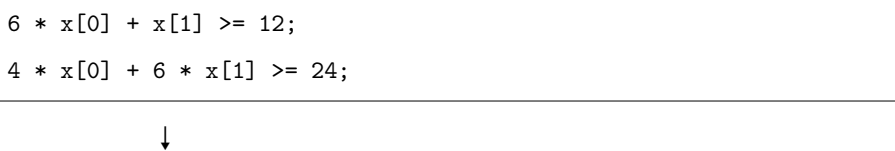

Set Product(name = "製品集合"); Element  $j(set = Product)$ ; Parameter norma(name = "製品ノルマ", index = j);  $6 * x[0] + x[1]$  >= norma["重油"]; 4 \* x[0] + 6 \* x[1] >= norma["ガス"];

新たに製品集合の宣言を追加し、ノルマを製品を表す添字 j 付きの定数にします. 上記のように文 字列を添字に使用する場合は、文字列を"..."の中に記述する必要があります. 次に、データファイ ルにノルマを与えるデータを追加しましょう.データファイルは以下のようになります.

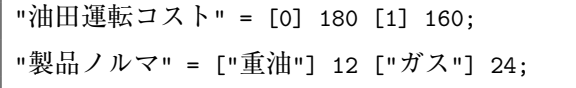

C++SIMPLE の記述中で、製品ノルマの添字は製品集合の要素であると明示しています. このこと から, C++SIMPLE は製品集合の要素は"重油", "ガス"であると推定することができます. ゆえに, C++SIMPLE の記述中に製品集合の要素を書く必要はありません.このことは,油田集合の要素の推 定と同様です. 実行させると以前と同様の結果が得られます.

ここまでの変更をまとめて、集合、変数、定数、制約条件、目的関数を分類し整理すると、定式化 と C++SIMPLE の記述は次のようになります.

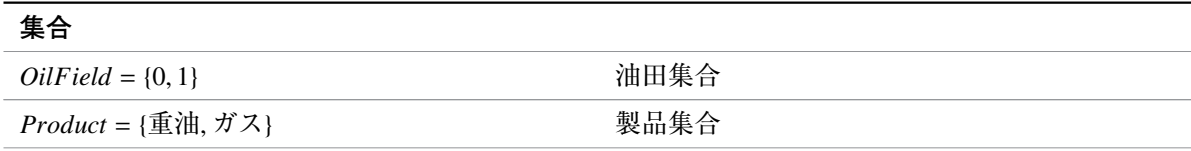

**定数**

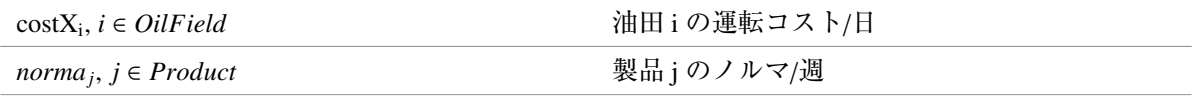

#### **変数**

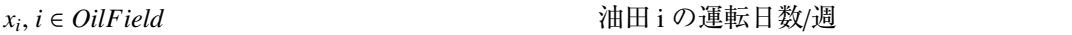

#### **目的関数(最小化)**

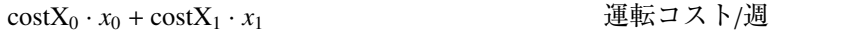

#### **制約条件**

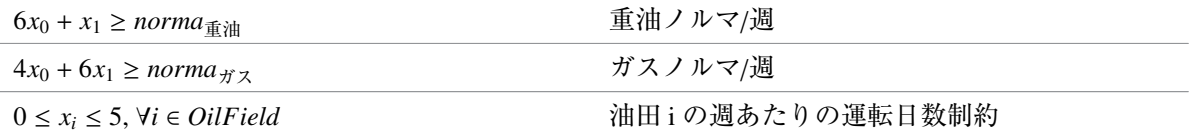

```
// 油田集合
Set OilField(name = "油田集合");
Element i(set = OilField);
// 製品集合
Set Product(name = "製品集合");
Element j (set = Product);
// 油田 i の運転コスト/日
Parameter costX(name = "油田運転コスト", index = i);
// 製品 j のノルマ/週
Parameter norma(name = "製品ノルマ", index = j);
// 油田 i の運転日数/週(変数)
Variable x(name = "油田の運転日数", index = i);
// 運転コスト/週(目的関数)
Objective cost(name = "全運転コスト", type = minimize);
cost = costX[0] * x[0] + costX[1] * x[1];// 製品ノルマ
6 * x[0] + x[1] >= norma["重油"]; // 重油ノルマ/週
4 * x[0] + 6 * x[1] >= norma["ガス"]; // ガスノルマ/週
// 油田 i の週当りの運転日数制約
```

```
0 \leq x[i] \leq 5;// 求解
solve();
// 結果出力
x[i].val.print();
cost.val.print();
```
# <span id="page-20-0"></span>2.4 **集約・複数の添字**

コスト定義式

```
cost = costX[0] * x[0] + costX[1] * x[1];
```
は、すべての油田について運転コストの和をとるという意味なので、これを一般的に記述すると、以 下のようになります.

$$
cost = \sum_{i} costX_i \cdot x_i
$$

対応する C++SIMPLE の記述は,以下のようになります.

 $cost = sum(costX[i] * x[i], i);$ 

sum() は ∑ に対応する関数で,

sum(和をとる式, 添字)

の書式を持ちます.

次にノルマ制約についても, sum() を適用したいと考えますが、旧記述では,

 $6 * x[0] + x[1]$  >= norma["重油"]; 4 \* x[0] + 6 \* x[1] >= norma["ガス"];

と各油田の生産量が直接数値で記述されているので、一般化できません. そこで、定式化において定 数 *prodXi*, *<sup>j</sup>* を導入し,制約式を次のように記述します.

#### **制約条件**

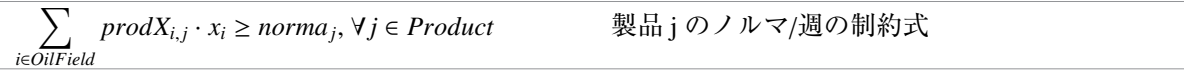

**定数**

*prodXi*, *<sup>j</sup>* , *i* ∈ *OilField*, *j* ∈ *Product* 油田 i の製品 j 生産量/日

 $normal_j, j \in Product$ 

製品 j のノルマ/週

対応する C++SIMPLE の記述は,以下のようになります.

Parameter prodX(name = "油田の生産量", index=(i, j));  $sum(prodX[i, j] * x[i], i) \geq normal[j];$ 

複数の添字に依存する定数を宣言する際には, index = (i, j, ..) と指定します. 上記 sum() は 指定した添字 i のみの和をとります. i, j について和をとる場合は, sum (任意の式, (i, j)), と記述 します.

次に油田の生産量の値を追加した以下のデータファイルを作成します.

"油田運転コスト" = [0] 180 [1] 160; "製品ノルマ" = ["重油"] 12 ["ガス"] 24; "油田の生産量" = [0, "重油"] 6 [1, "重油"] 1 [0, "ガス"] 4 [1, "ガス"] 6 ;

データファイル中の""に囲まれていない、スペース、タブ、改行は無視されます.従って、上記の "油田の生産量"のように,値を複数の行にわたって記述することができます.以上で,変更可能性の ある全ての数値データをデータファイルから入力することができました. 実行結果は以前と同様にな ります.

ここまでの変更をまとめて、集合、変数、定数、制約条件、目的関数を分類し整理すると、定式化 と C++SIMPLE の記述は次のようになります.

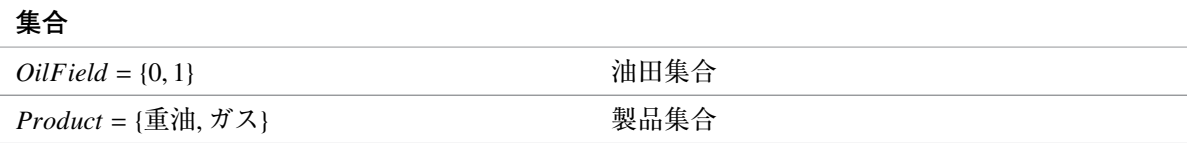

**定数**

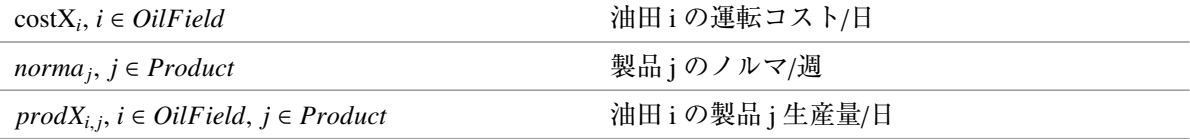

#### **変数**

 $x_i, i \in OilField$ 

, *i* ∈ *OilField* 油田 i の運転日数/週

```
目的関数(最小化)
```
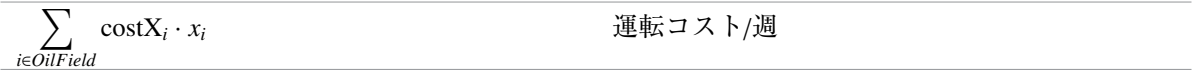

### **制約条件**

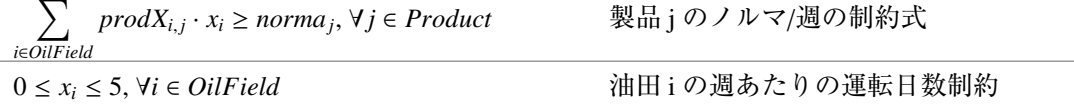

```
// 油田集合
Set OilField(name = "油田集合");
Element i(set = OilField);
// 製品集合
Set Product(name = "製品集合");
Element j(set = Product);
// 油田 i の運転コスト/日
Parameter costX(name = "油田運転コスト", index = i);
// 製品 j のノルマ/週
Parameter norma(name = "製品ノルマ", index = j);
// 油田 i の製品 j 生産量/日
Parameter prodX(name = "油田の生産量", index = (i, j));
// 油田 i の運転日数/週(変数)
Variable x(name="油田の運転日数", index = i);
// 運転コスト/週(目的関数)
Objective cost(name = "全運転コスト", type = minimize);
cost = sum(costX[i] * x[i], i);// 製品 j のノルマ/週の制約式
sum(prod X[i, j] * x[i], i) \geq norm [j];// 油田 i の週当りの運転日数制約
0 \leq x[i] \leq 5;
```
// 求解 solve(); // 結果出力 x[i].val.print(); cost.val.print();

# <span id="page-23-0"></span>2.5 **式**

ここでは、これまでの結果出力(油田運転日数/週,全運転コスト)に加えて、各製品の生産量/週も 出力してみます.

生産量/週は一般的に以下のように記述できます.

$$
prod_j = \sum_{i \in O \text{iff} \text{} \text{if } id} \text{prod} X_{i,j} \cdot x_i, \forall j \in Product \quad \text{impl} \quad \text{if } j \circ \text{if } \text{if } j \neq j
$$

この式に対応する C++SIMPLE の記述は、以下のようになります.

Expression prod(name = "製品の生産量", index = j); // 式の宣言 prod[j] = sum(prodX[i, j] \* x[i], i); // 式の定義

まず, Expression で式を宣言します. name, index の指定は, 変数宣言時 (Variable) と同様に, name で名前を指定し、index で添字を指定します. prod[j] = ... で式の内容を定義します. Expression は,任意の変数を含む式に名前を付けるためのもので,数理最適化問題の変数の数が増加することは ありません.

次に生産ノルマの記述を見てみます.

 $sum(prodX[i, j] * x[i], i) \geq normal[j];$ 

左辺は先ほど定義した prod[j] と全く同じ内容ですので,以下のように左辺を prod[j] に置き換え ることができます.

 $prod[j]$  >=  $normal[j]$ ;

次に結果出力部分に以下のように prod[j] を追加します.

prod[j].val.print();

これで、製品の生産量/週が出力されるようになりました。生産量の出力結果は、以下のようになり ます.

製品の生産量 [ガス]=24 製品の生産量 [重油]=12

<span id="page-24-0"></span>2.6 **整数変数**

ここまでは,運転日数を連続変数とみなして解いてきました.しかし実際には油田は 1 日単位でし か運転できません.そこで,運転日数を 1 日単位の整数変数とした,整数計画問題を解くことを考え ます.そのために,変数(運転日数)の宣言を以下のように変更します.

Variable x(name = "油田の運転日数", index = i);

↓

IntegerVariable x(name = "油田の運転日数", index = i);

IntegerVariable で整数変数を宣言します. 整数変数として宣言された変数は、値として整数のみ を取ります. 以上で変更完了です.

実行すると、以下の結果が得られます.

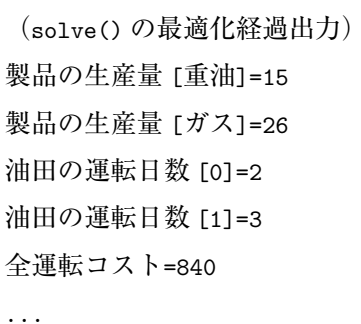

運転日数が整数になっているのが確認できます.このように変数を IntegerVariable で宣言するだ けで,整数計画問題を記述することができます.

# 2.7 **結果出力関数**

ここまでは,結果の出力には print() を使用してきましたが,C++SIMPLE は他にも書式指定出力 関数 simple\_printf() があります.

以下, simple\_printf()の機能を簡単に紹介します. なお,説明中に C++言語の機能にふれる記述 があります.C++言語については,C++言語の参考書等を参照してください.

simple\_printf() は書式を細かく指定できる出力関数です.

結果の確認程度の用途ならば print() で十分ですが,出力書式を細かく指定したい場合には simple\_ printf() を使用すると便利です.ここでは,運転日数の出力部を以下のように変更してみます.

```
x[i].val.print();
```
↓

simple\_printf("油田 %d の最適運転日数 = %d\n", i, x[i]);

対応する実行結果出力は以下のようになります.

油田 0 の最適運転日数 = 2 油田 1 の最適運転日数 = 3

関数 simple\_printf() の書式指定は,

simple\_printf(出力書式指定, 出力対象 1, 出力対象 2, ...)

となります.

出力対象には,変数,式,定数,目的関数,添字,など集合以外の任意のものを任意の個数だけ指 定できます.出力書式指定の指定方法は,C++言語の標準関数 printf() の書式指定と同様のものが 指定できます.

# <span id="page-25-0"></span>2.8 **デバッグ出力関数**

数理最適化モデルが複雑になるほど、些細な記述ミスでも発見が困難になっていきます. そのよう なミスを修正するための支援関数として showSystem() があります. showSystem() は、目的関数・制 約式を実際のモデル内容に展開して出力します.

以下のように, showSystem() を最適化計算 solve() の直前に挿入してみます.

```
showSystem();
solve();
```
上記の位置に記述すれば,最適化計算を行うモデルの内容が出力できます.これを実行すると, showSystem() に対応した出力が以下のように得られます.

```
1-1 (sample.smp:26): 6*油田の運転日数 [0]+油田の運転日数 [1] >= 12
1-2 (sample.smp:26): 4*油田の運転日数 [0]+6*油田の運転日数 [1] >= 24
2-1 (sample.smp:29): 0 <= 油田の運転日数 [0] <= 5
2-2 (sample.smp:29): 0 <= 油田の運転日数 [1] <= 5
objective (sample.smp:23 name="全運転コスト"): 180*油田の運転日数 [0]+160*油田の運転日数
[1] (minimize)
```
1-1, 1-2 は次のノルマ制約式に対応しています.

 $prod[j]$  >=  $normal[j]$ ;

2-1, 2-2 は次の日数制約式に対応しています.

 $0 \leq x[i] \leq 5;$ 

objective は、次のコスト定義式に対応しています.

 $cost = sum(costX[i] * x[i], i);$ 

このように, showSystem()を使用することによって、定数値,添字等を実際の値に置き換えた後の 目的関数・制約式を確認することができます.この機能を利用すれば,意図しない記述ミスを簡単に 発見することができ、効率の良いモデル記述が可能になります.

### <span id="page-26-0"></span>2.9 C++SIMPLE **を記述する際の注意点**

モデリング言語 C++SIMPLE を用いる際に頻出する注意点を列挙します.

- 大文字と小文字は区別される
- 積演算子を省略してはならない
- 半角スペースは自由に入れてよい(等号/不等号の間は駄目)
- 改行は自由に入れてよい
- 文末には必ず半角セミコロン; を入れる
- //はコメントを意味する
- name =引数はダブルクォート"で囲む
- minimize や maximize はダブルクォート"で囲まない
- name と type のように複数の設定を行うときはカンマで区切る
- name や type を設定する順番は変えて良い
- 等式付不等号<=と>=は使用できるが、等式なし不等号<と>は使用できない
- =は代入,==は等価を表わす

# <span id="page-28-0"></span>**<sup>第</sup>** 3 **<sup>章</sup> <sup>C</sup>**++**SIMPLE基本事項**

# <span id="page-28-1"></span>3.1 **利用方法**

C++SIMPLE を利用する方法には以下の二種類があります.

1. 数理最適化専用 GUI「Nuorium」を用いる(Windows 版のみ)

2. コマンドラインから起動する

本マニュアルでは「2. コマンドラインから起動する」のみ説明します.「1. 数理最適化専用 GUI 「Nuorium」を用いる」については「Nuroium スタートガイド」をご参考ください.

# <span id="page-28-2"></span>3.2 C++SIMPLE **による数理最適化計算の流れ**

記述された数理最適化問題(モデル)を求解するには,以下の三段階の手順を実行します.

- [STEP1] テキストエディタ等を用い C++SIMPLE で数理最適化問題(モデル)を記述
- [STEP2] [STEP1] で記述されたモデルを実行形式に変換する(コンパイル)
- [STEP3] 実行形式を起動させる

# 3.2.1 Windows **版における手順**

Nuorium Optimizer の提供するバッチコマンド mknuopt.bat でモデルファイル (smp ファイル) をコン パイルします.

prompt% mknuopt.bat [モデルファイル名].smp

生成される実行形式 [モデルファイル名].exe の引数にデータファイル(拡張子 csv あるいは dat)を 与えて実行します.

prompt% [モデルファイル名].exe [データファイル]

#### <span id="page-28-3"></span>3.2.2 UNIX/Linux **版における手順**

Nuorium Optimizer の提供するシェルスクリプト mknuopt でモデルファイル (smp ファイル) をコン パイルします.

prompt% mknuopt [モデルファイル名].smp

生成される実行形式 [モデルファイル名] の引数にデータファイル(拡張子 csv あるいは dat) を与え

て実行します.

prompt% ./[モデルファイル名] [データファイル]

# <span id="page-29-0"></span>3.2.3 **備考**

- ●モデルファイル名に使える文字は、半角英数字および半角アンダースコア(\_)のみです.
- 同じモデルファイルに対してデータファイルのみ変更して実行する場合は,「[STEP2] コンパイル」 の手順は省略可能です.
- V22 以降の UNIX/Linux 版では,従来の ufun という名前の void 型関数を含んだ.cc ファイルはモデ ルファイルとして使用できなくなりました.Windows 版と同一の.smp 形式のモデルファイルをご 利用ください.

# <span id="page-30-0"></span>**<sup>第</sup>** 4 **<sup>章</sup> <sup>C</sup>**++**SIMPLE一般事項**

# <span id="page-30-1"></span>4.1 **基本的な内容**

## <span id="page-30-2"></span>4.1.1 **行末のセミコロン**;

C++SIMPLE ではモデルファイルの行末に半角セミコロン; を付ける必要があります. 全角セミコロ ン;を用いてはいけません.

正しい

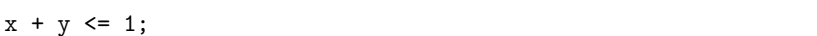

誤り

 $x + y \leq 1$ ;

# <span id="page-30-3"></span>4.1.2 **半角空白文字と改行**

半角空白文字(半角スペース)と改行はモデル中では任意に用いる事ができます. 全角空白文字(全 角スペース)を用いる事はできません.例えば,次の二つは同じ意味です.

x+y<=3;

 $x + y \leq 3;$ 

次の二つも同じ意味です.

Variable x;

Parameter a;

Variable x;

Parameter a;

意味のかたまりを区切ってしまう場合は、半角空白文字や改行を入れてはいけません。以下の例は 誤りです.

Vari able x;

 $x + y < = 3;$ 

Vari able x;

# <span id="page-31-0"></span>4.1.3 **構成要素の順序**

C++SIMPLE では、変数、定数や目的関数の定義順序に関する規則はありません. 好きなタイミン グで定義を行うことができます.例えば,以下の二つの記述は同じ意味です.

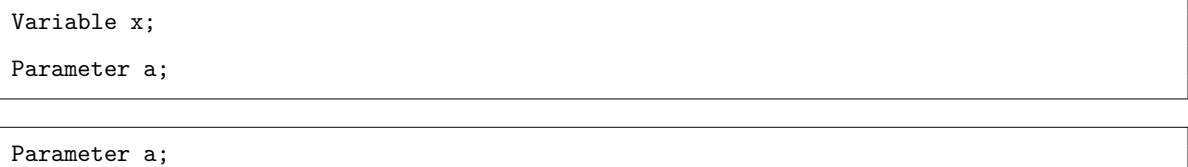

Variable x;

但し. 定義していないものを先に使用する事は禁止されています. 次の例は未定義の変数 x を用い て目的関数を定義しているので、誤りです.

Objective f;  $f = x$ ; Variable x;

### <span id="page-31-1"></span>4.1.4 **モデルファイル内で利用できない文字**

SIMPLE 内で既に予約されている文字列 (Variable, Parameter 等のクラス名)や, C++で既に使わ れている文字列(class, enum など)を定義することはできません(このように,使用が禁止されてい る文字列を予約語と呼びます).以下の例はいずれも誤りです.

IntegerVariable enum;

Parameter Variable;

また、全角空白文字(全角スペース)や丸数字などの機種依存文字も使用することはできません.

#### <span id="page-31-2"></span>4.1.5 name **引数に利用できない文字**

name 引数として次の文字は利用できません.

- 二重引用符(")
- 半角コンマ()
- 制御文字 (\r, \n, \t など)
- 機種依存文字(丸数字,波ダッシュ「~」など)
- また,以下のような重複がある場合にはエラーとなります.
- name 引数の重複

以下はその例です.

Variable  $x(name = "a")$ ,  $y(name = "a")$ ;

• name 引数とインスタンス名の重複 以下はその例です.

Variable  $x(name = "y")$ ; Variable y;

## <span id="page-32-0"></span>4.1.6 **データファイル内で利用できない文字**

データファイル内で機種依存文字(丸数字,波ダッシュ「~」など)は使用することができません.

# <span id="page-32-1"></span>4.2 **高度な内容**

#### <span id="page-32-2"></span>4.2.1 **外部接続における** C++**オブジェクトの宣言と代入**

外部接続を用いて,C++プログラム内にモデリング言語 C++SIMPLE を記述する場合は,SIMPLE オ ブジェクト宣言時に代入文を書くと意図通りに動作しません.例えば以下のように書くことはできま せん.

```
Parameter a = sum(x[i], i);
```
上記のように書きたい場合は,宣言と代入を別にして書く必要があります.

```
Parameter a;
a = sum(x[i], i);
```
## 4.2.2 **標準出力の抑制**

実行時に引数として「-silent」を指定することにより標準出力が抑制されます. この設定は求解オ プションでの設定等よりも優先されます.

prompt% ./[モデルファイル名] -silent

ただしユーザが printf や std::cout 等の C++関数を経由して行う標準出力は抑制されません.

### 4.2.3 UNIX/Linux **版におけるデータファイルの文字コード指定について**

UNIX/Linux 版では、データファイルの文字コードを明示的に指定する必要があります. 実行時に次 のように指定してください.

• データファイルの文字コードが EUC-JP の場合

prompt% ./[モデルファイル名] -e [データファイル]

• データファイルの文字コードが Shift\_JIS の場合

prompt% ./[モデルファイル名] -s [データファイル]

• データファイルの文字コードが UTF-8 の場合

prompt% ./[モデルファイル名] -w [データファイル]

なお,文字コードを指定しない場合,データファイルの文字コードは UTF-8 であるとみなされます.

prompt% ./[モデルファイル名] [データファイル 1] [データファイル 2]

上の場合,2 つのデータファイルの文字コードは,ともに UTF-8 であるとみなされます. 異なる文字コードのデータファイルを同時に読み込むことも可能です.

prompt% ./[モデルファイル名] -e [データファイル 1] -s [データファイル 2] -w [データファイ ル 3]

上の場合, データファイル 1 の文字コードは EUC-JP, データファイル 2 の文字コードは Shift\_JIS, デー タファイル 3 の文字コードは UTF-8 とみなされます.

prompt% ./[モデルファイル名] [データファイル 1] [データファイル 2] -s [データファイル 3]

上の場合,データファイル 1 とデータファイル 2 の文字コードは UTF-8,データファイル 3 の文字コー ドは Shift\_JIS とみなされます.

同じ文字コードのデータファイルが続く場合,2 つ目以降は文字コード指定を省略できます.

prompt% ./[モデルファイル名] -e [データファイル 1] [データファイル 2] [データファイル 3]

上の例の場合, 3 つのデータファイルの文字コードは, 全て EUC-JP であるとみなされます.

#### <span id="page-33-0"></span>4.2.4 **変数の上下限**

- •「変数の上下限」は,変数の上限および下限を表します.
- C++SIMPLE においては,「変数と定数の比較式」は「変数の上下限」として扱われます. 注意す べき点は,これは制約式としては扱われない,という点です.
- 変数の上下限値は,下限であれば x.lb.val.print(),上限であれば x.ub.val.print() で確認で

きます.

例えば x,y を変数, A を定数とします. 以下は「変数の上下限」となります.

 $x \ge 0$ ;

 $x \geq a$ ;  $x[i]$  >=  $a[i]$ ;

以下は「変数の上下限」ではなく,制約式になります.

 $sum(x[i],i) \geq a;$  $x \ge y;$  $x + y >= a;$  $2*x \geq a;$ 

#### **変数の上下限と制約式の違い**

- 矛盾する「変数の上下限」が与えられた場合,**求解前の段階で**エラー検出がされます.
- 制約式については,矛盾していたとしても,求解は行われます.

例えば以下のようなモデルを記述します.

Variable x;  $x \geq 1$ ;  $x \le 0$ ;

solve();

上記の場合,以下のようなエラー出力がされ求解は行われません.

(SIMPLE 1) 変数 x について矛盾した上下限が与えられました ( 上下限 [-inf <= \* <= 0] と [1,inf] の共通部分を取ったとき )

もし求解まで行いたい場合は、「変数の上下限」を制約式に書き換えるなどの方策があります. たと えば先のモデルは以下のように書き換えます.

Variable x; Variable dummy;  $x +$  dummy  $>= 1$ ;  $x +$  dummy  $\leq 0$ ; dummy  $== 0;$ solve();
# **<sup>第</sup>** 5 **<sup>章</sup> 数理最適化モデルの構成要素**

以下は C++SIMPLE を用いて数理最適化モデル(モデルファイル)を記述する際の構成要素の一覧 です.ここでは全ての構成要素を列挙してはいませんが,大半の数理最適化モデルは以下の構成要素 の組合せで記述することができます.

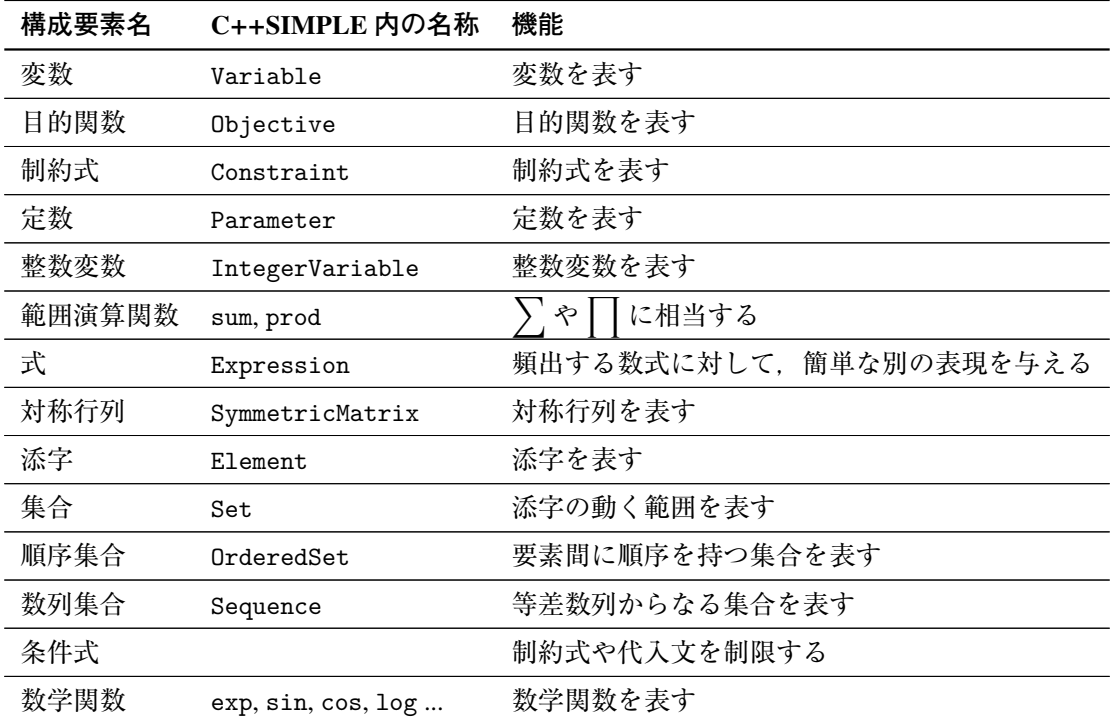

以下の構成要素はアルゴリズム wcsp を用いる場合にのみ使用が可能です(ソフト制約関数,ブール 関数は rcpsp でも用いる事ができます).

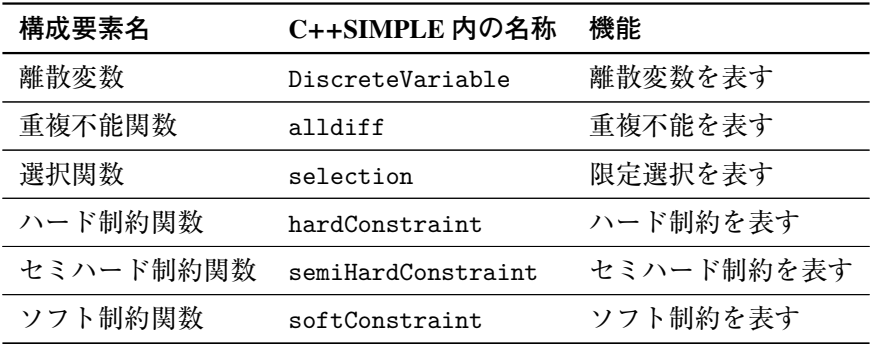

以下の構成要素はアルゴリズム rcpsp を用いる場合にのみ使用が可能です.

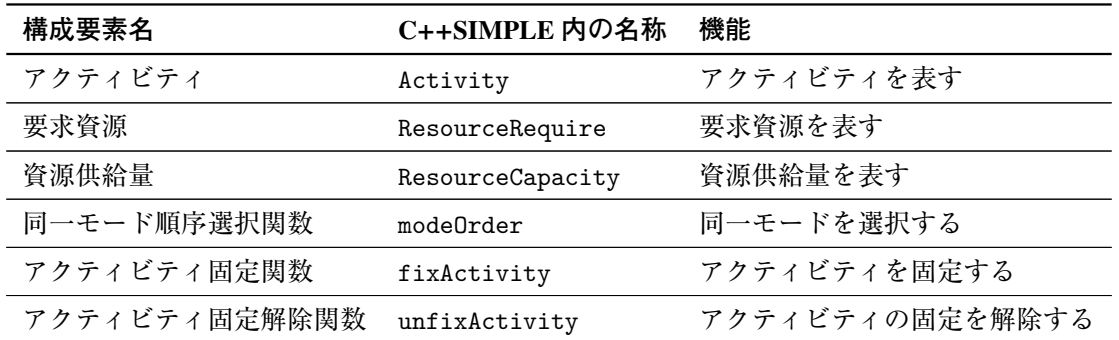

# 5.1 **変数クラス** Variable

変数は Variable というクラスで表現されます. 具体的に x という変数を定義するには以下のよう に記述します.

Variable x;

複数の変数を一度に定義するには、集合クラス Set と添字クラス Element を用います. 以下の例で は,3 個の変数 y[1], y[2], y[3] を一度に定義しています.

Set S;  $S = "1 2 3";$ Element  $i$ (set = S); Variable  $y$ (index = i);

変数の初期値は=で設定できます.以下の例では x に初期値 3 を設定しています.

 $x = 3;$ 

以下の例では y[1], y[2], y[3] に初期値 5 をまとめて設定しています.

 $y[i] = 5;$ 

明示的な指定が無い場合,変数の初期値はアルゴリズムに応じて自動的に決定されます.アルゴリ ズムによっては初期値の設定を無視します.

# 5.2 **目的関数クラス** Objective

目的関数は Objective というクラスで表現されます. 目的関数自身の定義と,目的関数の構造の定 義は別々に行う必要があります. 例えば 2x + 3y という目的関数(最小化)を定義したい場合, 次のよ うに記述します.

```
Objective f(type = minimize);
f = 2 * x + 3 * y;
```
以下の記述はいずれも誤りです.

Objective  $2 * x + 3 * y$  (type = minimize);

Objective  $f = 2 \cdot x + 3 \cdot y$  (type = minimize);

目的関数を定義する際,扱う問題が最小化問題である場合は引数に type = minimize を指定するか, type =を省略します.一方,最大化問題である場合は引数に type = maximize を指定します.

```
Objective f(type = minimize); // 最小化問題
Objective f; // 最小化問題
Objective f(type = maximize); // 最大化問題
```
目的関数に添字をつける事はできません.例えば,以下の記述は誤りです.

```
Objective f(index = i, type = minimize);
f[i] = 2 * x[i] + 3 * y[i];
```
Minimize, Maximize という糖衣構文もあります.

```
Minimize f; // Objective f(type = minimize); と同じ
Maximize f; // Objective f(type = maximize); と同じ
```
# 5.3 **制約式クラス** Constraint

制約式は Constraint というクラスで表現されます. C++SIMPLE で表現可能な制約式は、等式制約 (==を使用)及び等号付不等式制約(<=, >=を使用)の二種類です.**等式制約に用いる演算子は**=**では なく,**==**であることに注意してください.**具体的に *x* + *y* = 1 という制約式を定義するには次のように 記述します.

 $x + y == 1;$ 

 $x - 2y$  ≤ 0 という制約式を定義するには次のように記述します.

```
x - 2 * y \le 0;
```
制約式自身の定義は必ずしも必要ではありませんが、以下の記述は上記と同じ意味です. 解ファイ ルにおいて,制約式に対する双対変数等を取得したい場合には,制約式自身の定義を行うと,検索が 容易です.

```
Constraint co;
\cos = x - 2 * y \le 0;
```
等号の付かない不等式を取り扱う事はできません. 次の記述は誤りです.

 $x - 2 * y < 0;$ 

複数の制約式を一度に定義するには、集合クラス Set と添字クラス Element を用います. 以下の例

では,3 個の制約式 *x*<sup>1</sup> − 2*y*<sup>1</sup> ≤ 0, *x*<sup>2</sup> − 2*y*<sup>2</sup> ≤ 0, *x*<sup>3</sup> − 2*y*<sup>3</sup> ≤ 0 を一度に定義しています.

Set S;  $S = "1 2 3";$ Element  $i$ (set = S);  $x[i] - 2 * y[i] \le 0;$ 

制約式自身の定義を行う場合には,以下のようになります.

```
Set S;
S = "1 2 3";Element i(set = S);
Constraint co(index = i);co[i] = x[i] - 2 * y[i] \le 0;
```
不一致制約を表す演算子!=を用いることはできません.以下の記述は誤りです.

 $x + y := -1;$ 

ただし,アルゴリズム wcsp を使用する際には不一致制約を用いることができます.

バージョン 10 より導入された SDP ソルバ (lsdp, trsdp) では、対称行列の半正定値制約を取り扱う 事ができます. 次の例では対称行列 X の半正定値制約を記述しています.

```
SymmetricMatrix X((i, j));
```
 $X > = 0$ ;

対称行列>= 0 を記述する事で,半正定値制約を表現できます.右辺には 0 以外のスカラー値を用い ることもできます.この場合,右辺値は左辺行列の最小固有値を意味します.例えば、次の例は行列 X の最小固有値が2つまり, X-2*E* ≥ 0 であることを意味します.

 $X > = 2$ :

不等号>=を逆向きに書く事はできません.例えば,次の記述は誤りです.

 $X \leq 0$ :

右辺値に行列を記述することはできません.例えば次の記述は誤りです.

```
SymmetricMatrix X((i, j));
SymmetricMatrix Y((i, j));
X \geq Y;
```
複数の半正定値制約を,一括して設定する事は可能です.

```
SymmetricMatrix X(index = n, (i, j));
```
 $X[n] > = 0;$ 

半正定値制約からは、solve() 後に双対行列の値を取得することができます. 下記の通り制約が定

められているとします.

```
SymmetricMatrix X((i, j));
Constraint c;
c = X \ge 0;
```
このとき.solve()後に下記の通り setDualMatrix 関数を呼ぶことで. 双対行列の値を得ることが できます.

```
Parameter dM(index = (i, j));
dM.setDualMatrix(c); //dM に双対行列の値が格納される
```
ただし、Parameter の添字が属する集合と SymmetricMatrix の添字が属する集合が一致していない 場合や,添字付きの半正定値制約を用いている場合,双対行列の取得機能は利用できません.例えば, 下記の用法はいずれも誤りです.

```
Parameter dM(index = (i, k)); // 添字 k の属する集合が異なる
dM.setDualMatrix(c); // 添字の集合が一致しないので不可
```

```
SymmetricMatrix X(index = k, (i, j));
Constraint c(index = k);
c[k] = X[k] \ge 0;Parameter dM(index = (i, j));
dM.setDualMatrix(c[0]);// 添字付きの半正定値制約は不可
```
Parameter  $dMs(index = (k, i, j))$ ; dMs.setDualMatrix(c); // 添字の次元が一致しないので不可

# 5.4 **定数クラス** Parameter

定数は Parameter というクラスで表現されます.具体的に a という定数を定義するには以下のよう に記述します.

Parameter a;

複数の定数を一度に定義するには、集合クラス Set と添字クラス Element を用います. 以下の例で は,3 個の定数 b[1], b[2], b[3] を一度に定義しています.

```
Set S;
S = "1 2 3";Element i(set = S);
Parameter b(index = i);
```
以下の例では, 6個の定数 c[1, p, c[1, q], c[2, p], c[2, q], c[3, p], c[3, q] を一度に定義して います.

```
Set S;
Set T;
S = "1 2 3";T = "p, q";Element i(set = S);
Element j(set = T);Parameter c(index = (i, j));
```
定数の値は=で設定します. 定数の値を明示的に指定しない場合は、自動的に 0 が設定されます. 以下の例では、定数 a に 3 を設定しています.

### $a = 3;$

以下の例では定数 b[1], b[2], b[3] に 5 をまとめて設定しています.

 $b[i] = 5;$ 

個別に設定する場合は,以下のように記述します.

 $b[1] = 5$ ;

 $b[2] = 5;$ 

 $b[3] = 5;$ 

添字が複数の場合は、まとめて設定する場合と個別に設定する場合の記述が異なります. 以下の例 では定数 c[1, p], c[1, q], c[2, p], c[2, q], c[3, p], c[3, q] に 6 をまとめて設定しています.

 $c[i, j] = 6;$ 

個別に設定する場合は,添字をダブルクォート"で囲む必要があります.具体的には以下のように記 述します.

```
c['1, p"] = 6;c["1, q"] = 6;
c['2, p"] = 6;c["2, q"] = 6;
c["3, p"] = 6;
c["3, q"] = 6;
```
定数の値は,モデルファイル内で設定する以外に,データファイルから設定する方法もあります. データファイルから設定する場合は、Parameter の引数に name を付ける必要があります. 以下は、定 数 a に 3 をデータファイル foo.dat から設定する場合の例です.

モデルファイル内

Parameter a(name = "cost");

foo.dat 内

 $cost = 3$ ;

name で設定する名前はダブルクォート"で囲む必要があります.名前に空白や機種依存文字を用い る事はできません. name を省略した場合,モデルファイル内で定義された名前であるとみなされます. 即ち,以下の二つは同等です.

Parameter a;

Parameter  $a(name = "a")$ ;

以下は, 定数 b[1], b[2], b[3] に 5 をデータファイル foo.dat から設定する場合の例です. データ ファイルから値を設定する場合,まとめて設定する方法は無く,個別に設定する方法のみが存在します. モデルファイル内

```
Parameter b(name = "b");
```
foo.dat 内

 $b = [1] 5 [2] 5 [3] 5;$ 

以下は,定数 c[1, p], c[1, q], c[2, p], c[2, q], c[3, p], c[3, q] に 6 をデータファイル foo.dat から設定する場合の例です.モデルファイルから設定する場合と異なり,添字をダブルクォートで囲 む必要はありません.

モデルファイル内

```
Parameter c(name = "c");
```
foo.dat 内

c = [1, p] 6 [1, q] 6 [2, p] 6 [2, q] 6 [3, p] 6 [3, q] 6;

データファイルの種類や書式に関するより詳細な説明は「8 データファイル」を参照ください.

#### 5.4.1 double **型への変換**

定数 Parameter は値を double 型に変換できます.変換の際は val メソッドを通じて asDouble 関 数を使います.

```
double d;
```

```
Parameter a;
```
d = a.val.asDouble(); // a の値を double 型にする.

これにより、例えば Parameter の値で求解オプションを設定できます.

Parameter maxtim(name = "最大計算時間");

```
options.maxtim = maxtim.val.asDouble();
```
# 5.4.2 char\***型への変換**

定数 Parameter は値を char\*型に変換できます.変換の際は val メソッドを通じて asChar 関数を 使います. なお. asChar 関数は 1024 バイトまでの文字列に対応しています.

```
Parameter OutFileName(name = "OutFileName");
char *filename;
OutFileName.val.asChar(filename); // パラメータから文字列値の取り出し
 ...
delete [] filename; // 文字列値の取り出しのために確保した filename の領域を解放する
```
# 5.5 **整数変数クラス** IntegerVariable

整数変数は IntegerVariable というクラスで表現されます.具体的に x という整数変数を定義する には以下のように記述します.

IntegerVariable x;

複数の整数変数を一度に定義するには、集合クラス Set と添字クラス Element を用います. 以下の 例では,3 個の整数変数 y[1], y[2], y[3] を一度に定義しています.

```
Set S;
S = "1 2 3";Element i(set = S);
IntegerVariable y(index = i);
```
特に 0-1 のみの値を取る整数変数は、type = binary を引数に持たせる事で定義されます. 以下で は z という 0-1 変数を定義しています.

IntegerVariable  $z$ (type = binary);

複数の引数を持たせる場合,順序は任意です.以下の二表現は同様の意味を持ちます.

IntegerVariable z(type = binary, index = i);

IntegerVariable z(index = i, type = binary);

# 5.6 **範囲演算関数** sum, prod

数式における ∑ や ┌ に類する機能として,C++SIMPLE では範囲演算関数として,sum 関数と prod 関数が提供されています.次の例では,制約式  $\sum_1^3$ *x<sup>i</sup>* = 10 を記述しています.

*i*=1

Set S;  $S = "1 2 3":$ Element  $i$ (set = S); Variable x(index = i);  $sum(x[i], i) == 10;$ 

上の記述を sum 関数を使わずに書くと次のようになります.

```
Set S;
S = "1 2 3";Element i(set = S);
Variable x(index = i);
x[1] + x[2] + x[3] == 10;次の例では, 制約式 │ x<sub>i</sub> = 20 を記述しています.
                    3
```
*i*=1

```
Set S;
S = "1 2 3";Element i(set = S);
Variable x(index = i);
prod(x[i], i) == 20;
```
上の記述を prod 関数を使わずに書くと次のようになります.

```
Set S;
S = "1 2 3";Element i(set = S);
Variable x(index = i);
x[1] * x[2] * x[3] == 20;
```
sum 関数は複数の添字に対して適用する事もできます.次の例では,制約式  $\sum_1^3$ *i*=1  $\sum^2$ *j*=1  $a_ib_jy_{ij} = 10$  を記 述しています.

Set  $S = "1 2 3":$ Set  $T = "1 2";$ 

```
Element i(set = S);
Element j(set = T);
Variable y(index = (i, j));
Parameter a(index = i);
Parameter b(index = j);
sum(a[i] * b[j] * y[i, j], (i, j)) == 10;
```
次のように記述することも可能です.

```
Set S = "1 2 3";Set T = "1 2";Element i(set = S);
Element j(set = T);
Variable y(index = (i, j));
Parameter a(index = i);
Parameter b(index = j);
sum(sum(a[i] * b[j] * y[i, j], j), i) == 10;
```
 $\hat{\text{\{A}}}$ 件式を用いて,和や積を取る範囲を制限する事もできます.次の例では,制約式  $\sum_{i=1}^5$ *i*=3 *x<sup>i</sup>* = 10 を記 述しています.

```
Set S;
S = "1 2 3 4 5";Element i(set = S);
Variable x(index = i);
sum(x[i], (i, i >= 3)) == 10;次の例では、制約式 ▽
                    i∈T
                       x_i = 10, \quad \sum_ii<T
                                  xi = 20 を記述しています.
Set S = "p q r s";Set T(superSet = S);
T = "p r";Element i(set = S);
Variable x(index = i);
sum(x[i], (i, i < T)) == 10;sum(x[i], (i, i > T)) == 20;
```
# 5.7 **対称行列クラス** SymmetricMatrix

対称行列は SymmetricMatrix というクラスで表現されます. 対称行列自体の定義と,対称行列の構 造の定義は別々に行う必要があります. 例えば、次のような二次正方対称行列を定義したいとします.

$$
X = \left(\begin{array}{cc} x+3 & 4y+1.5z \\ 4y+1.5z & 2x+10y \end{array}\right)
$$

この場合. 以下のように記述します.

```
Set S = "1 2":Element i(set = S), j(set = S);
Variable x, y, z;
SymmetricMatrix X((i, j));
X['1, 1"] = x + 3;X['1, 2"] = 4 * y + 1.5 * z;X['2, 2"] = 2 * x + 10 * y;
```
対角要素以外の成分の定義は上下三角部分いずれか一方に関してのみ定義してください. 上記の例 では [1,2] 成分が定義されているので,[2,1] 成分を定義する必要はありません.

対称成分が重複して定義された定義された方は無視されます。例えば、

 $X['1, 1"] = x + 3;$ X["1, 2"] = 1.5 \* y + 4 \* z; // 次の [2,1] 要素の定義で打ち消される  $X['2, 1"] = 4 * y + 1.5 * z;$  $X['2, 2"] = 2 * x + y;$ 

は、次の行列を定義している事になります.

$$
X = \left(\begin{array}{cc} x+3 & 4y+1.5z \\ 4y+1.5z & 2x+y \end{array}\right)
$$

Variable x,y,z に添字を付けて、係数に対しても Parameter を導入すれば、行列の定義を一括して行 う事もできます. 以下の例をご覧ください.

```
Set S = "1 2";Set T = "1 2 3";Element i(set = S), j(set = S);
Element k(set = T);
Variable x(index = k);
Parameter a(index = (k, i, j));
Parameter b(index = (i, j));
SymmetricMatrix X((i, j));
// 上三角部分を定義
a['1, 1, 1"] = 1;a['1, 2, 2"] = 2;a["2, 1, 2"] = 4;a['2, 2, 2"] = 1.5;
```
 $a['3, 1, 2"] = 10;$  $b["1, 1"] = 3;$  $X[i, j] = sum(a[k, i, j] * x[k], k) + b[i, j], i \le j;$ 

この例では,行列 *X* = ſ  $x_1 + 3$   $4x_2 + 10x_3$  $4x_2 + 10x_3$   $2x_1 + 1.5x_2$  $\mathcal{L}_{\mathcal{L}}$  $\begin{array}{c} \hline \end{array}$ を定義している事になります.

対称行列に対しては,制約として半正定値制約を課す事ができます.半正定値制約を課す場合,右 辺に>= 0 を記述する必要があります. 次の例では対称行列 X の半正定値制約を記述しています.

```
SymmetricMatrix X((i, j));
X > = 0;
```
右辺には 0 以外のスカラー値を用いることもできます.この場合,右辺値は左辺行列の最小固有値を 意味します. 例えば,次の例は行列 X の最小固有値が 2 つまり, X − 2E ≥ 0 であることを意味します.

 $X > = 2$ ;

次の記述は誤りです.

```
SymmetricMatrix X((i, j));
SymmetricMatrix Y((i, j));
X \geq Y;
```
複数の対称行列を一括して定義する事もできます.例えば,次の例では対称行列 *X*1, .., *X*<sup>10</sup> を一括し て定義しています.

```
Set S = "1 2";Element i(set = S), i(set = S);
Set N = "1 .. 10";
Element n(\text{set} = N);
SymmetricMatrix X(index = n, (i, j));
```
対称行列自体の添字 n には index =を付ける必要があります. 個別の対称行列内部の添字(i,j) に は index =を付与してはいけません.

複数の対称行列に対して一気に半正定値制約を設定するには,次のように記述します.

```
SymmetricMatrix X(index = n, (i, j));X[n] > = 0;
```
大規模な行列を考える場合,定数並びに行列成分を疎形式で定義することで高速な求解が可能です. 次の例は少し難解ですが、Parameter a, b が出現する添字に絞って行列成分を定義しています.

```
Set S, T;
Element i(set = S), j(set = S);
Element k(set = T);
```

```
Variable x(index = k);
Set A(dim = 3, superSet = (T, S, S));
Element m(set = A);
Set B(\text{dim} = 2, \text{superSet} = (S, S));Element n(\text{set} = B);
Parameter a(name = "a", index = m);Parameter b(name = "b", index = n);A = A | "1" * B;B = A.slice(2, 3);S = A.slice(1);T = A.slice(2) | A.slice(3);SymmetricMatrix X((i, j));
X[i, j] = \text{sum}(a[k, i, j] * x[k], (k, (k, i, j) < A)) + b[i, j], (i, j) < B;
```
上記の例では Parameter a, b の値を外部ファイルから与えるケースを想定しています. 外部ファイ ルから自動代入によって定まる a, b の添字の範囲がそれぞれ集合 A, B であると定められています. 行 列内部での疎形式定義の為に,集合 A, B をそれぞれ加工します. また,変数の範囲を示す集合 T, 行列 内の添字の範囲を示す集合 S は、いずれも集合 A から作成されています.

具体的に以下のようなデータファイルが与えられたとします.

 $a =$ [1, 1, 1] 1 [1, 2, 3] 3 [2, 2, 2] 2 [3, 2, 2] 0.5 [3, 3, 3] 5 ;  $b =$ [1, 1] 10 [1, 2] 4 ;

これは、次の対称行列を定義している事に相当します.

*X* =  $x_1 + 10$  4 4  $2x_2 + 0.5x_3$   $3x_1$  $3x_1$   $5x_3$  $\mathcal{L}_{\mathcal{L}}$ 

自動代入の段階では,集合 A の要素は

 $\{(1, 1, 1), (1, 2, 3), (2, 2, 2), (3, 2, 2), (3, 3, 3)\}\$ 

集合 B の要素は

です. これに対して以下の加工を施す事により,

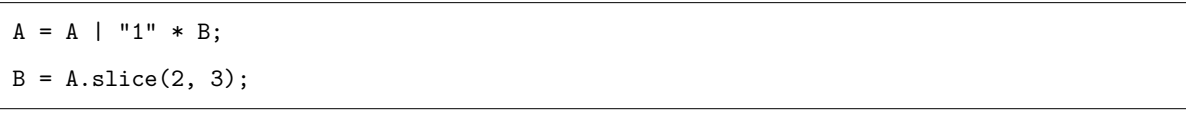

集合 A の要素は

 $\{(1, 1, 1), (1, 1, 2), (1, 2, 3), (2, 2, 2), (3, 2, 2), (3, 3, 3)\}\$ 

集合 B の要素は

 $\{(1, 1), (1, 2), (2, 2), (2, 3), (3, 3)\}\$ 

となります. なお. "1" \* B では. 1個の要素(1)からなる集合と集合 B の直積を求めています. ま た,A | "1" \* B により集合 A と(直積)集合"1" \* B の和集合を求めています.

関数 slice() は、集合の一部を射影して切り出す機能を有しています. なお、関数 slice() につい ては引数を最大 5 個とることができます.

上記の例では、集合 A の第二第三成分を切り出して、集合 B に渡しています. この結果 |A| = 6, |B| = 5 となりましたが、特に何の工夫もしない場合 |A| = 27, |B| = 9 となり、内部で余分な領域を必要と します.特に行列の次元が大きい場合には,パフォーマンスにかなりの違いが生じます.

# 5.8 **式クラス** Expression

Variable や Parameter を含んだ式は Expression というクラスで表現することができます.例え ば, Variable である x,y に対して 2x + 3y という式を定義したい場合,次のように記述します.

```
Expression g;
g = 2 * x + 3 * y;
```
以下のように記述をすることも可能です.

Expression  $g = 2 \times x + 3 \times y$ ;

複数の式を一度に定義するには、集合クラス Set と添字クラス Element を用います. 以下の例では, 3 個の式 g[1], g[2], g[3] を一度に定義しています.

```
Set S;
S = "1 2 3":Element i(set = S);
Expression g(int) = i);
g[i] = 2 * x[i] + 3 * y[i];
```
Expression を使う事によりモデルの記述を簡略化することができます.同じ式が何度も出現するモ デルにおいて特に有効です. Expression はあくまで記述の簡略化を目的としたもので, Expression の導入の有無により最適化計算結果が異なる事はありません.

# 5.9 **添字クラス** Element

添字は Element というクラスで表現されます.添字とは数式 *x<sup>i</sup>* の *i* に相当するものを意味します. 添字と集合を対応させるには,引数 set を用います.頭文字の s は小文字である事に注意してくだ さい. 集合クラス Set と併用することで、変数 Variable を集合の要素ごとに設定できます(制約式 Constraint. 定数 Parameter, 整数変数 IntegerVariable, 式 Expression についても同様です). 以 下の例では, 3個の変数 y[1], y[2], y[3], 3個の定数 b[1], b[2], b[3] を定義しています.

Set S;  $S = "1 2 3";$ Element  $i$ (set = S); Variable  $y(int) = i)$ ; Parameter b(index = i);

添字は複数導入することも可能です. 次の例では 6 個の変数 x["1, p"], x["1, q"], x["2, p"], x["2, q"], x["3, p"], x["3, q"] を定義しています.

Set S; Set T;  $S = "1 2 3";$  $T = "p q";$ Element  $i$ (set = S); Element  $j$ (set = T); Variable  $x$ (index = (i, j));

一つの集合に対して複数の添字を定める事もできます. 次の例では 12 個の定数 a["1, p, p"], a["1, p, q"], a["1, q, p"], a["1, q, q"], a["2, p, p"], a["2, p, q"], a["2, q, p"], a["2, q, q"], a["3, p, p"], a["3, p, q"], a["3, q, p"], a["3, q, q"] を定義しています. 集合 T に対して 2つ の添字 j, k が定められています.

```
Set S;
Set T;
S = "1 2 3":T = "p q";Element i(set = S);
Element j(set = T);Element k(set = T);
Parameter a(index = (i, j, k));
```
複数の添字を持つ対象を個別に記述する場合は,添字部分をダブルクォート"で囲む必要があります.

 $y['1, p"] \ge b['1, p"] + 3;$ 

また以下のようにダブルクォートで囲まないと添字は自動展開され,制約式が一括して複数定義さ れます.(**添字の自動展開機能**)

 $y[i, i] \ge b[i, i] + 3;$ 

添字は,属する集合が整数値を取る場合には次のような演算子を用いることができます.

, (順序対) + (和) - (差) / (商) \* (積) % (余り) ceil (切り上げ) floor (切り下げ)

次の例では、定数 a[1], a[2], a[3] に初期値 2, 4, 6 を設定しています.

```
Set S = "1 2 3";Element i(set = S);
Parameter a(index = i);
a[i] = 2 * i;
```
次の例では,制約式 *x*<sup>2</sup> + *x*<sup>4</sup> + *x*<sup>6</sup> ≤ 5 を記述しています.制約式の左辺を定義するために偶数番目の 項のみの和を取得しています.

```
Set S;
S = "1 2 3 4 5 6";Element i(set = S);
Variable x(index = i);
sum(x[i], (i, i % 2 == 0)) \leq 5;
```
次の例では,漸化不等式 *x<sup>i</sup>* ≤ *xi*+<sup>1</sup> を定義しています.

```
Set S = "1 2 3 4":Element i(set = S);
Variable x(index = i);
x[i] \leq x[i + 1], i := 4;
```
# 5.10 **集合クラス** Set

集合は Set というクラスで表現されます. 以下の例では, 自然数 1, 2, 3 を要素とする集合 S を定義 しています.

Set S;

 $S = "1 2 3";$ 

集合の要素間は、半角スペースで区切る必要があります. また、集合自体の定義と,構成要素の定 義を同時に行う事ができます.以下の記述は上の記述と同じ意味です.

Set  $S = "1 2 3";$ 

添字クラス Element と併用することで、変数 Variable を集合の要素ごとに設定できます(制約式 Constraint, 定数 Parameter, 整数変数 IntegerVariable, 式 Expression についても同様です). 以 下の例では 3 個の変数 y[1], y[2], y[3], 3 個の定数 b[1], b[2], b[3] を定義しています.

```
Set S;
S = "1 2 3";Element i(set = S);
Variable y(index = i);
Parameter b(index = i);
```
集合の要素には自然数だけでなく、文字列も使用することができます. 以下の例では2個の整数変 数 z[p], z[q], 2 個の式 g[p], g[q] を定義しています.

```
Set T;
T = "p q";Element j(set = T);
IntegerVariable z(index = j);
Expression g(index = j);
g[j] = 2 * x[j] + 3 * y[j];
```
要素の文字列は必ずしも一文字である必要はありません.

Set  $T = "before after":$ 

要素の文字列には半角英数字,半角記号\_-と全角文字を使用できます.

```
Set T = "m before \mathcal{E}_{a} after";
```
集合の要素に文字列を使用した場合は、対象を個別に記述する際に、添字部分にダブルクォート"を 用いる必要があります.

 $-1 \leq z$ ["p"]  $\leq 2$ ;

一括して記述する場合にはダブルクォートで囲んではいけません.

 $-1 \leq z[j] \leq 2;$ 

集合の要素に自然数を用いる場合は,.. を用いる事で途中の要素を自動的に補間することが可能で す. 以下の二つの例はいずれも自然数 1 から 10 で構成される集合 S を定義しています.

Set  $S = "1 ... 10";$ 

Set S = "1 2 3 4 5 6 7 8 9 10";

要素に文字列を用いる場合は、上記の自動補間機能を用いることはできません. 次の記述は誤りです.

Set  $T = "a \dots k";$ 

集合の要素は、モデルファイル内で定義する以外に、データファイルから与える方法もあります. 以 下は自然数 1, 2, 3 を要素とする集合 S の定義を, データファイル foo.dat から与える例です.

モデルファイル内

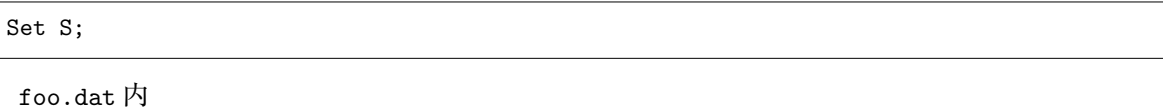

 $S = "1 2 3";$ 

集合クラスの構成要素は,明示的に定義しなくとも,モデルファイルやデータファイルの情報から 自動的に定義されます.これを SIMPLE の**自動代入機能**と呼びます.以下の例では,自動代入機能に より, 集合 S の要素は 1, 2, 3 であると判断されます.

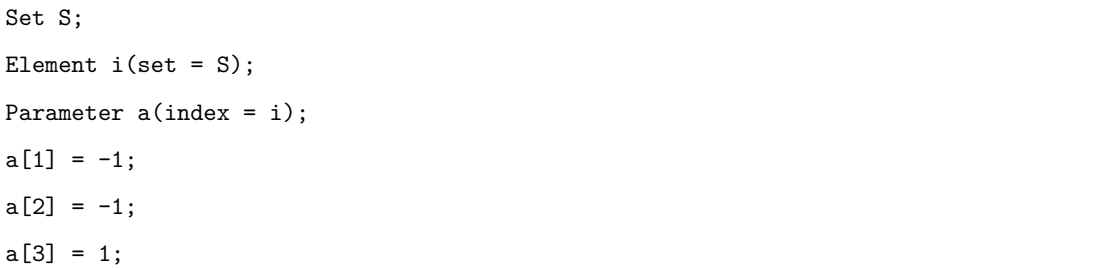

以下のように、データファイル (foo.dat)内でaの値を定めた場合も同様です.

モデルファイル内

```
Set S;
Element i(set = S);
Parameter a(index = i);
```
foo.dat 内

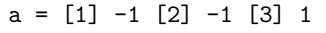

部分集合を定義したい場合は、引数 superSet を用います. 以下の例では集合 T が集合 S の部分集 合であることを記述しています.

```
Set S;
Set T(superSet = S)
```
ある集合に対して定義された添字は,その部分集合に対しても自動的に定義されます.

添字を部分集合のみ(あるいは部分集合以外)で走らせたい場合は,集合と添字の包含関係を表す 演算子<, >を利用します. 以下の例では, 定数 a[1], a[2] に-1 を, a[3] に 1 を設定しています.

Set S;  $S = "1 2 3";$ Set T(superSet = S);  $T = "1 2";$ 

```
Element i(set = S);
Parameter a(index = i);
a[i] = -1, i < T; // i が T に含まれる場合
a[i] = 1, i > T; // i が T に含まれない場合
```
多次元集合(要素の組の集合)を定義する場合には、引数 dim で次元を指定します. 以下の例では, Iの要素とJの要素の組を要素とする集合IJを定義し、二次元の添字をもつ変数 x を定義しています. I の要素と J の要素のすべての組み合わせについて変数を定義したいわけではない場合などに,多次元 集合を使用します.

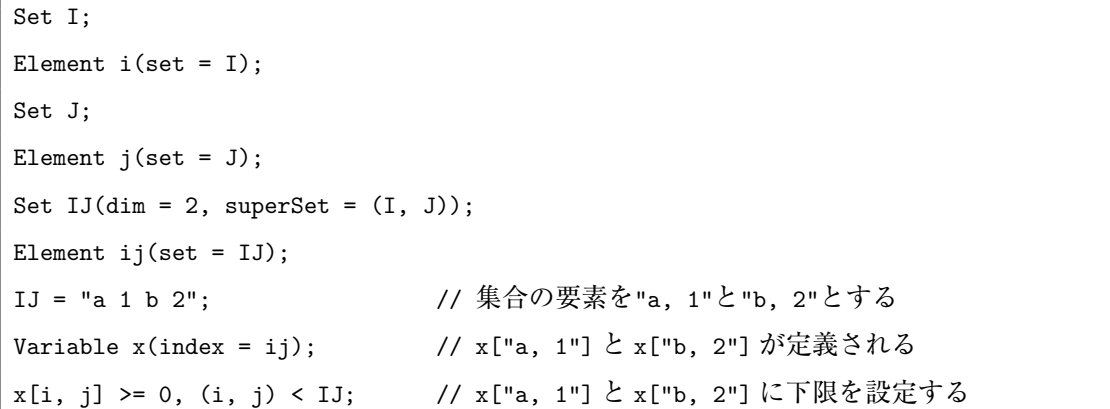

条件式から部分集合を取得するには,関数 setOf を使用します.setOf 関数の第一引数は添字,第 二引数は条件式である必要があります. 関数の返り値は集合です. なお, 得られた集合について, 通 常の集合と異なり自動代入機能を利用することは出来ません. 以下の例では、集合 S の中で条件 a[i] > 0 を満たす要素のみから、集合 T を取得しています.

```
Set S = "1 2 3":Set T;
Element i(set = S);
Parameter a(index = i);
a[1] = -1;a[2] = -1;a[3] = 1;T = setOf(i, a[i] > 0); // 要素 3 のみからなる集合 T が作成される.
```
集合の要素数を取得するには、card 関数を使用します. card 関数の返り値は int 型です. 以下の 例では,整数 n に集合 S の要素数を格納しています.

int  $n = S.card()$ ;

集合には他にも様々な演算がありますが,使用頻度の低い用法は本マニュアルでは除外しています. 詳細はお問い合わせください.

### 5.10.1 **追加操作** add

add(追加される要素オブジェクト [, 条件式]);

• 集合 Set の操作 add() は集合に要素を追加します.

● add()の引数は、単一の要素を入れることも、添字を与えることも可能です.

• 引数に添字が与えられた場合,添字展開された要素が追加されます.

• 第 2 引数の条件式は省略可能です.

条件式を 2 番目の引数として与えると,引数である要素オブジェクトの展開される範囲が限定され ます.

以下に add() を用いた例を示します.

```
Set S = "1 2 3";Set T = "4 5 6";Element i(set = S);
S.add(7); // S には 7 が追加される
T.add(i); // T には {1 2 3 7} が追加される
```
条件式を 2 番目の引数として与えると,引数である要素オブジェクトの展開される範囲が限定され ます.

例えば以下の例では集合 U に追加する添字 i の範囲を i < 3 という条件で限定しています.

```
Set S = "1 2 3";Element i(set = S);
Set U;
U.add(i, i < 3); // U には "1 2" が追加される
```
# 5.10.2 **自動代入の禁止** lock()/unlock()

```
lock();
unlock();
```
集合の自動代入は集合のデータを明示的に与える必要が省かれ効率的に記述ができますが,一方で 誤ったデータを与えた際、集合に予期せぬ変更が加わる場合があります.

例えば以下のように,モデルにとって悪影響を与える場合があります.

```
Set S = "1 2 3";Element i(set = S);
Parameter c(index = i);
c = "[1] 7.2 [2] 8.2 [5] 1.2"; // 誤って添字 5 を与える
```
// これにより S の内容は "1 2 3 5" となってしまう

```
Variable x(index = i);
```
sum(x[i], i) >= 5; // 和の取られる範囲は "1 2 3" ではなく "1 2 5" となる.

そのような場合に有効なのが集合に対する lock() という操作です. 集合に対して lock() を呼び出 すと. 以降の自動代入による要素の追加を禁じます.

例えば上記の例で lock() を記述すると lock() 以降で集合に要素が追加されるとエラーとなります.

Set  $S = "1 2 3":$ S.lock(); // 集合をロック Element  $i$ (set = S); Parameter c(index = i); c = "[1] 7.2 [2] 8.2 [5] 1.2"; // 誤って添字 5 を与える // ここで S は "1 2 3 5" となってしまうのでエラーとなる

上記の様にデータのチェックが容易となるため特にモデル開発時に役立ちます. 操作 lock()の逆操作(自動代入を許す)として unlock()という操作があります. 以下利用例です.

```
Set S = "1 2 3":S.lock(); // 集合をロック
Element i(set = S);
Parameter c(index = i);
S.unlock();
c = "[1] 7.2 [2] 8.2 [5] 1.2"; // 誤って添字 5 を与える
// ここで S は "1 2 3 5" となってしまうが unlock() により許容される.
```
# 5.10.3 **切断操作** slice

slice(次元 [, ..., 次元])

• Set の操作 slice() は,多次元集合を指定の次元で切り出し,新しい集合を構成します.

●引数は1からはじまる整数で, Set の次元以下である必要があります.

集合の要素を構成する直積のメンバを左から数えた順番を表します.以下に slice() を用いた例を 示します.

Set a(dim = 3); // 次元が 3 となる集合 a を設定する  $a = "1,1,1\ 1,3,1\ b,2,1\ 1,3,1\ 1,4, a\ 1,1,1\ 1,5,1"$ ; Set a1;  $\frac{1}{2}$  // 次元が 1 となる集合 a1 を設定する a1 = a.slice(1); <br>
// 集合 a1 は a の要素の 1 番目のメンバで構成される

```
a1.val.print() \qquad // 結果: a1=(1 b)
Set a12(dim = 2); // 次元が 1 となる集合 a1 を設定する
a12 = a.slice(1, 2); // 集合 a12 は a の要素の 1, 2 番目のメンバで構成される
a12.val.print() // 結果: a12=(1 1 1 3 b 2 1 4 1 5)
Set a121 (dim = 3);
a121 = a.slice(1, 2, 1); // 要素の 1,2,1 番目のメンバで構成される集合
a121.val.print(); // 結果: a121=(1 1 1 1 3 1 b 2 b 1 4 1 1 5 1)
Set a13(dim = 2);
a13 = a.slice(1, 3); // 要素の 1,3 番目のメンバで構成される集合
a13.val.print(); // a13=(1 1 b 1 1 a)
```
# 5.11 **順序集合クラス** OrderedSet

集合内の要素に順序が定められた順序集合は OrderedSet クラスで表現されます. 集合の要素にわ たるループを表現する場合には,この OrderedSet クラスが有用です.OrderedSet クラスは Set クラ スの機能を全て有しており、加えて次の関数が使用できます.

- first 関数 順序集合の最初の要素を返す
- last 関数 順序集合の最後の要素を返す
- next 関数 次の要素を返す
- prev 関数 前の要素を返す
- position 関数 要素の位置(何番目かを意味する整数)を返す
- elementAt 関数 位置(何番目かを意味する整数)にある要素を返す

C++の関数としてのフォーマットは以下のようになります.

// OrderedSet のメンバ関数

```
Element first(); // 最初の要素を返す
Element last(); // 最後の要素を返す
Element next(const Element& i); // 要素 i の次の要素を返す
Element prev(const Element& i); // 要素 i の前の要素を返す
int position(const Element& i); // 要素 i の位置を返す
Element elementAt(int p); // 場所 p にある要素を返す
```
OrderedSet クラスを利用する事で、漸化式や漸化不等式を取り扱うことが可能です. 次の例では漸化不等式 *x<sup>p</sup>* ≤ *xq*, *x<sup>q</sup>* ≤ *x<sup>r</sup>* , *x<sup>r</sup>* ≤ *x<sup>s</sup>* を OrderedSet を利用して記述しています.

```
OrderedSet S = "p q r s";Element i(set = S);
Variable x(index = i);
x[i] \leq x[S.next(i)], i != S-last();
```
最後の条件式 i != S.last()は i == sの場合を除外するためです. 上記の例では next 関数と last 関数を利用しましたが,以下のように prev 関数と first 関数を利用することもできます.

```
OrderedSet S = "p q r s";Element i(set = S);
Variable x(index = i);
x[S.\text{prev}(i)] \leq x[i], i != S.first();
```
集合の要素が整数ではない場合、上記のように OrderedSet を用いる必要があります. しかし集合 の要素が整数の場合は、次のように OrderedSet を用いない記述も可能です.

```
Set S = "1 2 3 4";Element i(set = S);
Variable x(index = i);
x[i] \leq x[i + 1], i := 4;
```
同様に次の記述も可能です.

```
Set S = "1 2 3 4";Element i(set = S);
Variable x(index = i);
x[i - 1] \leq x[i], i := 1;
```
整数以外の要素からなる集合を利用する場合,条件式において i + 1, i - 1 等の要素間の演算が使 用できない事が,OrderedSet に頼らざるを得ない主な理由です.

次の例では、定数 a[p], a[q], a[r] にそれぞれ 2, 4, 6 (2 ずつ増加)を設定します.

```
OrderedSet S = "p q r";Element i(set = S);
Element j;
Parameter a(index = i);
for(j = S.first(); j < S; j = S.next(j)}
       a[j] = 2 * S. position(j);}
```
以下のように記述しても同じ意味です.

```
OrderedSet S = "p q r";Element i(set = S);
Element j;
Parameter a(index = i);
for(int p = 1; p < S.card() + 1; p++){
       j = S.elementAt(p);
```
 $a[i] = 2 * p;$ 

集合の要素が整数である場合は、次のように OrderedSet を用いない記述も可能です. 以下の例で は,定数 a[1], a[2], a[3] にそれぞれ 2, 4, 6(2 ずつ増加)を設定します.

```
Set S = "1 2 3":Element i(set = S);
Parameter a(index = i);
a[i] = 2 * i;
```
Set の操作の一部は OrderedSet でも利用できます.例えば add は OrderedSet に対して適用可能で す.Set から OrderedSet を構成する場合は操作 add を用いるのが簡便です.

```
Set S;
Element i(set = S);
S = "1 2 3";OrderedSet T;
// i を T に追加する.これにより S と T は同じ要素で構成される.
T.add(i);
```
# 5.12 **数列集合** Sequence

数列集合 Sequence は,等差数列が成す集合を表現するためのものです.引数に from, to, by を指定 することで. from から to までの間に by 刻みの要素が作成されます. 次の例では, 1から9までの2 刻みの要素を作成しています.

Sequence  $S(from = 1, to = 9, by = 2);$ // Set S = "1 3 5 7 9"; と同等

刻み幅が1でない大規模な集合を扱う際に有用です. ただし、数式集合 Sequence については集合 Set と異なり自動代入機能は利用できません.

数列集合 Sequence は順序集合 OrderedSet で利用可能な関数

```
// Sequence のメンバ関数
Element first(); // 最初の要素を返す
Element last(); // 最後の要素を返す
Element next(const Element& i); // 要素 i の次の要素を返す
Element prev(const Element& i); // 要素 i の前の要素を返す
int position(const Element& i); // 要素 i の位置を返す
Element elementAt(int p); // 場所 p にある要素を返す
```
を利用することができます.

}

# 5.13 **条件式**

条件式は,**添字を含む**制約式および代入文において,その添字の動く範囲を制限する機能です. 条件式は制約式や代入文の右側に記述します.この際,「,(半角コンマ)」で繋げます.書式は以下 の通りです.

```
制約式, 条件式
代入文, 条件式
```
次の例では、定数 a[1],a[2] に-1 を, a[3] に 1 を設定しています.

```
Set S = "1 2 3";Element i(set = S);
Parameter a(index = i);
a[i] = -1, i \le 2;a[i] = 1, i > = 3;
```
条件式に使用することができる演算子は以下です.

- 等号 ==
- 等号付不等号 <=, >=
- 不等号 <, >
- 不一致 !=

次の例では,定数 asum の値を,定数 a[i] の中で 0 より大きいものの和  $\sum a_i$  で定めています.

*ai*>0

```
Set S;
Element i(set = S);
Parameter a(index = i);
Parameter asum;
asum = sum(a[i], (i, a[i] > 0));
```
不等号<, >は添字に対する集合の所属有無を表現する演算子としても使用されます. 以下の例では、定数 a[1], a[2] に-1 を, a[3] に 1 を設定しています.

```
Set S;
S = "1 2 3";Set T(superSet = S);
T = "1 2":Element i(set = S);
Parameter a(index = i);
a[i] = -1, i < T; // i が T に含まれる場合
a[i] = 1, i > T; // i が T に含まれない場合
```
条件式は setOf 関数を使って部分集合を構成する際にも使用されます. 以下の例では、集合 S の中

で条件 a[i] > 0 を満たす要素のみから,集合 T を取得しています.

```
Set S = "1 2 3":Set T;
Element i(set = S);
Parameter a(index = i);
a[1] = -1;a[2] = -1;a[3] = 1;
T = setOf(i, a[i] > 0); // 要素 3 のみからなる集合 T が作成される.
```
条件式同士を次のような演算子「!」,「&&」, 「,(半角コンマ)」, 「||」で連結することができま す. それぞれ, not, and, and, or を意味します. 次の例では, 定数 b[1], b[4] に-1 を, b[2], b[3] に 1 を設定しています.

```
Set S = "1 2 3 4";Element i(set = S);
Parameter b(index = i);
b[i] = -1, (i <= 1 || i >= 4);
b[i] = 1, (i \ge 2 \&\& i \le 3);
```
最後の一行は,以下の各例のように記述する事もできます.

 $b[i] = 1, |(i \leq 1 | | i \geq 4);$ 

 $b[i] = 1, i > = 2, i < = 3;$ 

条件式に変数や整数変数を用いることはできません. 次の記述は誤りです.

Variable x; Variable y;  $3 * x + 2 * y == 0, x > = 0;$  $3 * x + 2 * y \le 0, x < 0;$ 

条件式は「添字を含んだ」制約式や代入に対する機能です.添字を含んでいない場合は記述するこ とができません.例えば以下のような記述は誤りです.

```
Parameter a;
Variable x;
// a が 2 以上であれば制約式 x >= 1 を成立させる
// 不正な書き方
x \ge 1, a \ge 2;
```
上のような記述を実現したい場合は if 文を使います.

```
Parameter a;
Variable x;
// a が 2 以上であれば制約式 x >= 1 を成立させる
if(a >= 2){
   x \ge 1;
}
```
ここからは C++SIMPLE 上級者向けの説明です.

条件式同士を演算子「&&」や「,(半角コンマ)」で連結する場合,左から順に解釈される点に注意 してください.

例として,以下のように記述された Parameter d に関して d[i + 1] == d[i] となっている箇所の み出力することを考えます.

```
Set S = "1 2 3 4 5 6";Element i(set = S);
Parameter d(index = i);
d[1] = 5;
d[2] = 4;d[3] = 2;d[4] = 2;d[5] = 2;d[6] = 3;
```
以下の記述は d[i + 1] == d[i] が i + 1 < S より先に解釈されるため, 範囲外である d[7] を参 照してしまうことからエラーとなります.

 $simple\_print("d['M] = d['M] = %f\nu, i + 1, i, d[i], d[i + 1] == d[i], i + 1 < S);$ 

以下のように解釈の順番を逆にすることにより,正しく表示ができます.

 $simple\_print("d[\%d] = d[\%d] = \%f\n', i + 1, i, d[i], i + 1 < S, d[i + 1] == d[i]);$ 

# 5.14 **最小(大)値取得関数** min**,**max

最小値取得関数 min 及び最大値取得関数 max は、添字付けされた定数式の中から最小(大)のもの を返す関数です.

// 添字の範囲にわたる最小値

Parameter min(定数式, 範囲指定並び) // 戻り値は定数式

// 添字の範囲にわたる最大値 Parameter max(定数式, 範囲指定並び) // 戻り値は定数式

上のように記述した場合には、Nuorium Optimizer で最適化計算を行う前に値の取得を行います. こ のため全てのアルゴリズムで使用することが可能です.

# 5.15 **数学関数**

C++SIMPLE では次の演算と数学関数が定義されています.それぞれの意味はプログラミング言語 C/C++におけるものと同じです.

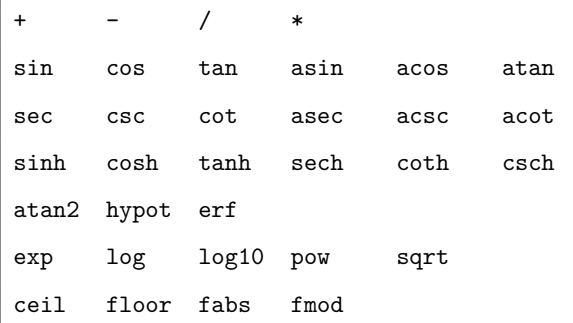

次の例では,制約式 4*x*<sup>3</sup> ≤ 11 を記述しています.

 $4 * pow(x, 3) \leq 11;$ 

累乗関数 pow を用いると,例え次数が 2 であっても二次計画問題とはみなされず,一般の非線形計 画問題と認識されます.二次計画問題専用のアルゴリズム asqp を利用する場合は累乗関数 pow を用い ないでください.

バージョン 9 よりガウスの誤差関数 erf が追加されました. 誤差関数は次のように定義される関数 です.

$$
\text{erf}(x) \equiv \frac{2}{\sqrt{\pi}} \int_0^x e^{-t^2} dt, \qquad x \in [-\infty, \infty]
$$

# **第6章 制約充足問題ソルバwcsp**

# 6.1 wcsp **を用いる場合の注意点**

アルゴリズムとして制約充足問題ソルバ wcsp を用いる際には,wcsp は近似解法であり必ずしも厳 密解が求まるわけではない点に注意してください.

また,他のアルゴリズムと異なり幾つかの制限があります.1 つは**実数変数 Variable を用いること ができない**こと.もう 1 つは**制約式や目的関数において小数点以下が切り捨てられる**ことです.以下 で詳しく説明します.

wcsp は変数として 0-1 整数変数 (type = binary とした IntegerVariable) と離散変数 (DiscreteVariable)を用いて定式化します. 連続変数や, 0-1 整数変数でない整数変数は用い ることが出来ません. 以下, wcsp で用いることができる構成要素を説明します.

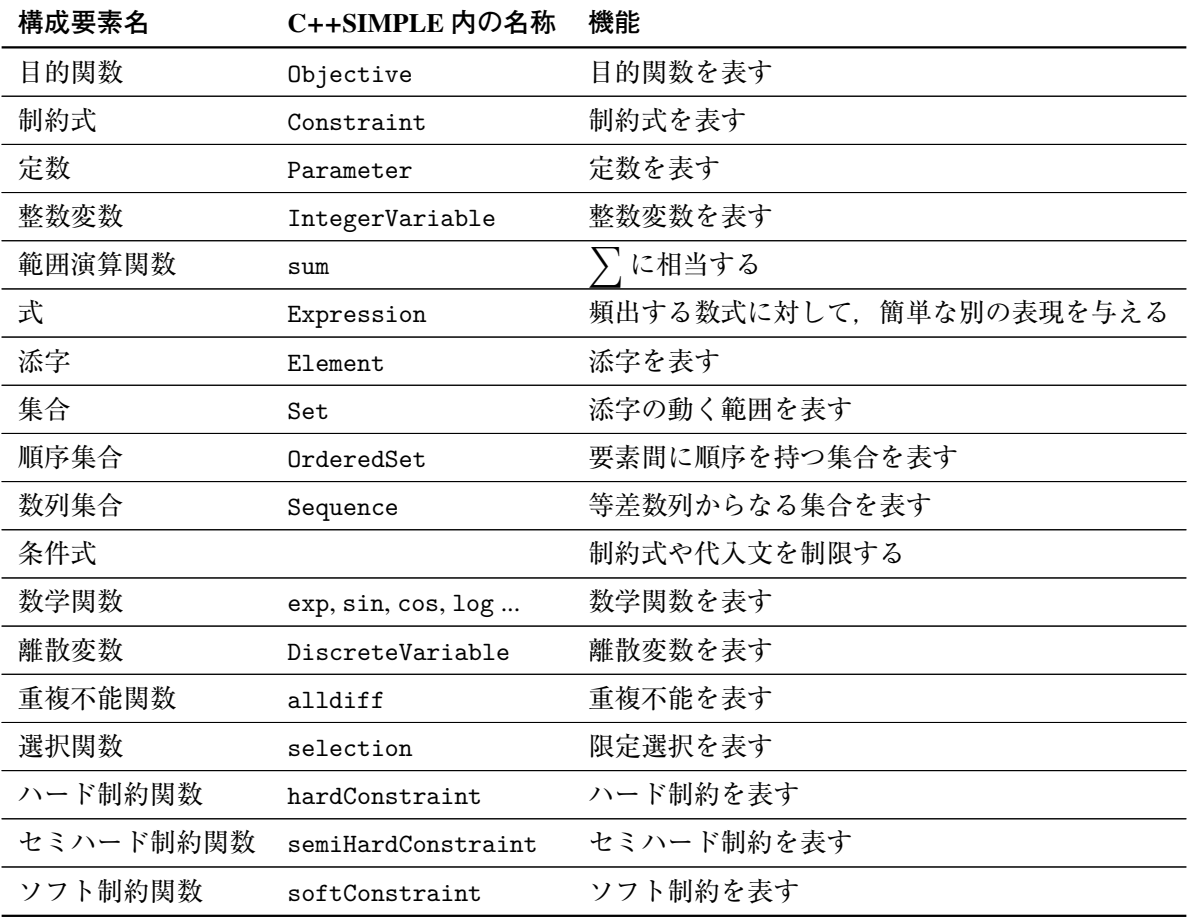

冒頭で述べた小数点以下が切り捨てられる点について説明します.wcsp は制約式や目的関数をペナ ルティとして認識し、ペナルティが小さくなる答えを探すアルゴリズムです. Nuorium Optimizer の内 部でこのペナルティを評価する際に小数点以下を切り捨て,整数として評価を行います.

例えば,2*x* + 0.9*y* >= 4.5 という制約式があったとします.このとき,*x* = 1, *y* = 1 における制約式の 違反量は 4.5 − (2 · 1 + 0.9 · 1) = 1.6 に対して小数点以下の切り捨てが適用され, 1 となります.

このように,「評価した後に切り捨てが適用される」というのが特徴です. 定式化の段階で小数点以 下も考慮する必要がある目的関数や制約式に関しては、該当する式(制約式ならば両辺)に大きな値 (1000 ならば小数第三桁まで有効になる)をかけておく必要があります<sup>1</sup>.

# 6.2 **目的関数クラス** Objective

wcsp 利用時にも目的関数クラス Objective を用いますが,引数 target で目標値を指定する必要が あります.目的関数が target で指定された値を上回っている分(最大化問題の場合は下回っている 分)が「ソフト制約としての制約違反量」に加算されます. 次の例では、target に 10 を設定してい ます.

Objective  $f(type = minimize, target = 10);$ 

target の初期設定は 0 で、明示的に target を指定しない場合は target は 0 であると解釈されま す. すなわち、次の二つは同じ意味です.

Objective  $f(typ = minimize, target = 0);$ 

Objective f(type = minimize);

target の値は、定数 Parameter から設定する事もできます.

```
Parameter p;
```

```
p = 10;
```
Objective  $f(typ = minimize, target = p)$ ;

target の値は、求解オプション default0bjectiveTarget で指定することもできます.

options.defaultObjectiveTarget = 5;

Objective の引数での target 値と, 求解オプション defaultObjectiveTarget の値が競合した場 合は, Objective の引数の値の方が優先されます.

目的関数の重みは求解オプション default0bjectiveWeight で指定します. 次の例では, 目的関数 の重みに5を指定しています.

options.defaultObjectiveWeight = 5;

求解オプション defaultObjectiveWeight の初期値は 1 です.

<sup>1</sup>ただし値が極端に大きくならないよう注意してください.

# 6.3 **制約式クラス** Constraint

wcsp 利用時には、全ての制約式は次の3つの種類に分類されます.

• ハード制約式

• セミハード制約式

• ソフト制約式

ハード制約式とは、最も優先して満たすべき制約式(必ず満たさなければならない制約式)のこと です.

セミハード制約式とは,ハード制約式の次に優先して満たすべき制約式のことです.通常,必ず満 たさなければならない制約式の一部をセミハード制約式とし,実行不可能性の原因をセミハード制約 に押し付けるという使い方をします.

ソフト制約式は,優先度がもっとも低く,必ずしも満たす必要はないが,できるだけ満たして欲し い制約式のことです.その際,ソフト制約式は,各制約式の違反量からペナルティ量を計算し,その 総ペナルティ量が最も小さくなることをもってできるだけ制約式を満たしたと解釈します2.

初期設定では,全ての制約式はハード制約式として扱われます.

# 6.3.1 **ハード制約関数** hardConstraint

hardConstraint 関数を使用すると,その行以降に出現した制約式は全てハード制約として扱われ ます.

```
hardConstraint();
sum(a[i] * x[i], i) == 3; // ハード制約となる
```
hardConstraint 関数, semiHardConstraint 関数, softConstraint 関数が混在する場合は、後の 行に記述されたものが優先されます.

### 6.3.2 **セミハード制約関数** semiHardConstraint

semiHardConstraint 関数を使用すると,その行以降に出現した制約式は全てセミハード制約とし て扱われます.

semiHardConstraint(); sum(a[i] \* x[i], i) == 3; // セミハード制約となる

hardConstraint 関数, semiHardConstraint 関数, softConstraint 関数が混在する場合は, 後の 行に記述されたものが優先されます.

<sup>2</sup>制約式の違反量からのペナルティ量の計算方法は後述します.

#### 6.3.3 **ソフト制約関数** softConstraint

softConstraint 関数を使用すると、その行以降に出現した制約式をソフト制約として扱います. さ らに. softConstraint 関数へ与えた引数(求解オプション)により制約式の違反量の扱いの設定もで きます.

一般的なソフト制約への求解オプションの設定は,次のように 3 つの引数の値により行われます.

softConstraint(int weight, double a, double b);

ただし,引数は全て非負で設定します. この時, ソフト制約の違反量を x とすると, そのソフト制 約のペナルティ量 p は,

 $p = (a * x * x + b * x) * weight;$ 

という式により定義します.

また.softConstraint 関数の第2引数と第3引数は省略することができ. 次のような規則により解 釈されます.

• 第 2, 3 引数の省略

```
softConstraint(weight) ==> softConstraint(weight, 0, 1)[p = x * weight \xi \equiv 11]
```
• 第 3 引数の省略

```
softConstraint(weight, a) ==> softConstraint(weight, a, 0)[p = a * x * x * weight
と等価]
```
即ち,

softConstraint(1); // softConstraint(1, 0, 1) と等価 softConstraint(1, 2); // softConstraint(1, 2, 0) と等価

となります.

softConstraint 関数は、第2,3 引数を省略する時のみ引数に-1, -2 を設定できます. それぞれハー ド制約,セミハード制約と解釈されます.

softConstraint(-1); sum(a[i] \* x[i], i) == 3; // ハード制約となる

softConstraint(-2); sum(a[i] \* x[i], i) == 3; // セミハード制約となる

hardConstraint 関数, semiHardConstraint 関数, softConstraint 関数が混在する場合は、後の 行に記述されたものが優先されます.

バージョン 8,9の softConstraint 関数は、softConstraint(int weight) という書き方のみ可能 でした. バージョン 10 から, 上記のような形式になっています. なお, バージョン 8, 9 で作成した wcsp モデルにおいて, softConstraint (weight) のような記述は、バージョン 10 の省略規則により同 一なものとして計算されます.そのため,バージョン 8, 9 で作成したモデルの softConstraint 関数 はバージョン 10 以降でも変更する必要はありません.

#### 6.3.4 **求解オプション** defaultConstraintWeight

求解オプション defaultConstraintWeight を用いると,モデルファイルで出現する制約式全てに一 律に重みを設定できます.次の例では,一律に重み 12 のソフト制約を指定しています.

```
sum(a[i]*x[i], i) == 3; // 重み 12 のソフト制約となる
options.defaultConstraintWeight = 12;
sum(b[i] * x[i], i) <= 20; // 重み 12 のソフト制約となる
sum(c[i] * x[i], i) <= 100; // 重み 12 のソフト制約となる
sum(d[i] * x[i], i) >= 15; // 重み 12 のソフト制約となる
```
defaultConstraintWeight に 0 を設定すると,ハード制約として扱われます. defaultConstraintWeight の初期設定値は 0 です.

求解オプション defaultConstraintWeight と Constraint 関数 (hardConstraint 関数, semiHardConstraint 関数, softConstraint 関数)が競合した場合, 後者が優先されます.

```
sum(a[i] * x[i], i) == 3; // 重み 12 のソフト制約となる
options.defaultObjectiveWeight = 12;
sum(b[i] * x[i], i) <= 20; // 重み 12 のソフト制約となる
hardConstraint();
sum(c[i] * x[i], i) <= 100; // ハード制約となる
semiHardConstraint();
sum(d[i] * x[i], i) <= 100; // セミハード制約となる
softConstraint(5);
sum(e[i] * x[i], i) >= 15; // 重み5のソフト制約となる
```
# 6.4 **整数変数クラス** IntegerVariable

wcsp 使用時には、0-1 整数変数のみ利用が可能です. 即ち IntegerVariable を利用する際には, 必 ず引数に type=binary を付ける必要があります.通常の整数変数を用いることはできません.通常の 整数変数を利用したい場合は、離散変数 DiscreteVariable を用いて記述する必要があります. 例え ば,1 ≤ *x* ≤ 10 を満たす整数変数を定めたい場合,通常の数理最適化モデルでは次のように記述します.

```
IntegerVariable x;
```
 $1 \le x \le 10$ ;

一方,離散変数を用いた場合,以下のような記述になります.

```
Set S = "1 ... 10";DiscreteVariable x(dom = S);
```
# 6.5 **離散変数クラス** DiscreteVariable

離散変数クラス DiscreteVariable は, wcsp でのみ利用可能な構成要素です. 必ず引数に定義域 dom を持つ必要があります.引数 dom が集合 Set,順序集合 OrderedSet,数列集合 Sequence を指すこと により,その離散変数が取り得る値の範囲を定めます.

次の例では、1から3までの値を取る離散変数 x を定義しています.

```
Set S = "1 2 3":DiscreteVariable x(dom = S);
```
離散変数 DiscreteVariable の定義域は、必ずしも整数である必要はありません. 次の例では, open あるいは closed のいずれかを取る離散変数 y を定義しています.

```
Set S = "open closed";
DiscreteVariable y(dom = S);
```
離散変数 DiscreteVariable は添字を取る事もできます. 次の例では open 又は closed を取る離散変 数 y[1], y[2], y[3] を定義しています.

```
Set S = "open closed";
Set T = "1 2 3";Element i(set = T);
DiscreteVariable y(dom = S, index = i);
```
# 6.6 **重複不能関数** alldiff

重複不能関数 alldiff は、添字つきの離散変数 DiscreteVariable を引数に取り、「それぞれの値が 全て異なる」という制約を与えることができます.

次の例では、添字と定義域が同じ集合を対象とする、離散変数 y を考えます. alldiff 関数により, y[1], ..., y[10] は全て異なる値 (1, ..., 10 のどれか) を取ります.

```
Set S = "1 .. 10":
Element i(set = S);
DiscreteVariable y(dom = S, index = i);
alldiff(y[i], i);
```
第二引数の添字は,省略することもできます.

alldiff(y[i]);

alldiff 関数の引数には,条件式を与えることもできます.これにより,alldiff 関数が作用する 範囲を制限することができます. 次の例では, y[1], ..., y[5] までは, 全て異なる値を取るように 定めています.

```
Set S = "1 .. 10";
Element i(set = S);
DiscreteVariable y(dom = S, index = i);
alldiff(y[i], (i, i \le 5));
```
条件式を付与した場合は,第二引数の添字を省略することはできません.例えば,次の例は誤りです.

alldiff $(y[i], i \leq 5)$ ;

次の例では, y[1], y[2], y[3] が重複せずに a, b, c のいずれかを取るように定めています.

```
Set S = "1 ... 10";Set T = "a b c";Element i(set = S);
DiscreteVariable y(dom = T, index = i);
alldiff(y[i], (i, i \leq 3));
```
# 6.7 **選択関数** selection

選択関数 selection は、添字つき 0-1 整数変数の中で一つだけを 1 に固定したい場合に用います. 同様の記述は sum 関数を用いる事でも可能ですが,wcsp を利用する際には selection 関数を用いた方  $\check{\mathcal{N}}$ 効率的です $^3$ .

次の例では, 3つの 0-1 整数変数 z[1], z[2], z[3] のうち一つだけを 1 にするよう指定しています.

```
Set  2 3":Element i(set = S);
IntegerVariable z(type = binary, index = i);
selection(z[i], i);
```
第二引数の添字は省略することもできます.

selection(z[i]);

sum 関数を利用した場合,次のようになります.

 $sum(z[i], i) == 1;$ 

selection 関数の引数には、条件式を指定することもできます. 次の例では, z[1], z[2] のうち一 つだけを 1 にするよう指定しています.

<span id="page-70-0"></span><sup>3</sup>selection 関数を用いた場合, 内部的には複数の 0-1 整数変数を用意する替わりに一つの離散変数を用意するため, 内部処理 が高速化されます. また、実行時に標準出力に出力される NUMBER\_OF\_VARIABLES の値は、内部的な変数の数になります.

```
Set S = "1 2 3";Element i(set = S);
IntegerVariable z(type = binary, index = i);
selection(z[i], (i, i \leq 2));
```
引数に条件式を指定する場合には,第二引数の添字を省略することはできません.例えば,次の例 は誤りです.

 $selection(z[i], i \leq 2);$ 

# 6.8 **最小(大)値取得関数** min**,**max

wcsp 使用時には、最小値取得関数 min 及び最大値取得関数 max は、第一引数を定数式ではなく式に することもできます.

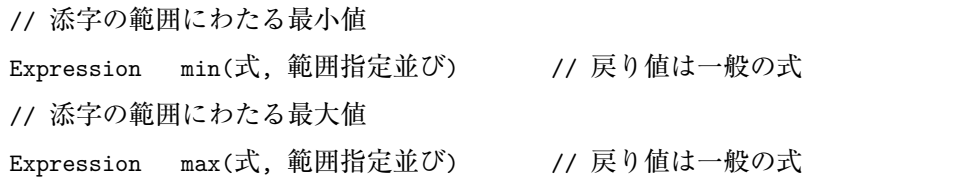

ここでいう「範囲指定並び」は、関数の適用範囲となる添字の範囲です. 添字そのもの, あるいは 条件づけられた添字が入ります.

第一引数が式の場合には,内部で wcsp 専用の特別な処理を行うため良好なパフォーマンスが期待さ れます.

次の例では施設配置問題の「最寄りの施設に収容される」という制約を min 関数を用いて表現して います.

```
Set Mesh;// メッシュ集合
Element i(set = Mesh);
Set Facility;// 施設集合
Element j(set = Facility);
// メッシュ i が施設 j に収容されるならば 1 そうでないならば 0
IntegerVariable x(typ = binary, index = (i, j));// 施設 j が建設されるならば 1 されないならば 0
IntegerVariable y(type = binary, index = j);
// メッシュ i から施設 j までの距離
Parameter dist(index = (i, j));
// 制約,各メッシュは 1 つの施設に対応される
```
```
selection(x[i, j], j);// メッシュ i から収容される施設までの距離
Expression res_dist(index = i);
res\_dist[i] = sum(x[i, j] * dist[i, j], j);// メッシュから収容される施設は,建設された施設の中では
// 最寄のものとする
Parameter M;// 十分大きい数
M = 1000000;res_dist[i] \leq min((1 - y[j]) * M + dist[i, j], j);// 以下は min 関数を用いないで定式化する場合の記述方法
// res\_dist[i] <= (1 - y[j]) * M + dist[i, j];
```
wcsp 以外のアルゴリズム選択時で、式に対し min 関数や max 関数を用いるような定式化を行いたい 場合には,上記の例題記述においてコメントで示されているように非線形な記述を用いない等価な書 き換えが存在します.min/max 関数の定式化や求解について,より詳細には nuopt-support@ml.msi.co.jp までお問い合わせください.

#### 6.9 **カウント関数** count

カウント関数 count は,条件を満たす式の数を取得します.

添字付き変数を含んだ制約式に対して制約式を満たす添字の個数を返す関数です. 定数 Parameter のみを含んだ式に対しては適用できません.

// 添字の範囲にわたる最小値 Expression count(制約式, 範囲指定並び) // 戻り値は一般の式

ここでいう「範囲指定並び」には、count 関数の適用範囲となる添字を指定します. 添字に条件を つけることはできないため注意してください.

count 関数によって,中間変数を用いることなく個数を数え上げることができるので問題規模の増 加を防ぐことができます.目的関数や softConstraint で用いる場合にはメタヒューリスティクスの 性質によりノイズを加えることによって速度を向上させることが可能です. 以下簡単に説明します.

```
IntegerVariable x(index = i, type = binary);
Objective obj(type = minimize);obj = count(x[i] == 1, i);
```
上記のような問題の場合にノイズの導入は有効です.以下のように目的関数を書き換えます.

```
IntegerVariable x(index = i, type = binary);
Parameter rand(index = i);
Parameter M;
Objective obj(type = minimize);
obj = count(x[i] == 1, i) * M + sum(x[i] * rand[i], i);
```
上記パラメータ rand は適当な乱数を想定しています. M は目的関数の第二項が第一項に影響を及 ぼさないようにするためのスケーリング値です.このようにすると大幅に速度向上する場合がありま すのでお試しください.

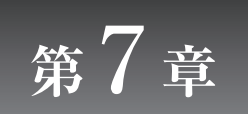

**資源制約付きスケジューリング問題 ソルバrcpsp**

資源制約付きスケジューリング問題とは

• 幾つかの作業が存在し,一定の資源下でそれらの最後の作業の完了時刻を最小化する問題

• 納期のある幾つかの作業が存在し,一定の資源下でそれらの納期遅れを最小化する問題

のことを指します.Nuorium Optimizer では資源制約付きスケジューリング問題ソルバ rcpsp を用いて これらの問題を解く事ができます.

#### 7.1 rcpsp **の構成要素**

資源制約付きスケジューリング問題ソルバ rcpsp を利用する際には, 必ず次の3つの構成要素 Activity, ResourceRequire, ResourceCapacity を定義しなければなりません.この 3 つの構成要素の関係を表 すと, 以下のような図になります.

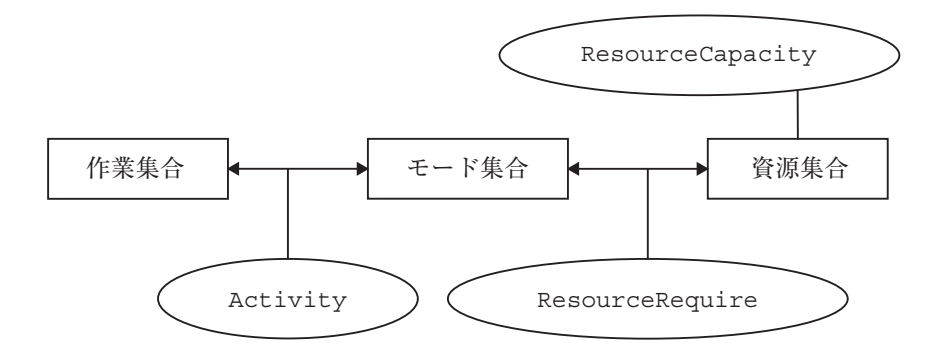

作業集合は、「必ず実施しなければならない作業」から構成される集合です. 作業集合の要素には. 実施する必要の無い作業が含まれてはいけません.モード集合は,「作業に対する対処方法」から構成 される集合です.「作業に対する対処方法」の事を,rcpsp ではモードと呼びます. 資源集合は,「モー ドの利用に必要な資源」から構成される集合です.rcpsp を利用する際には,まずこの 3 種類の集合を 定義する必要があります.

次に、「どの作業をどのモードで処理するか」に相当する変数 Activity を定義します. rcpsp が決 定するのは,この Activity の値です.さらに,「各モードはどの資源をどの程度必要とするか」に相 当する定数 ResourceRequire を定めます. 最後に,「資源はどれだけ利用できるか」に相当する定数 ResourceCapacity を定めます.

なお, rcpsp では完了時刻最小化問題と, 納期遅れ最小化問題を扱うことができます. どちらを扱う かは,目的関数で指定します.

rcpsp で利用することのできる構成要素は以下の通りです.

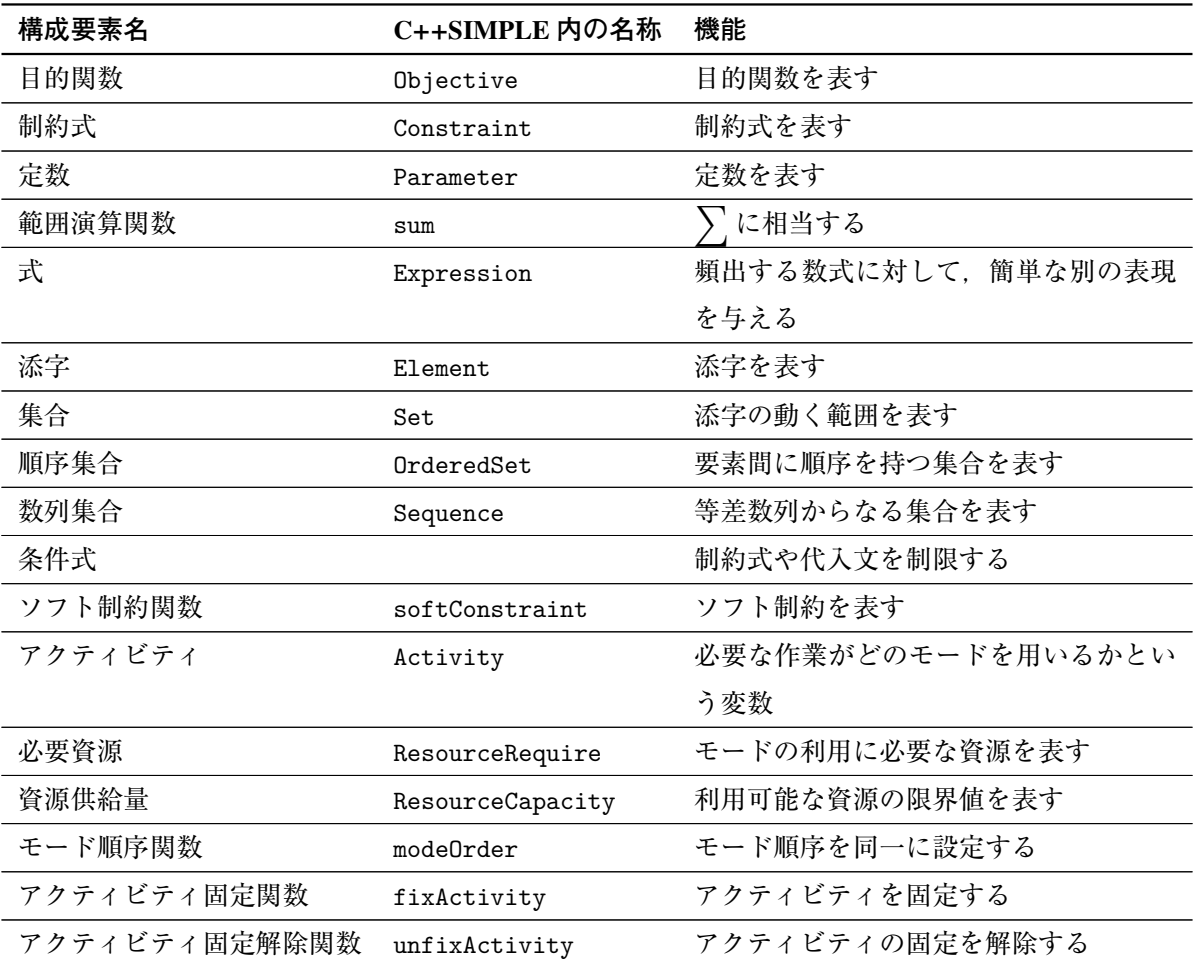

以降, rcpsp でのみ利用可能な構成要素,あるいは rcpsp で用いる場合に注意を要する構成要素に関 してのみ説明します.

#### 7.2 **目的関数クラス** Objective

rcpsp では、最後の作業の完了時刻, 納期遅れの2種類が目的関数 Objective に設定出来ます. 自動 的に最小化問題として扱われ、最大化問題として記述する事はできません.

最後の作業の完了時刻最小化問題を扱うには,次のように定めます

```
Objective f;
```

```
f = completionTime;
```
納期遅れ最小化問題を扱うには、次のように定めます.

```
Objective f;
```

```
f = \text{tardiness}:
```
最後の作業の完了時刻最小化問題を扱う場合は,目的関数に重みを設定することができます.目的 関数の重みは求解オプション defaultObjectiveWeight で指定します.次の例では,目的関数の重み に 5 を指定しています.

options.defaultObjectiveWeight = 5;

求解オプション defaultObjectiveWeight の初期値は 1 です. 納期遅れ最小化問題を扱う場合は,目的関数に重みを設定する事はできません.

#### 7.3 **制約式クラス** Constraint

rcpsp を利用する際には、以下のようなものが制約式として扱われます.

- 先行制約
- 直前先行制約
- Activity の要素による制約
- 同一モード順序選択関数による制約
- 固定関数による制約

取り扱う問題が最後の作業の完了時刻最小化問題(完了時刻最小化問題)の場合,制約式に重みを設 定することができます.ハード制約,セミハード制約を設定することはできません.制約式に対してソ フト制約を設定するには、softConstraint 関数あるいは求解オプション defaultConstraintWeight を利用します.

**納期遅れ最小化問題を扱う場合には、制約式に重みを設定することはできず、全ての制約がハード** 制約として扱われます.

# 7.4 **アクティビティクラス** Activity

どの作業をどのモードで行うかを定めるアクティビティは, Activity で表現されます. Activity は rcpsp 利用時の変数に相当します. モード集合は、引数 mode で与えられます.

次の例では 4 つの作業 a, b, c, d に対するアクティビティ x[a], x[b], x[c], x[d] を定めています. そ れぞれの作業にはモード 1, 2, 3 のいずれかが割り当てられます.

```
Set A = "a b c d";Set M = "1 2 3";
Element i(set = A);
Activity x(index = i, mode = M);
```
納期遅れ最小化問題を扱う場合には、各 Activity に対する納期(定数 Parameter で表現されます) を引数 duedate で指定する必要があります. 次の例では, 4つの作業 a, b, c, d に対して, 納期 3, 5, 10, 7 を設定しています.

```
Set A = "a b c d";Set M = "1 2 3";Element i(set = A);
```

```
Parameter due(index = i); // 納期を示す定数
Activity x(index = i, mode = M, duedate = due[i]);
due["a"] = 3;
due['b"] = 5;due['c"] = 10;due["d"] = 7;
```
各作業に対して割り当て可能なモード集合が異なる場合は,引数 mode にモード集合族を与えます. 次の例では,作業 a はモード 1, 2 作業 b はモード 1, 3 作業 c はモード 2 作業 d はモード 3 を取ること ができます.

```
Set A = "a b c d";Set M = "1 2 3":Set M2(index = i); // モード集合族
M2["a"] = "1, 2";
M2["b"] = "1, 3";
M2["c"] = "2";
M2["d"] = "3";
Activity x(index = i, mode = M2[i]);
```
#### 7.4.1 **先行制約,直前先行制約**

先行制約とは、ある作業が必ず別の作業より先に実施されていなければならない、という制約のこ とです. 先行制約は、アクティビティ Activity 間の不等式<で表現されます. 次の例では、作業 a は 作業 b に優先することを記述しています.

```
Set A = "a b c d";Activity x(index = i, mode = M);
x["a"] < x["b"];
```
先行制約の後ろには、条件式を付ける事もできます. 次の例では、作業 a, b, c は作業 d に優先する ことを記述しています.

```
Set A = "a b c d";Activity x(index = i, mode = M);
x[i] \leq x['d"], i != "d";
```
先行制約の後ろには、先行する期間を定数 Parameter で指定できます. 以下の例では、作業 a は作 業 b に 2 期間先行することを記述しています.

```
Set A = "a b c d":Activity x(index = i, mode = M);
```
Parameter p = 2;  $x['a"] < x['b"]$ , p;

簡略して、次のように書くこともできます.

 $x['a"] < x['b"]$ , 2;

直前先行制約は,特定の資源を消費する状況ではある作業が別の作業の直後に来る,という制約を 表現します. 直前先行制約は, アクティビティ Activity 間の不等式<<で表現されます. 直前先行制 約は、完了時刻最小化問題でのみ使用することができます.

次の例では、作業 a, b いずれも資源 X を用いる場合(どちらも資源 X が必要なモードを取得した場 合)には作業 a は作業 b に優先することを記述しています.

 $x['a"] \le x['b"]$ , " $X''$ ;

#### 7.4.2 Activity **の要素**

以下の要素の定数倍を足し合わせて一般の制約式を記述することができます.

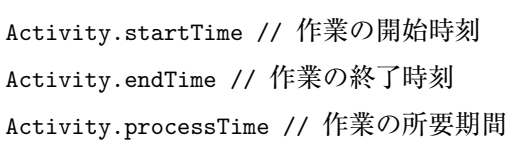

次の例では,作業 a の所用期間を 2 以下と定めています.

```
Set A = "a b c d":Activity x(index = i, mode = M);
x["a"].processTime <= 2;
```
また Activity には、全てのアクティビティに対して先行するアクティビティ sourceActivity, 全 てのアクティビティに対して後続するアクティビティ sinkActivity が,各々自動的に定義されます.

#### 7.4.3 **初期値の設定**

探索における Activity の初期値を明示的に与える事が出来ます.rcpsp の初期値として与える事の 出来るものは、以下の2つです.

```
// 処理モード:
Activity = 文字列 [, 条件式]
Activity = Parameter[, 条件式]
// 作業リスト:
```
Activity.order = 整数値

Activity.order = Parameter

上記 2 つは, solve () がコールされる前に記述します.

作業リストとは、全作業の順列であり、スケジュールが生成される際の基になるものです. rcpsp で は、この順序に従って、開始時刻が順に決定されています。ただし、以下の点にご注意ください.

- 1. 初期値として与えているものは、作業リスト内の順番であり、初期化は全てのアクティビティに 対して行わなければならない
- 2. 先行制約「作業 i <作業 j」が存在する場合には, 作業リストの中で, i は j よりも先に位置しな ければならない
- 3. 直前先行制約で関連づけられた作業の集合は,作業リストの中で連続して現れなければならない

#### 7.5 **必要資源クラス** ResourceRequire

各モードに対する必要資源の量は ResourceRequire クラスで設定します. ResourceRequire は rcpsp 利用時に必要な定数の一つです. モード集合が引数 mode で, 資源集合が引数 resource で与えられま す. また、モード開始時からの経過時間を表す経過時間集合が引数 duration で与えられます. これ ら 3 つの引数は全て指定する必要があります.

次の例では、モード集合 M, 資源集合 R, 経過時間集合 D に対する必要資源 req を定義しています.

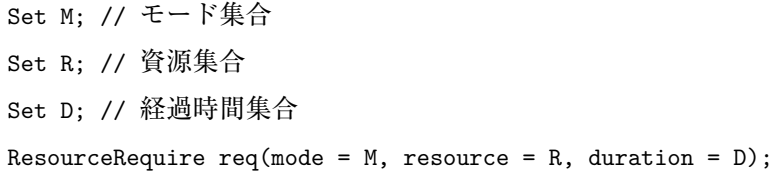

次の例では, モード aonly, bonly, both それぞれに対して必要な資源 a, b を定めています. モードは 全て期間1で終わり、モード aonly は資源 a が1期間, モード bonly は資源 b が1期間, モード both は資源 a, b の両方が 1 期間必要であることを示しています.

```
Set M = "aonly bonly both";
Set R = "a b";Set D = "1"ResourceRequire req(mode = M, resource = R, duration = D);
req["aonly, a, 1"] = 1;
req["aonly, b, 1"] = 0; // 記述しなくても良い
req["bonly, a, 1"] = 0; // 記述しなくても良い
req["bonly, b, 1"] = 1;
req["both, a, 1"] = 1;
req["both, b, 1"] = 1;
```
必要資源 ResourceRequire の値は、何も設定しない場合 0 が設定されます. 上記の例では、特に設

定する必要の無い行が二行あります.

初期設定値を 0 以外の値にするには、引数 defaultval を用います. 次の例では、初期設定値を1に しているため,上記の例で 0 を設定していた箇所のみ設定する必要があります.

```
Set M = "aonly bonly both";
Set R = "a b";Set D = "1"ResourceRequire req(mode = M, resource = R,
  duration = D, defaultval = 1); // 初期値を 1 にした
req["aonly, b, 1"] = 0;
req["bonly, a, 1"] = 0;
```
次の例では、モード aonly は資源 a が 3 期間, モード bonly は資源 b が 3 期間, モード both は資 源 a, b の両方が 1 期間必要であることを示しています.

```
Set M = "aonly bonly both";
Set R = "a b":Set D = "1 2 3" // 期間を表す
Element i(set = D);
ResourceRequire req(mode = M, resource = R, duration = D);
req["aonly, a", i] = 1, 1 <= i <= 3;
req["bonly, b", i] = 1, 1 <= i <= 3;
req["both, a, 1"] = 1;
req["both, b, 1"] = 1;
```
#### 7.6 **資源供給量クラス** ResourceCapacity

各資源の利用可能限界値を意味する資源供給量クラスは, ResourceCapacity で表現されます. 資源 集合が引数 resource で、スケジューリング全体の期間を表す期間集合が引数 timeStep で表現されま す. どちらの引数も必要です.

次の例では、資源集合 R, 期間集合 T に対する資源供給量 cap を定義しています.

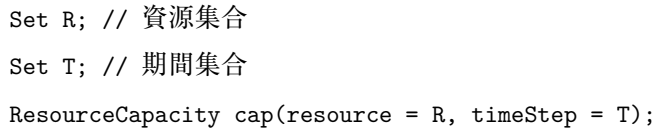

次の例では、期間 0 から 10 に対して、資源 a, b はいずれも毎日 1 だけ利用可能であることを記述し ています. 期間集合は 0 始まりの集合でなければなりません.

Set R = "a b"; // 資源集合 Set T = "0 .. 10"; // 期間集合

```
Element j(set = T);
ResourceCapacity cap(resource = R, timeStep = T);
cap["a", j] = 1, 1 <= j <= 10;
cap["b", j] = 1, 1 <= j <= 10;
```
資源供給量の初期設定値は0です.

資源供給量には重みを設定する事ができます. 重みは引数 weight で与えます. 次の例では, 一律 に重み 10 を設定しています.

```
Set R; // 資源集合
Set T; // 期間集合
ResourceCapacity cap(resource = R, timeStep = T, weight = 10);
```
引数 weight には定数 Parameter を与える事もできます. 次の例では、資源 a に対する資源供給量 には重み10を、資源bに対する資源供給量には重み20を与えています.

Set R = "a b"; // 資源集合 Set T = "0 .. 10"; // 期間集合 Element  $i$ (set = R); Element  $j(set = T)$ ; Parameter  $w(index = i);$ w["a"] = 10; w["b"] = 20; ResourceCapacity cap(resource = R, timeStep = T, weight =  $w[i]$ );

#### 7.7 **モード順序関数** modeOrder

モード順序関数 mode0rder は Activity を引数に取り、Activity のモード順序が同一である、とい う制約を表現します.

次の例は、作業 a がモード 1 を取った場合には作業 b はモード 2 を取る事. また, 作業 a がモード 3 を取った場合は,作業 b はモード 1 を取ることを記述しています.

```
Set A = "a b";Element i(set = A);
Set M(index = i);M['a"] = "1 3";M['b"] = "2 1";Activity x(index = i, mode = M[i]);
modeOrder(x['a"]) == modeOrder(x['b"]);
```
次の例は、作業 a と作業 b のモードが同じであることを記述しています. 但し,この記述は作業 a,

b に対するモード集合が同一でなければできません.

```
Set A = "a b c d":Element i(set = A);
Activity x(index = i, mode = M);
modeOrder(x['a"]) == modeOrder(x['b"]);
```
Activity の添字には,条件式を付与することもできます.次の例は,作業 b 以外の全ての作業の モードが作業 a のモードと同じであることを記述しています.

```
Set A = "a b c d";Element i(set = A);
Activity x(index = i, mode = M);
modeOrder(x[i]) == modeOrder(x["a"]), i!="a", i!="b";
```
## 7.8 **アクティビティ固定関数** fixActivity

rcpsp における変数である, Activity, Activity.startTime, Activity.endTime の値は、アクティ ビティ固定関数 fixActivity を用いる事で,直前に代入されている値で固定する事が出来ます.

次の例では、作業 a の開始時刻を 5 に固定しています.

```
Set A = "a b c d";Activity x(index = i, mode = M);
x['a"].startTime = 5;
fixActivity(x["a"].startTime);
```
次の例では,作業 b 以外の全ての作業の終了時刻を 10 に固定しています.

```
Set A = "a b c d";Activity x(index = i, mode = M);
x[i].endTime = 10, i != "b";
fixActivity(x[i].endTime, i != "b");
```
fixActivity 関数の第二引数で,重みを設定する事ができます.次の例では,作業 a の開始時刻を 5 に固定し,その重みを 100 に設定しています.

```
Set A = "a b c d":Activity x(index = i, mode = M);
x['a"].startTime = 5;
fixActivity(x["a"].startTime, 100);
```
#### 7.9 **アクティビティ固定解除関数** unfixActivity

アクティビティ固定解除関数 unfixActivity を用いることで,アクティビティ固定関数 fixActivity で固定された内容を解除することができます.

次の例では、固定した作業 a の開始時刻を解除しています.

```
Set A = "a b c d";Activity x(index = i, mode = M);
x["a"].startTime = 5;
fixActivity(x["a"].startTime);
unfixActivity(x["a"].startTime);
```
次の例では、固定した作業 b 以外の終了時刻を解除しています.

```
Set A = "a b c d";Activity x(index = i, mode = M);
x[i].endTime = 10, i != "b";
fixActivity(x[i].endTime, i != "b");unfixActivity(x[i].endTime, i != "b");
```
#### 7.10 **資源制約付きスケジューリング問題の重みの設定**

rcpsp の利用時には以下に対して重みを設定する事が可能です.

- 目的関数
- 資源の利用可能量
- 制約式

重みの値は,正の整数値を設定する必要があります.具体的な設定方法に関しては,それぞれの節 を参照してください.

最後の作業の完了時刻最小化問題を扱う際にはソフト制約のみ,納期遅れ最小化問題を扱う際には ハード制約のみ扱うことができます.

#### 7.11 **資源制約付きスケジューリング問題記述例**

ここでは,資源制約付きスケジューリング問題の一種である人員スケジューリング問題を,C++SIMPLE を用いて記述する方法を紹介します.

具体的には、次のような人員スケジューリング問題を考えます.

#### **■■例題 1 全体の作業完了時刻最小化**

6つの仕事(1,…,6)を A, B, Cの3人に割り振ろうとしている. 各人は同時に2つ以上の仕事は できず, A, B, C の習熟度により, 各人が仕事の完成に必要な日数は異なっている. 6 つの仕事それ ぞれは均質であるので,すべての仕事について各人の所要時間は以下のようになると考えてよい.

仕事 1-6 の所要時間

|              | 所要時間 |
|--------------|------|
| $\mathsf{A}$ | 6 F  |
| B            | 8 H  |
|              | 11 H |

この時,すべての仕事が完成するまで最短で何日程度所要するか,また,その際の A, B, C への仕 事の割り当てはどのようにすればよいか. なお. すべての仕事を終えるまでの所要時間は最大で 40 日までとする.

この問題に対する C++SIMPLE の定式化は以下のようになります.

```
//
// 例題 1 (全体の作業完了時刻最小化)
//
Set M = "A_does B_does C_does"; // <math>\pm -\overrightarrow{r}</math>Element m(\text{set} = M);
Set R = "A B C"; // 資源
Element r(\text{set} = R);
Set D = "1 .. 11"; // 各モードの作業時間 (日単位で最大が 11 日である)
Element d(\text{set} = D);
// モードと資源消費の連関
ResourceRequire req(mode = M, resource = R, duration = D);
req["A_does, A", d] = 1, 1 <= d <= 6;
req["B_does, B", d] = 1, 1 <= d <= 8;
req["C_does, C'', d] = 1, 1 <= d <= 11;
// アクティビティ
Set J = "1 .. 6";
Element j(set = J);
Activity act(name = "act", index = j, mode = M); // <math>\angle(k) = 1, \cdots, 6</math>// 利用可能な資源の定義
Set T = "0 .. 40"; // スケジューリング全体の時間 (日単位で最大 40 日とする)
Element t(set = T);
ResourceCapacity cap(resource = R, timeStep = T);
cap[r, t] = 1;Objective f(typ = minimize);
f = completionTime; // 最後の作業の完了時刻最小化
options.maxtim = 2;
```
// 求解 solve(); // 解の表示 simple\_printf("job = %d %s %2d %2d %2d\n", j, act[j], act[j].startTime, act[j].endTime, act[j].processTime);

それでは,このモデルに対する定式化の手順を見ていきましょう.

例題において実施しなければならない作業は 6 つの仕事です.そこでこれらを作業集合 J として定 義します.

Set  $J = "1 ... 6";$ 

それぞれの作業には, {A に任せる, B に任せる, C に任せる}の三種類のモード(対処方法)が存 在します. そこでこれらをモード集合 M として定義します.

Set  $M = "A$  does B does C does";

モードが利用する資源は, A, B, C の 3 人のみですから, これらを資源集合 R として定義します.

Set R = "A B C";

上記を整理すると次のようになります.

**■■例題 1 の rcpsp による表現のための整理**

1. 作業

各仕事 j (j=1,…,6) に対応してアクティビティが存在し、各仕事の作業モードと開始時刻, 終 了時刻を決定したい.

2. モード

各仕事 j には以下の 3 つのモードが対応付けられる.

仕事 1-6 に対応するモード

| モード種別    | 所要時間 | 消費資源       |
|----------|------|------------|
| A does   | 6 H  | A を各日について1 |
| B does   | 8 H  | Bを各日について1  |
| $C$ does | 11 H | Cを各日について1  |

3. 資源

各人に対応する A, B, C があり、次の量が利用可能である.

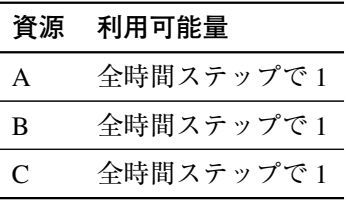

次に,これら 3 つの集合の関連付けを行います.

全ての作業は、モード集合のいずれかのモードで行われる事を示します. そのため、Activity の引 数には作業集合 J の添字と. モード集合 M を与えます.

```
Set J = "1 ... 6";Element j(set = J);Set M = "A_does B_does C_does";
Activity act/index = j, mode = M);
```
モードに対応する資源を与える定数 ResourceRequire は次のように定義されます.引数には,モー ド集合 M と資源集合 R 以外に、新たに作業時間集合 D を定義する必要があります. 今回の例では資源 を用いる最大期間が 11 日なので,D = "1 .. 11"と定めています.

```
Set M = "A does B does C does";
Set R = "A B C";Set D = "1 ... 11";Element d(\text{set} = D);
ResourceRequire req(mode = M, resource = R, duration = D);
```
モード A does は資源 A を 6 日間, モード B does は資源 B を 8 日間, モード C does は資源 C を 11 日間用いるので、各々の ResourceRequire の値は、次のように設定します.

```
ResourceRequire req(mode = M, resource = R, duration = D);
req["A_does, A", d] = 1, 1 <= d <= 6;
req["B_does, B", d] = 1, 1 <= d <= 8;
req["C_does, C", d] = 1, 1 <= d <= 11;
```
次は資源供給量 ResourceCapacity の設定です. 各人は同時に 2 つ以上の仕事をすることはできな いので、資源の上限値は、最後の期間まで全て1です。スケジューリングの期間は全体で40日なの で,期間集合 T は T = "0 .. 40"で定めます.なお,期間集合は 0 はじまりでなければなりません. これらをまとめると、次のように設定されます.

```
Set R = "A B C":Element r(set = R);
Set T = "0... 40":
Element t(set = T);
ResourceCapacity cap(resource = R, timeStep = T);
cap[r, t] = 1; // 資源の上限値
```
次に問題の種類を指定します. rcpsp で扱う事の出来る問題は,

• 幾つかの作業が存在し,一定の資源下で最後の作業の完了時刻を最小化する問題

• 納期のある幾つかの作業が存在し,一定の資源下でそれらの納期遅れを最小化する問題

の二種類ですが、ここで扱う問題は前者です. これは目的関数で以下のように指定します.

```
Objective f(type = minimize);
f = completiontime; // 完了時刻最小化を示す
```
最後に,終了条件を指定します.今回は終了条件として,計算時間 2 秒を設定します.

options.maxtim = 2;

以上をまとめると,本例題の定式化が完了します.

C++SIMPLE モデルを実行させると、次のような実行結果が得られます.

 $job = 1$  "A\_does" 6 12 6  $job = 2$  "B\_does"  $8 16 8$ job = 3 "A\_does" 12 18 6  $job = 4$  "C\_does"  $0 11 11$  $job = 5$  "A\_does"  $0$  6 6 job = 6 "B\_does" 0 8 8

この出力は、最適化の実行(直前の solve () 呼び出し)が終わった後の

// 解の表示

simple\_printf("job = %d %s %2d %2d %2d\n", j, act[j], act[j].startTime, act[j].endTime, act[j].processTime[j]);

に対応するもので,rcpsp が求めた各仕事についてのモード,作業開始時刻,終了時刻,作業所要時間 が表示されています.この表示から,例えば仕事 1 は A に実施させ(A\_does というモードを適用), 作業開始は 6 日目, 終了は 12 日目で、作業所要時間は 6 という解となっていることがわかります. 細 かな点ですが、仕事1の場合,作業開始は6日目のスタートで,作業終了は12日目が始まる直前(す なわち 11 日目一杯まで)と解釈してください.このように解釈すると,作業所要時間は作業終了時刻 から作業開始時刻を引いたものになります.

次に、納期遅れ最小化問題を考えます。実際のプロジェクトスケジューリングにおいては、「各仕事 に納期が設定されており,納期遅れを最小化したい」という問題も多く存在します.

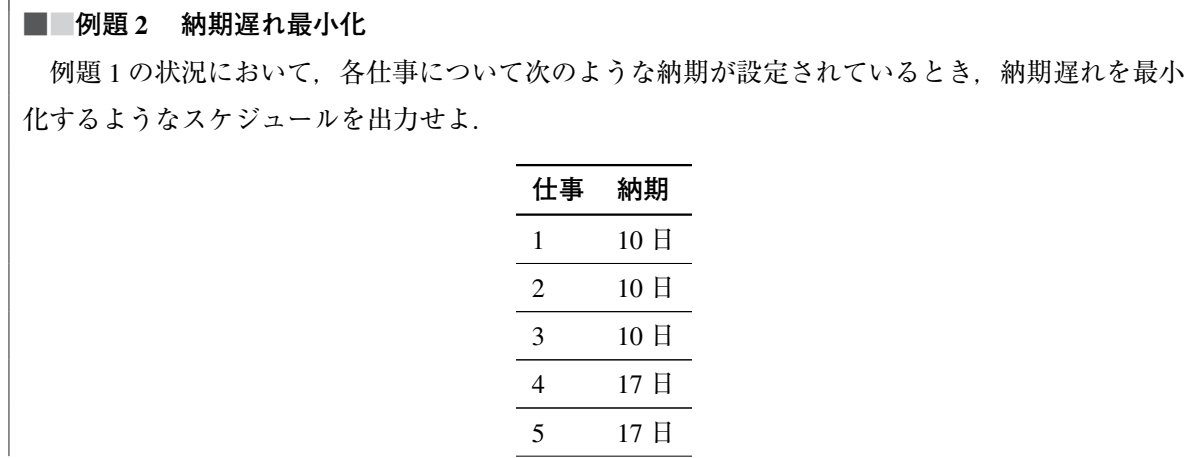

#### 6 6 日

これは Activity の定義に納期情報を設定し,目的関数に納期遅れ最小化を定義することによって 可能です.

```
Set J = "1 ... 6";Element j(set = J);
Parameter due(index = j);
Activity act/index = j, mode = M, duedate = due[j]);
```
目的関数には次のようにして納期遅れを設定します.

```
// 納期遅れ最小化
Objective f(typ = minimize);
f = \text{tardiness};
```
これらを反映した例題 2 の C++SIMPLE モデルは次のようになります.

```
//
// 例題 2 (納期遅れ最小化)
//
Set M = "A_does B_does C_does"; // モード
Element m(\text{set} = M);
Set R = "A B C"; // 資源
Element r(set = R);
Set D = "1 .. 11"; // 各モードの作業時間の最大
Element d(\text{set} = D);
ResourceRequire req(mode = M, resource = R, duration = D);
req["A_does, A", d] = 1, 1 <= d <= 6;
req["B_does, B", d] = 1, 1 <= d <= 8;
req["C_does, C'', d] = 1, 1 <= d <= 11;
Set J = "1 ... 6";Element j(set = J);
Parameter due(index = j);
due[j] = 10, 1 <= j <= 3;
due[j] = 17, 4 <= j <= 5;
due[j] = 6, i == 6;
Activity act(name = "act", index = j, mode = M, duedate = due[j]);Set T = "0 .. 40"; // スケジューリング全体の時間 (日単位)
Element t(set = T);
ResourceCapacity cap(resource = R, timeStep = T);
```

```
cap[r, t] = 1;Objective f(type = minimize);
f = tardiness; // 納期遅れ最小化
options.maxtim = 2;
solve();
// 解の表示
simple_printf("job = %d %s %2d %2d %2d\n", j, act[j], act[j].startTime, act[j].endTime,
 act[j].processTime);
```
実行結果は、以下のようになります.

job = 1 "A\_does" 6 12 6 job = 2 "C\_does" 0 11 11 job = 3 "B\_does" 0 8 8  $job = 4$  "B\_does"  $8 16 8$ job = 5 "A\_does" 12 18 6  $job = 6$  "A\_does" 0 6 6

# **<sup>第</sup>** 8 **<sup>章</sup> データファイル**

### 8.1 **データファイルの機能**

C++SIMPLE では、定数 Parameter の値,集合 S の要素,変数 Variable の初期値をデータファイ ルと呼ばれる外部ファイルから与える事ができます.データファイルには dat 形式データファイル(拡 張子.dat). csv 形式データファイル(拡張子.csv)の二種類が存在し、それぞれ利用方法が異なります. データファイルを用いることで,数値のみが異なる数理最適化問題を簡便に扱う事ができます.

一つのモデルファイルは,複数のデータファイルを利用する事ができます.複数のデータファイル を利用する場合,それらの形式を統一する必要はありません(dat 形式と csv 形式が混在していても問 題ありません). 以下は、モデルファイル model.smp とデータファイル data1.dat, data2.csv をコマンド ラインから使用する例です(Windows 版).

prompt% mknuopt model.smp

prompt% model.exe data1.dat data2.csv

データファイルを引数に与える順番は任意です. すなわち, 次のコマンドは上記と等価です.

prompt% model.exe data2.csv data1.dat

同じ対象に対して複数のデータファイルから値を設定した場合,エラーとなります.

#### 8.2 dat **形式データファイル**

dat 形式データファイルでは,定数 Parameter の値,集合 S の要素,変数 Variable の初期値が設定 できます.拡張子が.dat であるデータファイルは dat 形式データファイルと解釈されます.

定数の値や変数の初期値を設定する場合は,name 引数によって定数や変数の名前を定めることがで きます.特に name 引数を付けない場合には,モデルファイルで定義された名称そのものが name だと 認識されます.つまり,以下の二つの例は同等です.

Parameter a;

Parameter  $a(name = "a")$ :

dat 形式データファイルの行末には半角セミコロン; を付ける必要があります. 次の例では、dat 形式データファイルに定数 a(name = "aa") の値 10 を設定しています. モデルファイル内

Parameter a(name = "aa");

データファイル内 (dat 形式)

 $aa = 10;$ 

次の例では, dat 形式データファイルに変数 x(name = "xx") の初期値 4 を設定しています.

モデルファイル内

Variable  $x(name = "xx")$ ;

データファイル内 (dat 形式)

 $xx = 4;$ 

次の例では、dat 形式データファイルで集合 S の要素 123 を設定しています. データファイル内で 定義する場合は,モデルファイル内で定義する場合と異なり,ダブルクォート"で囲ってはいけません. モデルファイル内

Set S;

データファイル内 (dat 形式)

 $S = 1 2 3;$ 

一つの dat 形式データファイルには、まとめて複数の設定を記述することができます. 以下の例で は、定数 a(name = aa) の値 10, 変数 x(name = xx) の初期値 4, 集合 S の要素 123 を全て設定して います.

モデルファイル内

```
Parameter a(name = "aa");
Variable x(name = "xx");
Set S;
```
データファイル内 (dat 形式)

```
aa = 10;xx = 4;S = 1 2 3;
```
dat 形式データファイル内では、任意に改行を挟むことができます.

 $aa = 10;$  $xx = 4$ :  $S = 1 2 3;$ 

//はじまりのコメント文を付与することもできます.

// 定数の設定  $aa = 10;$ // 初期値設定  $xx = 4;$ // 集合の定義  $S = 1 2 3$ ;

添字を持つ定数 Parameter の値や、変数 Variable の初期値を設定するには、以下のように [] を用 います. 次の例では, 定数 a[1], a[2], a[3] に対して, 初期値 1, 0.5, -1 を与えています.

モデルファイル内

```
Set S = "1 2 3";Element i(set = S);
Parameter a(name = "aa", index = i);
```
データファイル内(dat 形式)

aa =  $[1]$  1  $[2]$  0.5  $[3]$  -1;

行末の半角セミコロン; は、一つの設定データの最後に記述します. 改行は自由なので、データファ イル部分は,以下のように記述する事もできます.

 $aa = [1] 1$ [2] 0.5  $[3] -1;$ 

これは,モデルファイル内で以下のように記述する場合と同じ意味です.

 $a[1] = 1;$  $a[2] = 0.5;$  $a[3] = -1;$ 

データファイル内で値を設定する場合は、添字部分にダブルクォート"は付けません.

次は, 変数 x["1, p"], x["1, q"], x["2, p"], x["2, q"] に初期値 1, 3, 5, 7 を与える例です. モデルファイル内

Set  $S = "1 2":$ Set  $T = "p q";$ Element  $i$ (set = S); Element  $j$ (set = T); Variable  $x$ (name = "xx", index =  $(i, j)$ ); データファイル内 (dat 形式)

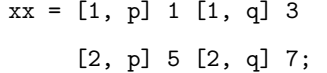

これは,モデルファイル内で以下のように記述する場合と同じ意味です.

 $xx["1, p"] = 1;$  $xx['1, q"] = 3;$  $xx['2, p"] = 5;$  $xx['2, q"] = 7;$ 

集合クラスの構成要素は,明示的に定義しなくとも,モデルファイルやデータファイルの情報から 自動的に定義されます.これを SIMPLE の**自動代入機能**と呼びます.以下の例では,自動代入機能に より, 集合 S の要素は 1, 2, 3 であると判断されます.

モデルファイル内

```
Set S;
Element i(set = S);
Parameter a(index = i);
```
データファイル内 (dat 形式)

 $a = [1] -1 [2] -1 [3] 1;$ 

以下のように, csv 形式データファイルで a[1], a[2], a[3] の値を定めた場合も同様です.

i, a  $1, -1$  $2, -1$ 3, 1

以下のように, モデルファイル内で a[1], a[2], a[3] の値を定めた場合も同様です.

```
Set S;
Element i(set = S);
Parameter a(index = i);
a[1] = -1;a[2] = -1;a[3] = 1;
```
#### 8.3 csv **形式データファイル**

csv 形式データファイルでは、定数 Parameter の値、変数 Variable の初期値が設定できます. dat 形式データファイルと異なり、集合 Set の要素を設定することはできません. csv 形式データファイル

の拡張子は.csv でなければなりません.

定数の値や変数の初期値を設定する場合は,name 引数によって定数や変数の名前を定める必要があ ります.Windows 版では,特に name 引数を付けない場合には,モデルファイルで定義された名称その ものが name だと認識されます. つまり、以下の二つの例は同等です.

Parameter a;

Parameter a(name = "a");

csv 形式のデータファイルは半角コンマ, で区切られた行から構成されています. 次の例では. csv 形式データファイルに定数 a(name = "aa") の値 10 を設定しています. モデルファイル内

Parameter a(name = "aa");

データファイル内 (csv 形式)

aa 10

なお、csv 形式データファイルではヘッダー行のみの場合は読み込まれません. 以下の例では定数 a には値が設定されませんのでご注意ください.

データファイル内 (csv 形式)

aa, 10

次の例では、csv 形式データファイルに変数 x(name = "xx") の初期値 4 を設定しています. モデルファイル内

Variable  $x(name = "xx")$ ;

データファイル内 (csv 形式)

xx 4

一つの csv 形式データファイルには、まとめて複数の設定を記述することができます. 以下の例で は,定数 a(name = "aa") の値 10,変数 x(name = "xx") の初期値 4 を両方設定しています.

モデルファイル内

Parameter a(name = "aa"); Variable  $x(name = "xx")$ ;

データファイル内 (csv 形式)

aa, xx

10, 4

//はじまりのコメント文を付与することもできます.

// 定数と初期値の設定 aa, xx

10, 4

改行を挟む事はできません.

添字のある定数 Parameter の値や、変数 Variable の初期値を設定する際には、以下のようにしま す. 次の例では、定数 a[1], a[2], a[3] に対して、初期値 1, 0.5, -1 を与えています.

モデルファイル内

Set  $S = "1 2 3";$ Element  $i$ (set = S); Parameter  $a(name = "aa", index = i);$ 

データファイル内 (csv 形式)

i, aa

1, 1

2, 0.5

 $3, -1$ 

これは,モデルファイル内で以下のように記述する場合と同じ意味です.

 $a[1] = 1;$  $a[2] = 0.5;$  $a[3] = -1;$ 

csv 形式データファイルではまとめて複数の設定を記述できますが,添字を持つ定数や変数をまとめ て設定する場合は、それらが属する添字が同一でなければなりません. 次の例では、定数 a[1], a[2], a[3] に対して, 初期値 1, 0.5, -1 を, 定数 b[1], b[2], b[3] に対して初期値 3, 5, 7.1 を与えています.

モデルファイル内

```
Set S = "1 2 3";Element i(set = S);
Parameter a(name = "aa", index = i);Parameter b(name = "bb", index = i);
```
データファイル内 (csv 形式)

i, aa, bb 1, 1, 3 2, 0.5, 5 3, -1, 7.1

次のように、定数 a と b の添字が異なる場合は、一つの csv 形式データファイルで a, b 両方の値を 設定することはできません.

モデルファイル内

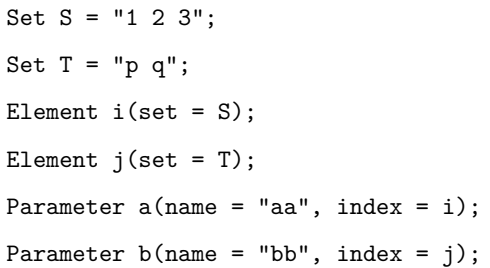

csv 形式データファイルで 2 次元の添字を持つ定数 Parameter や変数 Variable の初期値を設定する には,二通りの方法があります.一つは添字を全て縦に左に記述する方法で,**1D 書式**と呼ばれます. もう一つは,最後の添字を横一行目に記述する方法です.これは **2D 書式**と呼ばれます.

以下の例では、変数 x["1, p"], x["1, q"], x["2, p"], x["2, q"] に初期値 1, 3, 5, 7 を 1D 書式で 与える場合と,2D 書式で与える場合両方を記述しています.

モデルファイル内

```
Set S = "1 2":Set T = "p q";Element i(set = S);
Element j(set = T);
Variable x(name = "xx", index = (i, j));
```
データファイル内 (csv 形式 1D 書式)

i, j, xx 1, p, 1 1, q, 3 2, p, 5 2, q, 7

データファイル内 (csv 形式 2D 書式)

```
xx, p, q
1, 1, 3
2, 5, 7
```
これは,モデルファイル内で以下のように記述する場合と同じ意味です.

 $xx["1, p"] = 1;$  $xx['1, q"] = 3;$  $xx["2, p"] = 5;$ xx["2, q"] = 7;

1D 書式の場合, 定数や変数の添字が同じであれば, 同時に複数の設定を行うことが可能です. しか

し,2D 書式の場合は一つの csv 形式データファイルに対して一つの定数あるいは変数しか設定する事 ができません.

以下の例では, 変数 x["1, p"], x["1, q"], x["2, p"], x["2, q"] に初期値 1, 3, 5, 7 を, 定数 a["1, p"], a["1, q"], a["2, p"], a["2, q"]に値2, 4, 6, 8 を 1D 書式で与えています.

モデルファイル内

```
Set S = "1 2";Set T = "p q";Element i(set = S);
Element j(set = T);
Variable x(name = "xx", index = (i, j));
Parameter a(name = "aa", index = (i, j));
```
データファイル内 (csv 形式 1D 書式)

i, j, xx, aa 1, p, 1, 2 1, q, 3, 4 2, p, 5, 6 2, q, 7, 8

集合クラスの構成要素は,明示的に定義しなくとも,モデルファイルやデータファイルの情報から 自動的に定義されます.これを SIMPLE の**自動代入機能**と呼びます.以下の例では,自動代入機能に より, 集合 S の要素は 1, 2, 3 であると判断されます.

モデルファイル内

```
Set S;
Element i(set = S);
Parameter a(index = i);
```
データファイル内 (csv 形式)

```
i, a
1, -1
2, -13, 1
```
以下のように,dat 形式データファイルで a[1], a[2], a[3] の値を定めた場合も同様です.

 $a = [1] -1 [2] -1 [3] 1;$ 

以下のように,モデルファイル内で a[1], a[2], a[3] の値を定めた場合も同様です.

Set S; Element  $i$ (set = S);

```
Parameter a(index = i);
a[1] = -1;a[2] = -1;a[3] = 1;
```
パラメータ定義時の添字の順序と csv 形式の添字の順序は一致している必要があります. 例を使っ て説明します.

モデルファイル内

Set S; Set T; Element  $i$ (set = S); Element  $j$ (set = T); Parameter  $a(name = "aa", index = (i, j));$ 

このモデルに対し以下のように設定したいとします.

```
aa["1, p"] = 1;aa["1, q"] = 3;aa['2, p"] = 5;aa['2, q"] = 7;
```
以下はモデルファイル内の aa と添字の順序が異なるため無効となります.

データファイル内 (csv 形式)

j, i, aa

p, 1, 1

q, 1, 3

- p, 2, 5
- q, 2, 7

以下のように設定してください.

データファイル内 (csv 形式)

- i, j, aa
- 1, p, 1
- 1, q, 3
- 2, p, 5
- 2, q, 7

# **<sup>第</sup>** 9 **<sup>章</sup> 最適化計算制御**

#### 9.1 solve **関数**

solve 関数は Nuorium Optimizer に最適化計算の実行を命令する関数です. 以下の書式で記述され ます.

solve();

モデルファイルに明示的に記述しない場合は,モデルファイルの最後に solve 関数が書かれた場合 と同じ意味になります.従って,通常の場合はモデルファイルに solve 関数を明示的に記述する必要 はありません. なお, 求解オプションの設定によって、この自動的な実行を避けることができます. 以 下のように記述すると自動実行が抑制できます. このオプションは C++SIMPLE の挙動を素早く確認 したい時などに有効です.

options.noDefaultSolve = 1;

一方,以下のような場合は,どこで最適化計算を行っているかを明示的に指示する必要があります.

• 解いた後の構成要素の内容を表示させる.

• 複数の目的関数について連続して最適化を行う.

• モデルの定義を変更しながら複数回の最適化を行う.

以下は,解いた後の構成要素を表示させるモデルファイルの記述例です.

**モデルファイル**

```
Variable x;
Objective f(typ = minimize);
f = 2 * x;x >= 5; //制約
x = 10; //初期値設定
solve();
x.val.print();
```
**出力**

 $x=5$ 

明示的に solve 関数を記述しないと、次のように解く前の値が出力されてしまいます.

**モデルファイル**

```
Variable x;
Objective f(typ = minimize);
f = 2 * x;x >= 5; //制約
x = 10; //初期値設定
x.val.print();
```
**出力**

x=10

次のモデルでは複数の目的関数を定義しています.

Variable  $x(name = "x")$ ,  $y(name = "y")$ ; Objective  $f(name = "f", type = maximize);$ Objective  $g(name = "g", type = maximize);$ f = x + y; // 目的関数 f の定義 g = x - y; // 目的関数 g の定義  $pow(x - 1, 2) + pow(y - 1, 2) \le pow(0.5, 2);$ solve(); // 最後に代入された g に関する最大化を行う solve(f); // 目的関数 f に関する最大化を行う solve(g); // 目的関数 g に関する最大化を行う

最初の solve () は目的関数の指定を省略した最適化の実行で,この場合には最後に代入された目 的関数について最適化が行われます. その後、明示的に目的関数を指定した最適化が実行されます. solve(f) で, 目的関数 f に関する最適化が, solve(g) で目的関数 g に関する最適化がそれぞれ行われ ます. solve()の呼び出しによって最適化が行われるのは、その時点以前に定義されたモデルの内容 に対してです.このことを利用して,モデルを逐次変更しながら最適化を行うことができます.

次の例では,制約式 *x* − *y* ≥ 0.5 を 1 つ加える前と後で最適化を行っています.

```
Variable x(name = "x"), y(name = "y");
Objective f(name = "f", type = maximize);f = x + y; // 目的関数 f の定義
pow(x - 1, 2) + pow(y - 1, 2) \le pow(0.5, 2);solve(); // 上記までのモデルを解く
x - y \ge 0.5;
solve(); // 上の制約式も加えたモデルを解く
```
#### **9.2 求解オプション options**

プログラム内で最適化計算の動作を制御するパラメータを設定することができます.C++SIMPLE

モデルに対してパラメータを設定するには,モデルやドライバ中に以下のように記述します.

options. パラメータ名 = 値;

例えば計算時間上限を 300 秒に設定する場合は以下のように記述します.

options.maxtim = 300;

オプション設定の詳細については Nuorium Optimizer マニュアルの「5 求解オプション設定」をご参 考ください.

# 9.3 **最適化計算結果** result

最適化計算の結果は result というオブジェクトが保持しています. 以下は、result が保有する情報の 一覧です.

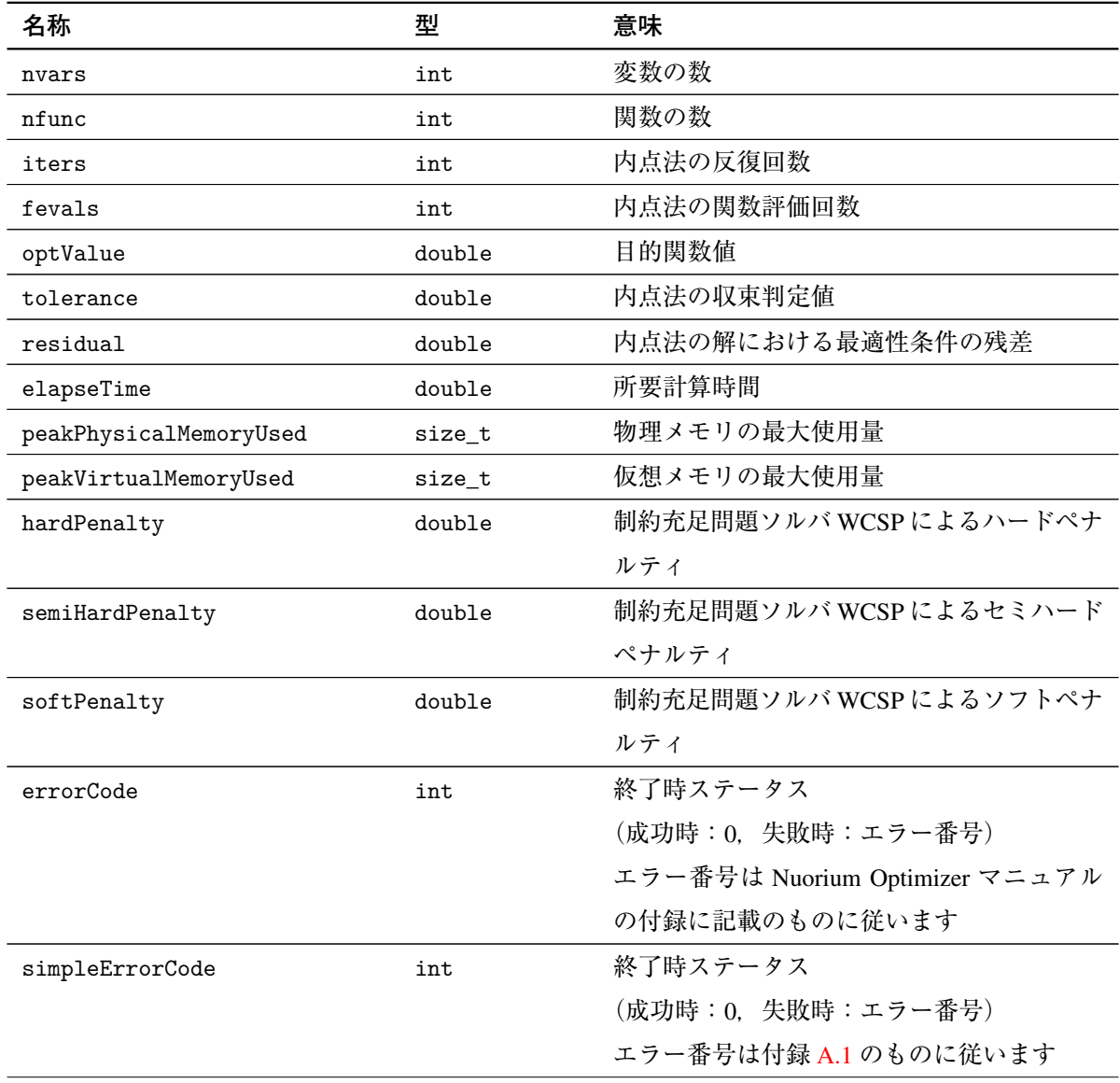

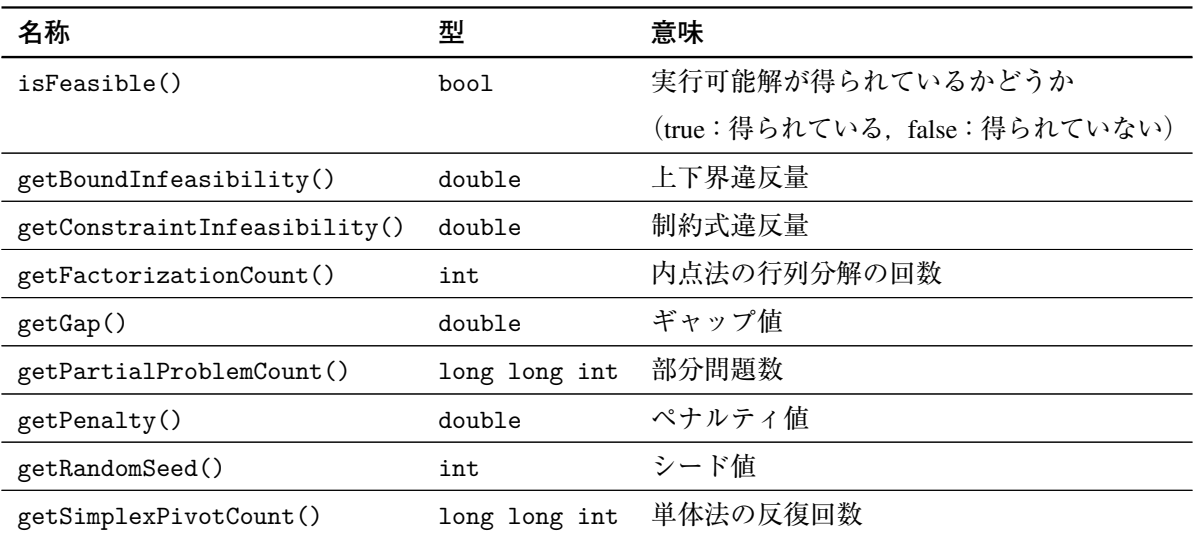

以下は最適化計算結果を出力するモデルファイルの記述例です.

```
Variable x, y;
Objective f(typ = minimize);
f = 2 * x + 3 * y;x + 2 * y == 15;x \ge 0;
y \ge 0;
solve();
simple_printf("関数の数 %d\n", result.nfunc);
simple_printf("内点法の反復回数 %d\n", result.iters);
simple_printf("関数評価回数 %d\n", result.fevals);
simple printf("目的関数値 %e\n", result.optValue);
simple_printf("収束判定条件 %e\n", result.tolerance);
simple_printf("最適性条件残差 %e\n", result.residual);
simple_printf("所要計算時間 %d\n", result.elapseTime);
simple_printf("終了時ステータス %d\n", result.errorCode);
```
以下出力例です.

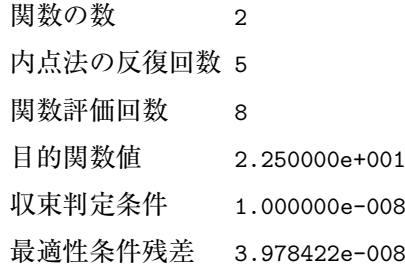

所要計算時間 0 終了時ステータス 0

result オブジェクトには,アルゴリズム毎に有効なメソッドもあります.

最適化計算を行った場合、実行可能解が得られたかどうかを表す isFeasible() 関数を使用できま す. 返り値は bool 型です.

以下記述例です.

Variable x; Variable y; Variable z; Variable s1; Variable s2; Variable s3; IntegerVariable delta1(type = binary); IntegerVariable delta2(type = binary); IntegerVariable delta3(type = binary); Parameter  $M = 10000$ ; Objective cost(type = minimize);  $cost = delta1 + delta2 + delta3;$  $x + y + z == 12 + s1;$  $5 * x + 5 * y + 5 * z = 60 + s2;$  $0 \leq s1 \leq 1.0e-3;$  $0 \leq s2 \leq 1.0e-3;$  $-M * delta1 \leq x \leq M * delta1;$  $-M * delta2 \le y \le M * delta2;$  $-M * delta3 \le z \le M * delta3;$ options.plevel = 0; options.maxnod = 1; options.method = "simplex"; solve(); simple\_printf("feasible = %d\n", result.isFeasible());

以下は、上記例の simple\_printf 関数における出力例です.

 $feasible = 1$ 

制約充足問題ソルバ WCSP で最適化計算を行った場合,ハード制約・セミハード制約・ソフト制約 のペナルティを hardPenalty, semiHardPenalty, softPenalty に保持します. 以下記述例です.

```
IntegerVariable x(type = binary);
x - 2 > = 0;
options.maxtim = 0.1;options.method = "wcsp";
solve();
simple_printf("hard penalty = \frac{1}{2}f \n", result.hardPenalty);
```
以下は、上記例の simple\_printf 関数における出力例です.

hard penalty =  $1.000000$ 

#### 9.4 **可変定数**

モデル中の定数 Parameter は,モデルを展開する段階で固定され,展開後には変更不可能となりま す. しかし, パラメトリック最適化等の場合には変更可能な定数を含めてモデルを定義して, 後で変 更しながら解析を行う場合が生じます. そのために C++SIMPLE は VariableParameter という名称で 可変定数を提供しています.

次は簡単な可変定数の使用例です. 線形な目的関数の係数を変更しながら、円の内部が実行可能領 域である二次計画問題を逐次的に解きます.この問題に対するモデル定義とシステム制御は次のよう になります.

```
Variable x, y;
VariableParameter a; // 可変定数
Objective f(type = maximize);
f = -a * x + y;pow(x - 1, 2) + pow(y + 0.5, 2) \le 0.25;options.outputMode = "silent"; // 出力抑制
for(int i = -5; i < 5; i++){
       a = i;solve();
       simple_printf("a = %d, x = %f, y = %f, f = %f\n",
       a, x, y, f);
}
```
上記のように VariableParameter は通常の Parameter と全く同様にモデル定義に使用することが できます.

最適値は定円の接線(傾き a)の y 切片となりますので, 目的関数として各 a に対応する y 切片の値 が得られます.

以下は,上記のモデルに対する出力結果です.

```
a = -5, x = 1.490290, y = -0.401942, f = 7.049510a = -4, x = 1.485071, y = -0.378732, f = 5.561553a = -3, x = 1.474342, y = -0.341886, f = 4.081139a = -2, x = 1.447214, y = -0.276393, f = 2.618034a = -1, x = 1.353553, y = -0.146447, f = 1.207107a = 0, x = 1.000000, y = -0.000000, f = -0.000000a = 1, x = 0.646447, y = -0.146447, f = -0.792893a = 2, x = 0.552786, y = -0.276393, f = -1.381966a = 3, x = 0.525658, y = -0.341886, f = -1.918861a = 4, x = 0.514929, y = -0.378732, f = -2.438447
```
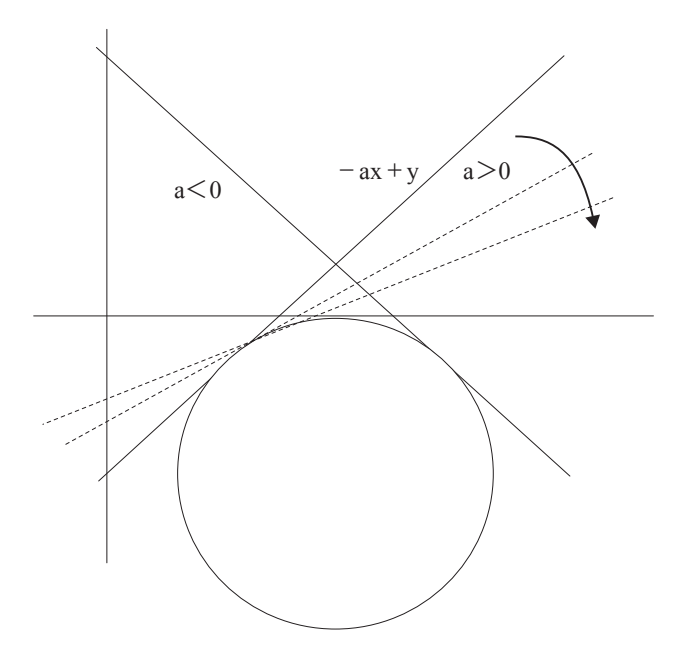

VariableParameter には以下の注意点があります.

- ●VariableParameter は通常の Parameter と比べて、メモリを多く所要します. モデルを定義する ときに,必要以上の Parameter を VariableParameter とすることは避けてください.
- アルゴリズムの自動選択機能に影響を及ぼす可能性がありますので注意してください.
- 制約充足問題ソルバ WCSP では VariableParameter を用いることはできません.

#### 9.5 **初期値設定** SimpleSetInitialValues()

複数求解を行う場合、最適化計算結果をそのまま初期値として利用したい場合があります. その様 な場合は関数 SimpleSetInitialValues() が便利です. 本関数を用いると最適化計算結果を初期値と して利用できます. 以下記述例です.

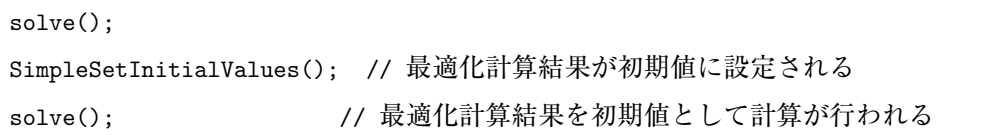
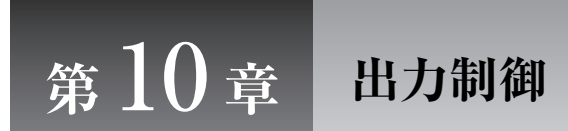

C++SIMPLE で記述された数理最適化モデルは、Nuorium Optimizer で求解されます. その際には求 解情報が標準出力に, より細かい解情報が解ファイル (モデル名.sol) に出力されます.

この章では,出力情報の追加に用いられる C++SIMPLE の関数 print, simple\_printf, simple\_ fprintf ならびに,出力情報を抑制する記述方法について説明します.

# 10.1 **出力対象**

後述する print 関数, simple\_printf 関数, simple\_fprintf 関数では、以下の構成要素に対する情 報を適宜取得することができます.

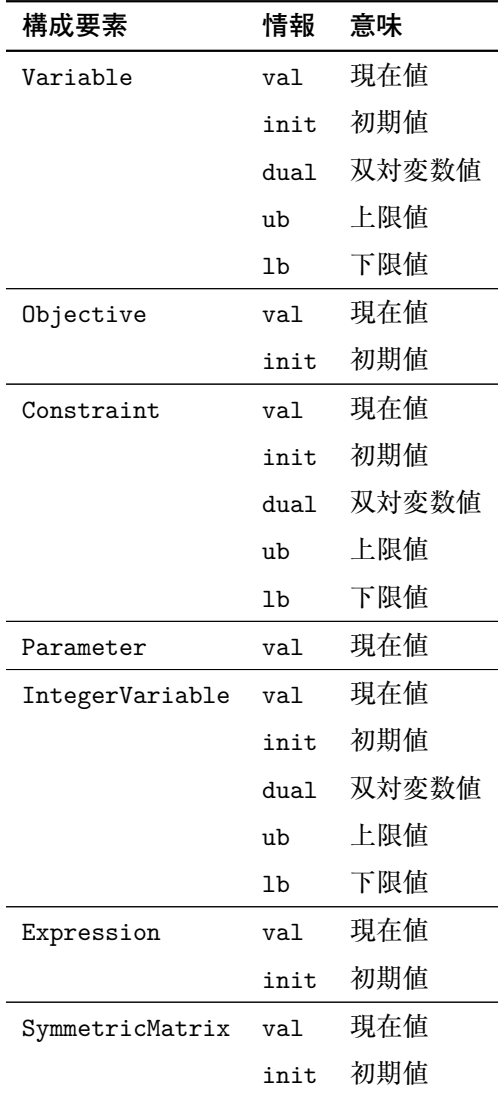

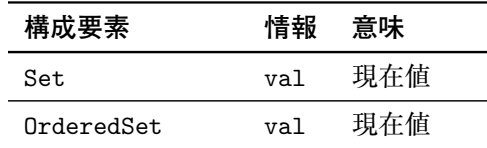

現在値 val は solve 関数が呼ばれる前であれば初期値、呼ばれた後には最適化計算結果が入ってい ます.

例えば以下のモデルファイルでは x.val.print(); は初期値 10 を出力します(print 関数について は次節を参照してください).

```
Variable x;
Objective f(type = minimize);
f = 2 * x;x >= 5; //制約
x = 10; //初期値設定
x.val.print(); // 初期値 10
```
一方, 以下では x.val.print(); は最適化計算結果 5 を出力します.

```
Variable x;
Objective f(type = minimize);
f = 2 * x;x >= 5; //制約
x = 10; //初期値設定
solve();
x.val.print(); // 最適化計算結果 5
```
また、val は simple\_printf 関数および simple\_fprintf 関数では省略可能です.

## 10.1.1 **制約式に対する** .val

制約式に対する値は,左辺値の現在値になります.例えば以下の制約式を考えます.

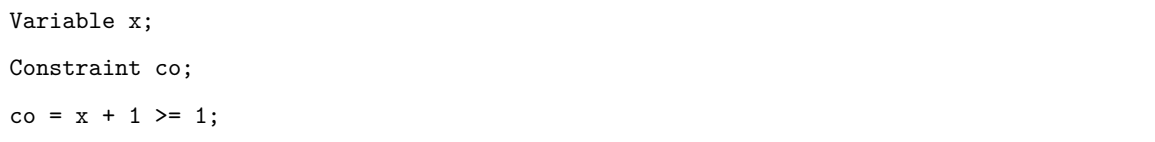

このとき co.val の値は x.val + 1 に等しくなります.

ただし,いくつかの制約式については .val の値は不定となります.このような場合は,.val を参 照することは非推奨です.

具体的には、以下を含んだ制約式に対して不定です.

• DiscreteVariable

• SymmetricMatrix

- alldiff
- count
- max
- min
- selection

# 10.2 print **関数**

print 関数は, 変数 Variable, 目的関数 Objective, 制約式 Constraint, 定数 Parameter, 整数変 数 IntegerVariable, 式 Expression, 対称行列 SymmetricMatrix, 集合 Set, 順序集合 OrderedSet に関する情報を、決まったフォーマットで出力させる機能を有しています.

print 関数の書式は、以下のように定められています.

構成要素. 情報.print();

変数の現在値を出力するには,次のように記述する必要があります.

Variable x;

x.val.print();

目的関数の初期値を出力するには,次のように記述する必要があります.

Objective f;

f.init.print();

制約式の双対変数値を出力するには,次のように記述する必要があります.

```
Constraint Co;
```
Co.dual.print();

定数の現在値を出力するには,次のように記述する必要があります.

```
Parameter a;
```
a.val.print();

整数変数の下限値を出力するには,次のように記述する必要があります.

IntegerVariable z;

z.lb.print();

対称行列の現在値を出力するには、次のように記述する必要があります.

```
SymmetricMatrix X((i, j));
```

```
X.val.print();
```
式の初期値を出力するには、次のように記述する必要があります.

```
Expression g;
```
g.init.print();

集合の現在値を出力するには、次のように記述する必要があります.

Set S; S.val.print();

順序集合の現在値を出力するには,次のように記述する必要があります.

```
OrderedSet O;
```
O.val.print();

求解関数 solve の前に print 関数を記述すると、求解前の初期状態の情報が記述されます. 求解関 数 solve は、明示的に記述されない場合、モデルの最後尾にあるものと認識されます. 例えば、次の モデルに対する出力は以下のようになります.

モデルファイル

```
Variable x;
Objective f(type = minimize);
f = 2 * x;x >= 5; //制約
x = 10; //初期値設定
x.val.print();
```
出力

x=10

solve 関数の後に print 関数を用意した場合,出力は以下のようになります.

モデルファイル

```
Variable x;
Objective f(type = minimize);
f = 2 * x;x >= 5; //制約
x = 10; //初期値設定
solve();
x.val.print();
```
出力

x=5

solve 関数の前後に print 関数を用意した場合,出力は以下のようになります. モデルファイル

```
Variable x;
Objective f(typ = minimize);
f = 2 * x;x >= 5; //制約
x = 10; //初期値設定
x.val.print();
solve();
x.val.print();
```
出力

 $x=10$ x=5

添字が付いている場合は、全体を出力します. 例えば、次のモデルに対する出力は、以下のように なります. 変数 x[1], x[2], x[3] の現在値が全て出力されます.

モデルファイル

```
Set S = "1 2 3";Element i(set = S);
Variable x(index = i);
Objective f(type = minimize);
f = 2 * sum(x[i], i);x[i] >= 5; //制約
x[i] = 10; //初期値設定
solve();
x.val.print();
```
出力

x[1]=5 x[2]=5  $x[3]=5$ 

出力範囲を,条件式で制限する事も可能です.以下のようにした場合,変数 x[1], x[2] の現在値の みが出力されます.

 $(x[i].val, i < 3).print()$ ;

出力

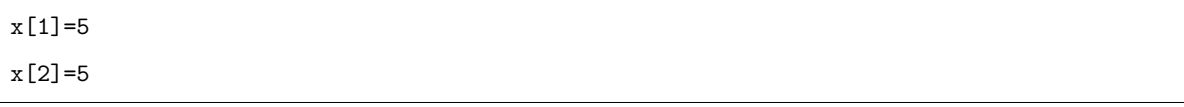

次の例では、添字付きの対称行列を出力させています.

モデルファイル

```
Set S = "1 2":Element i(set = S), j(set = S);
Set N = "1 2 3";Element n(set = N);
Variable x, y;
x = 10;y = 2;SymmetricMatrix X(index = n, (i, j));X[n, i, j] = 100 * n + x * i + y * j, i <= j; // 上三角部分のみ定義
X.val.print();
```
出力

X[1,1,1]=112  $X[1,1,2]=114$ X[1,2,2]=124 X[2,1,1]=212 X[2,1,2]=214 X[2,2,2]=224 X[3,1,1]=312 X[3,1,2]=314 X[3,2,2]=324

## 10.3 simple\_printf **関数**

simple\_printf 関数は、以下のような特徴を持っています.

- simple\_printf 関数は、SIMPLE オブジェクトの情報をユーザ指定のフォーマットで出力するこ とができます.
- ●フォーマットの形式はプログラミング言語 C/C++の標準関数 printf に従います.
- 条件式を記述して,出力する添字範囲を指定することができます.
- 対象となる SIMPLE オブジェクトは以下です.
	- 変数 Variable
	- 目的関数 Objective
	- 制約式 Constraint
	- 定数 Parameter
	- 整数変数 IntegerVariable
	- 式 Expression
	- 対称行列 SymmetricMatrix
- 集合 Set や順序集合 OrderedSet に関する情報を取得することはできません.
- 引数の数は 34 個までです.

simple\_printf 関数の書式は以下のように定められています.

simple\_printf(出力指定書式, 出力対象 1, 出力対象 2, ..);

条件式を引数の最後に記述することが可能です.

simple\_printf(出力指定書式, 出力対象 1, 出力対象 2, .., 条件式);

条件式を複数記述することも可能です.

```
simple_printf(出力指定書式, 出力対象 1, 出力対象 2, .., 条件式 1, 条件式 2, ..);
```
次の例では,変数の現在値を整数形式で出力させています.整数形式で出力させるには%d を用い ます.

Variable x;

 $x = 3$ :

simple\_printf("%d\n", x.val);

これに対する出力は以下のようになります.

3

次のように記述すると,出力は以下のようになります.

simple\_printf("x  $\oslash$   $\hat{E}$  =  $\lambda d \nvert$ ", x.val);

出力

x の値 = 3

simple\_printf 関数の引数では、.val を省略する事ができます. 従って、次のように記述しても出 力は同じです.

simple\_printf("x  $\mathcal{O}$ 値 = %d\n", x);

simple printf 関数では、整数以外にも小数や、指数形式で値を出力させる事ができます. 以下は 小数を出力する例です. 小数を出力するには%f を用います.

simple\_printf("x  $\circ$   $\mathbb{E} = \frac{1}{\pi}, x$ );

出力

x の値 = 3.000000

以下は指数形式で出力する例です. 指数形式で出力するには%e を用います.

```
simple_printf("x \oslash (i = %e\n", x);
```
出力

x の値 = 3.000000e+000

表示させる桁数を指定することもできます.以下の例では,小数点以下二桁のみが出力されるよう 記述しています.

simple\_printf("x  $\oslash$   $($ i = %.2f\n", x); simple printf("x  $\oslash$  值 = %.2e\n", x);

出力

x の値 = 3.00 x の値 = 3.00e+000

出力の幅を指定することもできます.以下の例では,半角 15 文字に出力が収まるように記述してい ます.

```
simple_printf("x の値 = %15f\n", x);
simple_printf("x \oslash値 = %15e\n", x);
```
出力

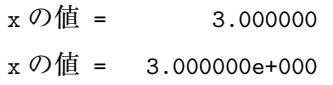

桁数と出力幅の両方をまとめて記述することもできます.

```
simple_printf("x \oslash (i = %15.2f\n", x);
simple_printf("x の値 = %15.2e\n", x);
```
出力

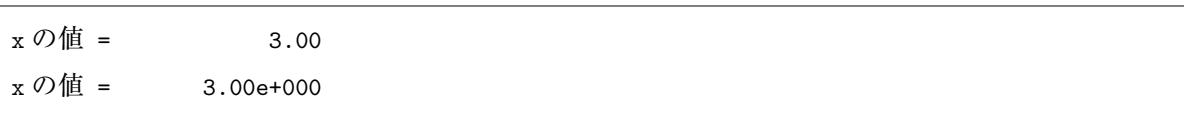

求解関数 solve の前に SIMPLE オブジェクトを出力すると、求解前の初期状態の情報が記述されま す. 求解関数 solve は、明示的に記述されない場合、モデルの最後尾にあるものと認識されます. 例 えば、次のモデルに対する出力は以下のようになります.

モデルファイル

```
Variable x;
Objective f(type = minimize);
f = 2 * x;
```

```
x >= 5; //制約
x = 10; //初期値設定
simple_printf("x \mathcal{O}値 = \frac{f}{h}", x);
```
出力

x の値 = 10.00000

solve 関数の後に simple\_printf 関数を記述すると次のようになります.

モデルファイル

```
Variable x;
Objective f(type = minimize);
f = 2 * x;x >= 5; //制約
x = 10; //初期値設定
solve();
simple_printf("x \oslash (i = \frac{1}{n}", x);
```
出力

```
x の値 = 5.000000
```
添字を持つ対象も出力させる事ができます. 次の例では、添字を持つ変数の現在値を整数形式で出 力させています.

```
Set S = "1 2 3";Element i(set = S);
Variable x(index = i);
x[i] = 3;simple_printf("%d\n", x);
```
これに対する出力は以下のようになります.

3 3 3

次のように記述すると、以下のように出力されます.

simple\_printf("x[%d] の値 = %d\n", i, x[i]);

出力

x[1] の値 = 3

x[2] の値 = 3

x[3] の値 = 3

引数の最後に条件式を指定することで,添字の範囲を制限させる事ができます. 次の例では, x[1], x[2] の値のみを表示させています.

simple\_printf("x[%d] の値 = %d\n", i, x[i], i < 3);

出力

x[1] の値 = 3 x[2] の値 = 3

同じ添字の対象であれば,同時に複数出力することができます.次の例では,変数 x[1], x[2], x[3] 定数 a[1], a[2], a[3] の値を同時に出力させています(メソッド.val は省略しています).

```
Set S = "1 2 3";Element i(set = S);
Variable x(index = i);
Parameter a(index = i);
x[i] = 3;a[i] = 5;simple\_print("x[\%d] = \%f, a[\%d] = \%f\n", i, x[i], i, a[i]);
```
出力

 $x[1] = 3.000000, a[1] = 5.000000$  $x[2] = 3.000000, a[2] = 5.000000$  $x[3] = 3.000000, a[3] = 5.000000$ 

多次元集合の添字について,複雑な条件を課して出力を行いたい場合,複雑な条件を記述する集合 を事前に作成しておくことが推奨されます. 以下は具体例です. 二次元集合 IJ などを定義します.

```
Set I;
Element i(set=I);
I = "1 ... 7";Set J;
Element j(set=J);
J = "1 .. 4";
Set IJ(dim=2);
IJ = "1,1, 2,2,3,1";
```
Parameter b(index=(i,j));

 $b[i,j] = i+j, (i,j) < IJ;$ 

上記の集合について、定数 b が 4 となる変数の組を出力する例を示します. 以下のように二次元集 合 B を定義します.

```
Set B(dim=2);
```

```
Element ij(set=B);
```
 $B = setOf( (i,j), b[i,j] == 4);$ 

上記集合 B を用いると,意図通りの記述ができます.

```
/*
 以下が出力されます
   2,2
   3,1
*/
simple_printf("%d,%d\n", ij, b[ij] == 4);
```
次の例では 3 つの対称行列(SymmetricMatrix)*X*1, *X*2, *X*<sup>3</sup> の値を表示させています.

```
Set S = "1 2";Element i(set = S), j(set = S);
Set N = "1 2 3";Element n(set = N);
SymmetricMatrix X(index=n, (i, j));
X[n, i, j] = 100 * n + 10 * i + j, i <= j; // 上三角部分のみ定義
simple_printf("X%d[%d, %d] = %f\n", n, i, j, X[n, i, j]);
```
出力

 $X1[1, 1] = 111.000000$  $X1[1, 2] = 112.000000$  $X1[2, 1] = 112.000000$  $X1[2, 2] = 122.000000$  $X2[1, 1] = 211.000000$  $X2[1, 2] = 212.000000$  $X2[2, 1] = 212.000000$  $X2[2, 2] = 222.000000$  $X3[1, 1] = 311.000000$  $X3[1, 2] = 312.000000$   $X3[2, 1] = 312.000000$  $X3[2, 2] = 322.000000$ 

simple printf 関数は、最適化計算結果 result の情報も出力させる事ができます. 以下は最適化計 算結果を出力するモデルファイルの記述例です.

```
Variable x,y;
Objective f(type = minimize);
f = 2 * x + 3 * y;x + 2 * y == 15;x \ge 0;
y \ge 0;
solve();
simple printf("関数の数 %d\n", result.nfunc);
simple_printf("内点法の反復回数 %d\n", result.iters);
simple_printf("関数評価回数 %d\n", result.fevals);
simple_printf("目的関数値 %e\n", result.optValue);
simple_printf("収束判定条件 %e\n", result.tolerance);
simple printf("最適性条件残差 %e\n", result.residual);
simple_printf("所要計算時間 %d\n", result.elapseTime);
simple_printf("終了時ステータス %d\n", result.errorCode);
```
以下出力例です.

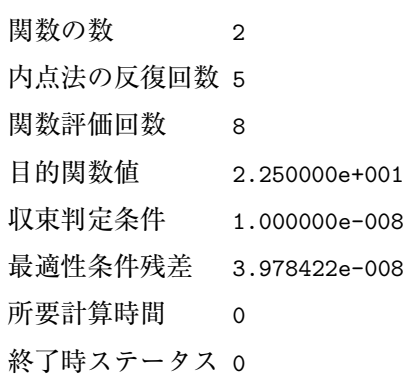

## 10.4 simple\_fprintf **関数**

simple\_fprintf 関数は,関数は以下のような特徴を持っています.

- 標準出力ではなくファイルに対して出力をするための関数です.
- ●出力先が違うという点以外は、simple\_printf 関数と同等の機能を有しています.
- simple\_printf 関数と同様引数の数は 34 個までです.

simple\_printf 関数の書式は以下のように定められています. 出力先ファイルを指定するための第 1引数以外は, simple\_printf 関数と同様の書式です.

simple\_fprintf(ファイルポインタ, 出力指定書式, 出力対象 1, ..);

出力対象は「構成要素. 情報」の形式である必要があります.

次の例では、変数の現在値を整数形式で出力させています. 出力ファイルとして、output.txt を指定 しています.

```
Variable x;
FILE* fp; // ファイルポインタの設定
fp = fopen("output.txt", "w"); // ファイルを開く
x = 3;simple_fprintf(fp, "%d\n", x);
fclose(fp); // ファイルを閉じる
```
これに対する出力ファイル output.txt への出力は以下のようになります.

3

次の例では,添字つきの変数の現在値を出力させています.出力先ファイルは result ディレクトリ (フォルダ)以下の data.txt です.

```
Set S = "1 2 3":Element i(set = S);
Variable x(index = i);
FILE* fp; // ファイルポインタの設定
fp = fopen("result/data.txt", "w"); // ファイルを開く
x[i] = 3;simple_fprintf(fp, "x[%d] = %f\n", i, x[i]);
fclose(fp); // ファイルを閉じる
```
これに対する出力ファイル result/data.txt への出力は以下のようになります.

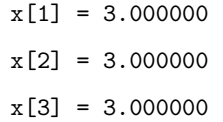

ファイルに上書きではなく,追加をしたい場合はファイルを開く際の引数を"a"とする必要があり ます.

 $fp = fopen("result/data.txt", "a");$ 

## 10.5 **モデルの内容の表示(**showSystem **関数)**

モデルファイルとデータファイルを分離して記述した場合,目的関数や制約式の具体的な情報が記述 されないため、記述の誤りをそのまま見過ごしてしまう事があります. showSystem 関数は、分離された モデルファイルとデータファイルから最終的に構成される目的関数 Objective, 制約式 Constraint, 対 称行列 SymmetricMatrix の具体的情報を出力します. showSystem 関数は以下の書式で記述されます.

showSystem();

次のようなモデルを考えます.

Set S;

```
Element i(set = S);
Parameter c(index = i);
Parameter a(index = i);
Variable x(index = i);
Objective f(type = maximize);
f = sum(c[i] * x[i], i);x[i] \leq a[i];showSystem();
```
データファイルは dat 形式で次のように与えられています.

c = [1] 13 [2] 7 [3] 201 [4] 14 [5] 23; a = [1] 23 [2] 5 [3] 4 [4] 12 [5] 1;

この場合,次のような出力がなされます.

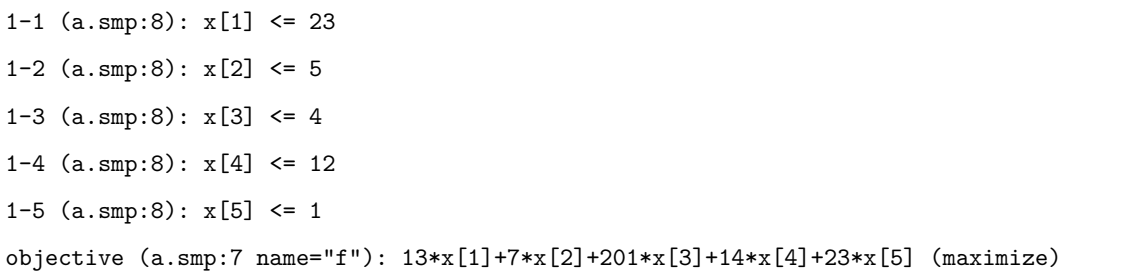

オブジェクトに name =で名前を与えてから showSystem でモデル情報を出力すると、表示に指定し た名前が使われますのでわかりやすくなります.上記の例に name を付与した次のモデルに対しては, 以下のように出力されます.

```
Set S(name = "S"):
Element i(set = S);
Parameter c(name = "c", index = i);Parameter a(name = "a", index = i);
```

```
Variable x(name = "valx", index = i);
Objective f(name = "obj", type = maximize);f = sum(c[i] * x[i], i);Constraint co(name = "co", index = i);co[i] = x[i] \leq a[i];showSystem();
```
出力

```
1-1 (a.smp:9 name="co[1]"): valx[1] \leq 231-2 (a.smp:9 name="co[2]"): valx[2] <= 5
1-3 (a.smp:9 name="co[3]"): valx[3] \leq 41-4 (a.smp:9 name="co[4]"): valx[4] \leq 121-5 (a.smp:9 name="co[5]"): valx[5] \le 1objective (a.smp:7 name="obj"): 13*valx[1]+7*valx[2]+201*valx[3]+14*valx[4]+23*valx[5]
(maximize)
```
showSystem 関数は、引数に制約式を与えることで、その制約式のみを出力できます. name を付与 したモデルに関して、次のように showSystem 関数の引数を変更した場合、以下が出力されます.

showSystem(co[1]);

出力

```
1-1 (a.smp:9 name="co[1]"): valx[1] <= 23
```
引数に条件式を与える事で、出力させる制約式の範囲を制限させることもできます. 次の例では, co[1], co[2] の情報のみを出力させています.

showSystem(co[i], i < 3);

出力

```
1-1 (a.smp:9 name="co[1]"): valx[1] <= 23
1-2 (a.smp:9 name="co[2]"): valx[2] < = 5
```
半正定値制約に対して showSystem 関数を用いた場合,以下が出力されます.

```
SymmetricMatrix X((i, j));
X['1, 1"] = 2 * x[1];X['1, 2"] = 1;X['2, 2"] = X[2];X > = 0;
showSystem();
```
出力

```
1-1 (a.smp:8): 2*(x[1]) (sdpconselem)
1-2 (a.smp:8): 1 (sdpconselem)
1-3 (a.smp:8): x[2] (sdpconselem)
```
# 10.6 **解ファイル出力制御**

Nuorium Optimizer は最適化計算の詳細情報を解ファイルというファイルに出力します. 解ファイル の詳細については Nuorium Optimizer マニュアルの「3. 解ファイル」をご参考ください.

ここでは,コマンドライン上で実行した場合の,解ファイル出力制御について説明します.

デフォルトではモデルファイル名で解ファイルが出力されます.例えばモデルファイル名が 「model.smp」の場合,解ファイルは「model.sol 」という名前で出力されます.

求解オプションを用いて、出力される解ファイルのファイル名を変更することができます. モデル ファイル内で options で変更する場合は以下です.

options.outfilename = "ファイル名";

求解オプションファイル nuopt.prm で変更する場合は以下です.

output:name = ファイル名

上記のように設定すると「ファイル名.sol」という名前で解ファイルが出力されます.

求解オプションを用いて、出力される解ファイルのファイル名を抑制することができます. 解ファ イルの出力を抑制するには、次のように記述します.

options.outfilename = "\_NULL\_";

解オプションを用いて抑制するには、次のように記述します.

output:name = \_NULL\_

## 10.7 Nuorium/Excel **アドインへの出力制御**

求解オプションを用いて Nuorium/Excel アドインへの出力を制御することができます. 以下のように記述をすると出力を全て抑制することができます.

モデルファイルに記述する方法

options.noDefaultSolout = 1;

関数 solout を用いると,Nuorium/Excel アドインへの出力を関数呼び出し時に行うことができます.

solout(); // この関数の実行時に Nuorium/Excel アドインへの出力を行う

SIMPLE オブジェクトの内, Parameter/Expression は出力の制御が可能です. Parameter の出力を抑制するには、以下のように記述します.

モデルファイルに記述する方法

options.outputParameter = 0;

Expression の出力を抑制するには,以下のように記述します.

モデルファイルに記述する方法

options.outputExpression = 0;

このような出力制御は Parameter/Expression の出力に時間を要する場合などに有効です.

# 11.1 Intel oneAPI Math Kernel Library **のリンク**

Intel oneAPI Math Kernel Library (以下, oneMKL) は, Intel Corporation が開発している, BLAS, LAPACK, FFT を含む数値計算ライブラリです4.oneMKL は以下の URL からダウンロードして利用することが できます.

https://www.intel.com/content/www/us/en/developer/tools/oneapi/onemkl.html

oneMKL がインストールされている 64bit コンパイラ環境では,mknuopt で oneMKL をリンクした実 行可能ファイルをビルドすることで, 計算速度を高速化することができる場合があります. mknuopt で oneMKL をリンクする場合, 環境変数 NUOPT\_MKL\_LIBPATH に oneMKL ライブラリへのパスを設 定してください.

以下に oneMKL をデフォルトのパスにインストールした場合の設定例を示しますが,インストール 時の設定を変更した場合,適宜読み替えてください.

- Windows 環境で oneMKL がデフォルトのパスにインストールされている場合,次のように設定し てください.
	- C:\Program Files (x86)\Intel\oneAPI\mkl\latest\lib\intel64
- ●Linux 環境で oneMKL がデフォルトのパスにインストールされている場合. 次のように設定して ください.

/opt/intel/oneapi/mkl/latest/lib/intel64/

# 11.2 MPS **ファイルおよび** LP **ファイルへの変換**

#### 11.2.1 **変換方法**

モデリング言語 C++SIMPLE を用いてモデルファイルを記述した後,mpsout, mpsout\_e または lpout という関数を呼び出すことによって,システムの内容を MPS ファイル形式にて出力することができま す. mpsout の場合は Fix-MPS ファイルとして, mpsout\_e の場合は Free-MPS ファイルとして, lpout の場合は LP ファイルとして出力します. モデルファイルは、線形(整数)計画問題あるいは二次(整 数)計画問題である必要があります.

<sup>4</sup> Intel はアメリカ合衆国およびその他の国における Intel Corporation の商標です.

```
mpsout(); // Fix-MPS ファイルの出力
mpsout_e(); // Free-MPS ファイルの出力
lpout(); // LP ファイルの出力
```
作成される MPS ファイルの名称はモデルファイル名 (.smp を除いたもの).mps となります. 出力 される MPS ファイル名を指定したい場合には次のように.mps を除いた部分を引数として与えます.

mpsout("filename"); // filename.mps という MPS ファイルを出力

#### 11.2.2 MPS **ファイルへの変換機能使用時の注意**

前節で述べた MPS ファイルへの変換機能を用いる場合には,以下の点に注意をする必要があります.

• 変数名,関数名

MPS ファイルの変数名は文字数の制限がありますので,変数名は一律 X1,X2,...,関数名は F1,F2,... という名前に変更されます.これらの名前と SIMPLE 内部で付けた名前との対応は 出力される MPS ファイルの先頭部分に,次のように MPS ファイル書式のコメントの形式で記述 されます.

```
VARIABLE NAME (MPSFILE - original)
X1 - var[1]
X2 - var[2]...
FUNCTION NAME TABLE (MPSFILE - original)
F1 - objF2 - NONAME
     ...
```
• 最大化/最小化

最大化問題は**最小化問題に変換**されます(目的関数の符号が反対になります).

• 問題規模の制限

変数,関数のいずれかが 9999999 個以上の問題は出力できません.

**<sup>第</sup>** 12 **<sup>章</sup> Nuorium Optimizer**/**SIMPLE FAQ**

本章では、ある程度 Nuorium Optimizer に慣れた方が陥りやすい誤りをまとめました. より初歩的な FAQ に関しては,「Nuorium Optimizer/SIMPLE チュートリアル」をご参照ください.

# 12.1 **浮動小数点エラー**

モデルの中に変数の割り算などが入っていないでしょうか.変数は初期値を与えないと初期値 0 と 解釈されますので変数の割り算は浮動小数点エラーの原因となります.

Variable x;

1 / x >= 5; // 浮動小数点エラーの原因

log 関数に 0 を与えてしまった場合も,浮動小数点エラーとなってしまいます.

Variable x;

log(x) >= 3; // 浮動小数点エラーの原因

なお,変数に初期値を与える方法に関しては 5.1 変数クラス Variable や 8 データファイルを参照して ください.

# 12.2 **整数の割り算**

C++SIMPLE は C++を用いて実装されているため,「整数/整数」は切り捨てられた整数と解釈されて しまいます. 例えば、次の例では定数 a に 1/6 を設定しようとしていますが、実際には 0 が与えられ てしまいます.

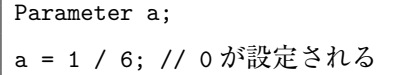

1/6 を与えるには、小数で記述する必要があります.

Parameter a;

г

 $a = 1.0 / 6.0$ ;

# 12.3 **添字付けに関するエラー**

#### 12.3.1 **一次元の場合**

文字列が集合の要素である場合は,個別に代入する際ダブルクォート"で囲む必要があります.

Set S = "p q"; // 文字列が要素 Element  $i$ (set = S); Parameter a(index = i);  $a['p"] = 2;$ 

## 12.3.2 **二次元の場合**

二次元の添字を持つ場合,個別に代入する際には対象の集合の要素が文字列であるかないかにかか わらず、全体をダブルクォート"で囲む必要があります.

一部に Element が直接付随している場合は全体をダブルクォート"で囲む必要はありません.

Set  $S = "p q":$ Set  $T = "1 2 3";$ Element  $i(set = S)$ ,  $j(set = T)$ ; Parameter  $a(index = (i, j));$ a["p, 1"] = 2; // "で囲む a<sup>["p"</sup>, j] = 3; // pのみ"で囲む a[i, j] = 4; // "で囲まなくて良い

#### 12.3.3 **三次元以上の場合**

三次元以上の添字を持つ場合,一部に Element が直接付随している場合であっても、残りの部分に 二次元以上の箇所が残る場合は、ダブルクォート"で囲む必要があります.

```
Set S = "p q";Set T = "1 2 3";Set U = "r s"Element i(set = S), j(set = T), k(set = U);
Parameter a(index = (i, j, k));
a["p, 1, r"] = 2; // 全体を"で囲む
a["p, 1", k] = 3; // 一部"で囲む
a["p", j, "r"] = 4; // 文字のみ"で囲む
a[i, "1, r"] = 5; // 一部"で囲む
```
a[i, j, "r"] = 6; // 文字のみ"で囲む a[i, 1, k] = 7; // "で囲まなくて良い a["p", j, k] = 8; // 文字のみ"で囲む a[i, j, k] = 9; // "で囲まなくて良い

## 12.3.4 **一時オブジェクトの利用の禁止**

添字付けにおいて,宣言時に index 引数に対して setOf などで作成した一時オブジェクトを渡すのは 非推奨です. 以下は非推奨および推奨の記述例です.

```
Set I = "0 1 2":Element i(set=I);
Variable x(index=i);
0 \leq x[i] \leq 1;// 以下は非推奨の記述です.
// Expression y(index=setOf(i, i==0));
// 以下は推奨される記述です.
// 集合を事前に作成します.
Set tmpS;
tmpS = setOf(i, i == 0);Element tmps(set=tmpS);
Expression y(index=tmps);
```
# 12.4 for **文内部における宣言**

C++SIMPLE は C++との親和性が高いため、例えば for 文などを記述することができます. ただしこ のような制御構文の内部に SIMPLE オブジェクトを定義する場合は注意が必要です. 例えば for 文を 記述すると for 文内部で宣言された SIMPLE オブジェクトは、for 文内部の回数分だけされます.

以下は具体例です.

```
for(int a = 0; a < 3; ++a)
{
    Variable x;
}
```
上記のように記述すると Variable オブジェクトである x が三つ定義されます. 制御構文である for 文や while 文を用いる場合は,これらの外において SIMPLE オブジェクトを定義 することが推奨されます. ただし定数 Parameter については、制御構文内部で利用されることが想定 されている「可変定数 VariableParameter」があります.詳細は 9.4 可変定数を参照してください.

# 12.5 **宣言の引数に** SIMPLE **オブジェクトを含[んだ式](#page-105-0)を入れる**

SIMPLE オブジェクトの宣言ではしばしば引数をとりますが,この時に引数に SIMPLE オブジェク トを含んだ式をいれると評価を誤る可能性があります.

例えば以下のような書き方は、誤って評価される可能性があります.

```
Parameter a(index=i);
```

```
Sequence Seq(from=0, to=sum(a[i], i), by=1);
```
上述のように書く場合は,一度 double などに変換することがおすすめです.

Parameter a(index=i);

Parameter b;

 $b = sum(a[i], i);$ 

// double 型への変換

```
double c = b.val.asDouble();
```

```
Sequence Seq(from=0, to=c, by=1);
```
# 12.6 **複数の代入の禁止**

C++SIMPLE においては、カンマ「.」は条件式という特別な意味を持ちます. そのため, 以下のよ うな記述をすることはできません.

```
Parameter c(index=i);
c[1] = 1, c[2] = 2;
```
上記のように記述したい場合は二文に分ける必要があります.セミコロン「;」で区切ることによっ て一行におさめることも可能です.

以下は複数の代入を一行におさめている例です.

```
Parameter c(index=i);
c[1] = 1; c[2] = 2;
```
## 12.7 .val **と定義域外エラー**

変数の値を.val で参照するとき, 添字の範囲外となります. 例えば以下のようなケースです.

```
Set A;
Element a(set=A);
Set B;
Element b(set=B);
Set AB(\text{dim}=2, \text{superSet}=(A, B));Element ab(set=AB);
AB="A1 B1 A2 B2";
Variable x(index=AB);
0 \le x[ab] \le 1;options.method="simplex";
solve();
x[a,b] = x[a,b].val, (a,b) < AB; // NG
```
このようなときは、変数の添字が範囲内におさまるように記述する必要があります. 以下は正しい 記述例です.

 $x[ab] = x[ab] .val;$  // OK

これは Expression に.val の値を代入するときも同様です. 例えば、以下のような記述はできません.

```
Set S = "1 2 3";Set T = "2";Variable x(index=T);
Expression e(index=S);
Element i(set=S);
// 添字の範囲外エラー
e[i] = x[i].val, i < T;
```
このような場合は、添字をあらかじめ用意することによって、条件式を使わないで記述する必要が あります.

```
Set S = "1 2 3";Set T = "2";Variable x(index=T);
Expression e(index=S);
Element i(set=S);
Element t(set=T);
```
 $e[t] = x[t].val;$ 

## 12.8 **両辺が定数で満たされない制約式**

添字を伴う制約式を展開したときに、添字が空集合の場合、制約式は定数となります. 以下のよう な例を考えます.

```
Set S;
S = "1 2 3":Element i(set=S);
Parameter a(index=i);
IntegerVariable x(type=binary, index=i);
Expression e;
e = sum(a[i]*x[i], i);e >= 1;
```
上記の場合,定数 a は 0 のため e は 0 となります.したがって,0 >= 1 という必ず満たされない制 約式になります. このため以下のようなエラー出力がされます.

(SIMPLE 215) 制約式 1 は以下の式に等価です "0 >= 1" (常に満たされない).

定数となる制約式がソフト制約あるいはセミハード制約で、解法が制約充足ソルバ wcsp の場合, 該 当の制約式は無視されます.具体的には以下のようなモデルを考えます.

```
Set S;
S = "1 2 3";Element i(set=S);
Parameter a(index=i);
IntegerVariable x(type=binary, index=i);
Expression e;
softConstraint(1);
e = sum(a[i]*x[i], i);e >= 1;
options.method = "wcsp";
```
このようなモデルの場合, e >= 1 は無視されます.

## 12.9 **定数の漸化式の禁止**

C++SIMPLE では定数 (Parameter) の漸化式を記述することはできません. 代入時に、左辺と右辺 で同じ添字を使う記述ができません.

例えば,以下のような関係式を持つ定数を考えます.

 $a_{i+1} = a_i + 2$ 

定数 *a*<sup>0</sup> = 1 であれば,*a*<sup>1</sup> = 3, *a*<sup>2</sup> = 5 となります.これを C++SIMPLE で以下のように記述すること はできません.

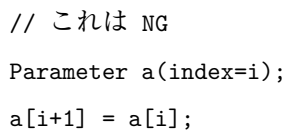

このような定数を実現する場合は,モデルファイルの外で実現させる必要があります.

## 12.10 **添字の自動展開で禁止されている演算子**

C++SIMPLE では,代入式や制約式が添字を含む場合,添字が自動的に展開されます.指定された 範囲内の全ての組み合わせに対して制約式や代入文が適用されます. 例えば

 $y[i, j] \ge b[i, j] + 3;$ 

と記述すると、添字 i と 添字 j の全ての組み合わせに対してこの条件が適用されます.

ただし,以下の演算子は添字の自動展開で用いることはできない,あるいは結果が不定です.

• 三項演算子 ?

●インクリメント/デクリメント演算子: ++ (インクリメント)、-- (デクリメント) 例えば以下のように記述することはできません.

 $y[i, j] = (i > j)$  ?  $a[i] : b[j];$ 

## 12.11 **集合に紐づいていない添字の条件式における利用の禁止**

順序集合クラス OrderedSet を利用するときは、添字に紐づいていない添字を宣言することがあり ます. 具体的には、以下のような記述です.

Element j;

このような添字を条件式において利用することは禁止されています. 例えば,以下のような記述はエラー,あるいは動作不定になるので注意してください.

```
Set I = "1 ... 10":Element i(set=I);
Parameter a(index=i);
a[i] = i;Element j;
```
// 添字 j は紐づいている集合がない // 添字 j を条件に用いると,エラーあるいは動作不定となる. simple\_printf("%d\n", a[i], (i,j)<I);

# **SIMPLE**/**mknuoptのエラー**/**警告メッ セージ**

# A.1 SIMPLE **のエラー**/**警告メッセージ**

**付録** A

次表は SIMPLE の実行時のエラー/警告メッセージ一覧です. メッセージは英語 (UNIX 版) あるい は日本語(Windows 版)で,下の表では両方が並べて記述されています.

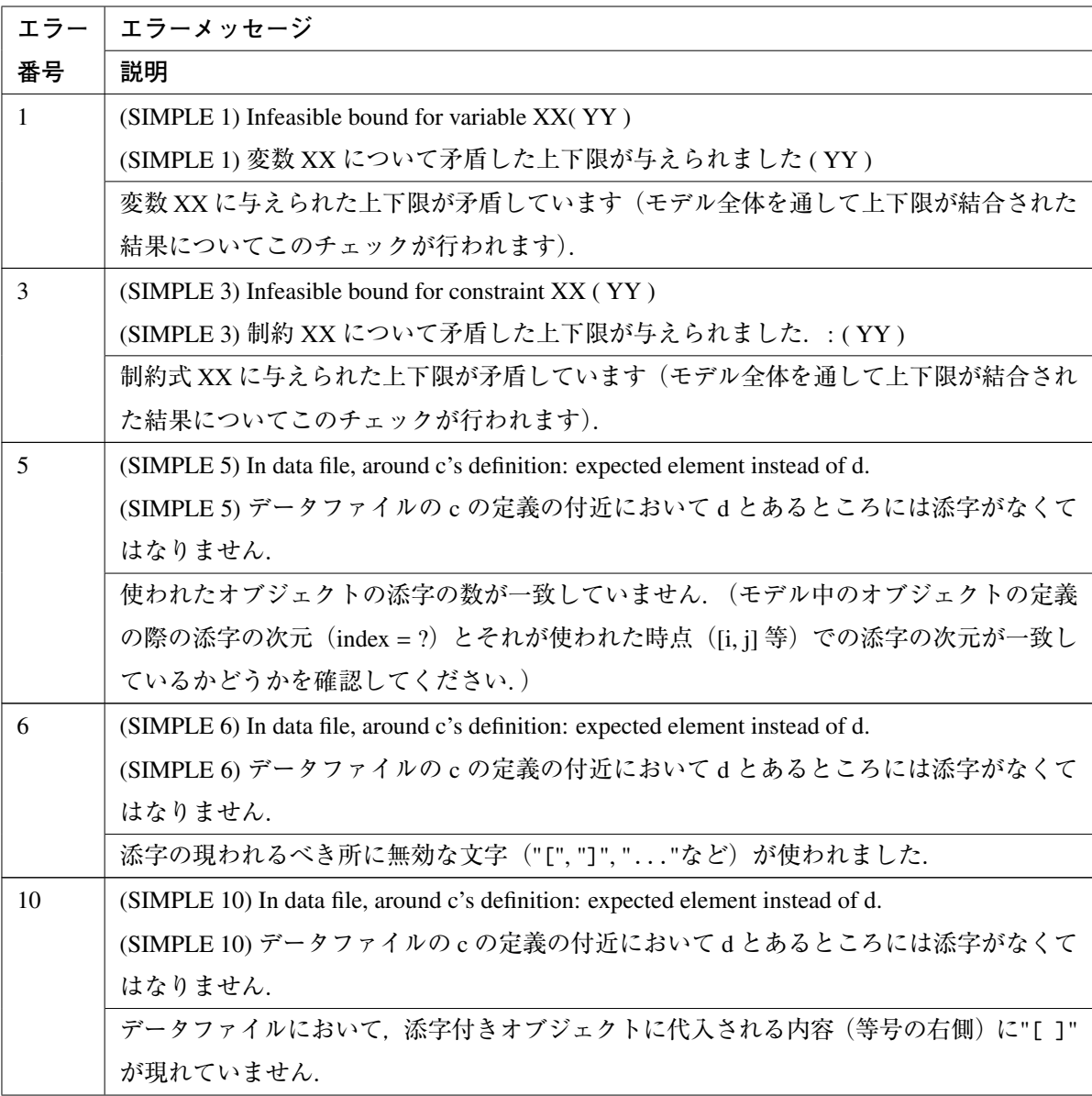

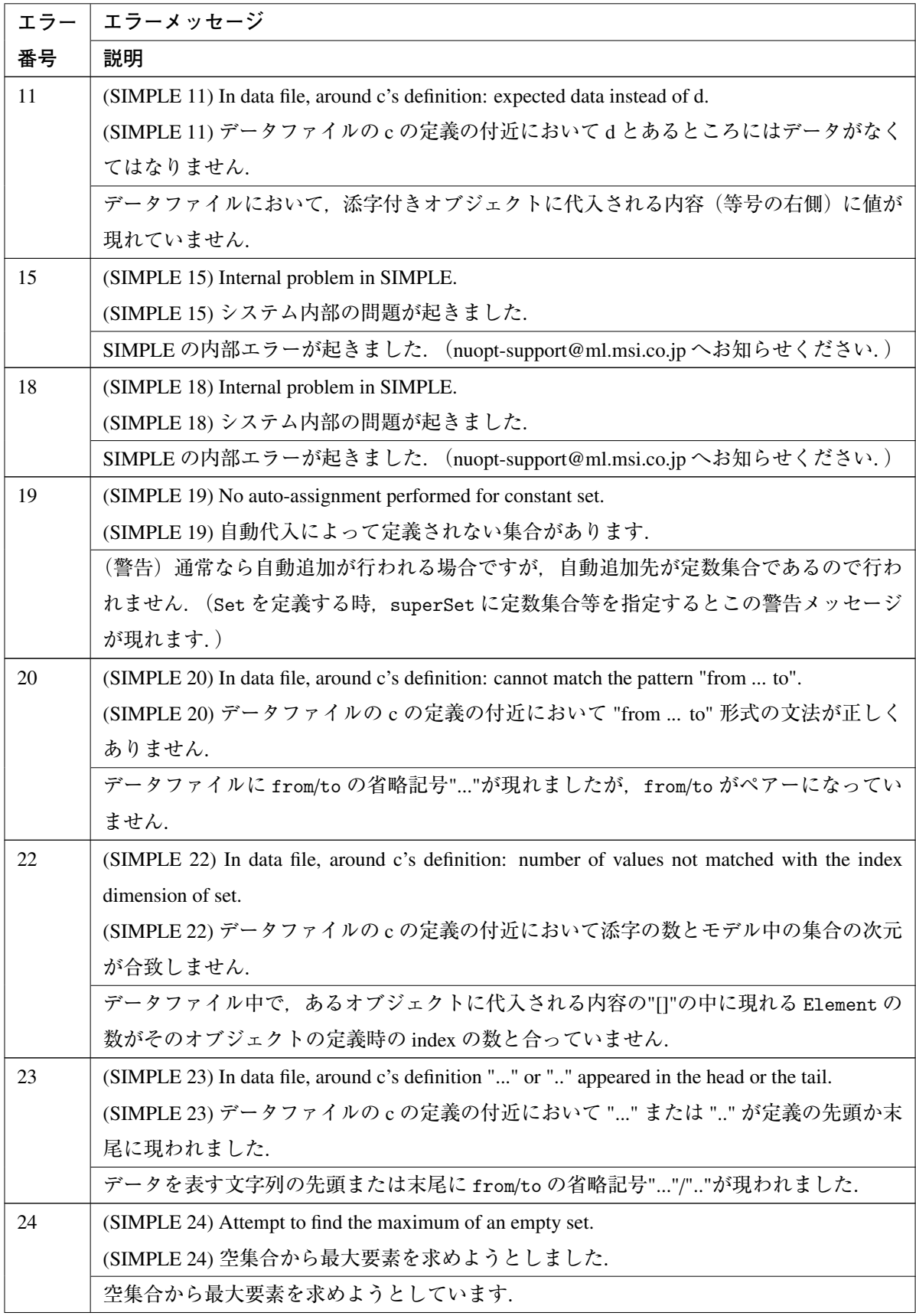

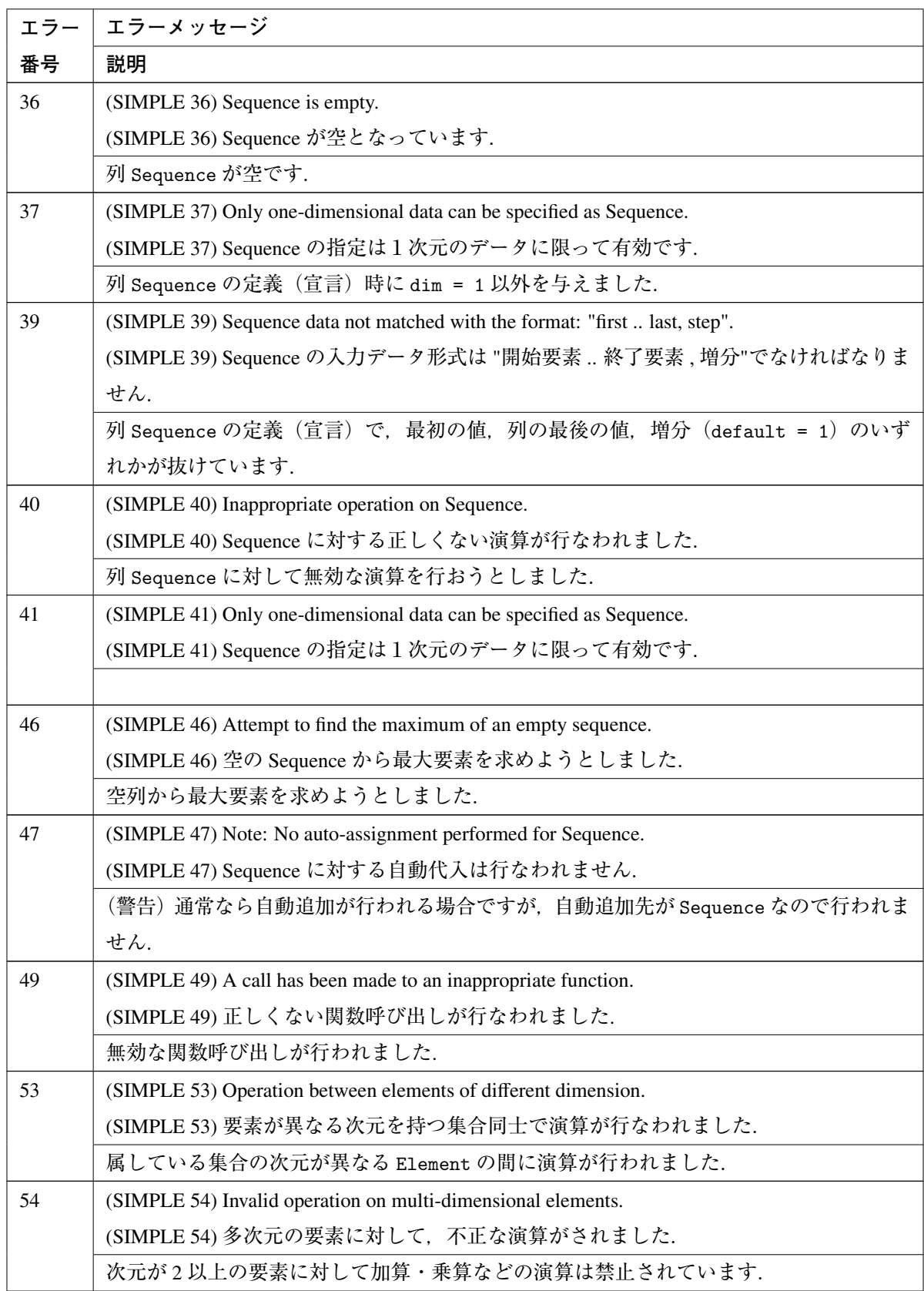

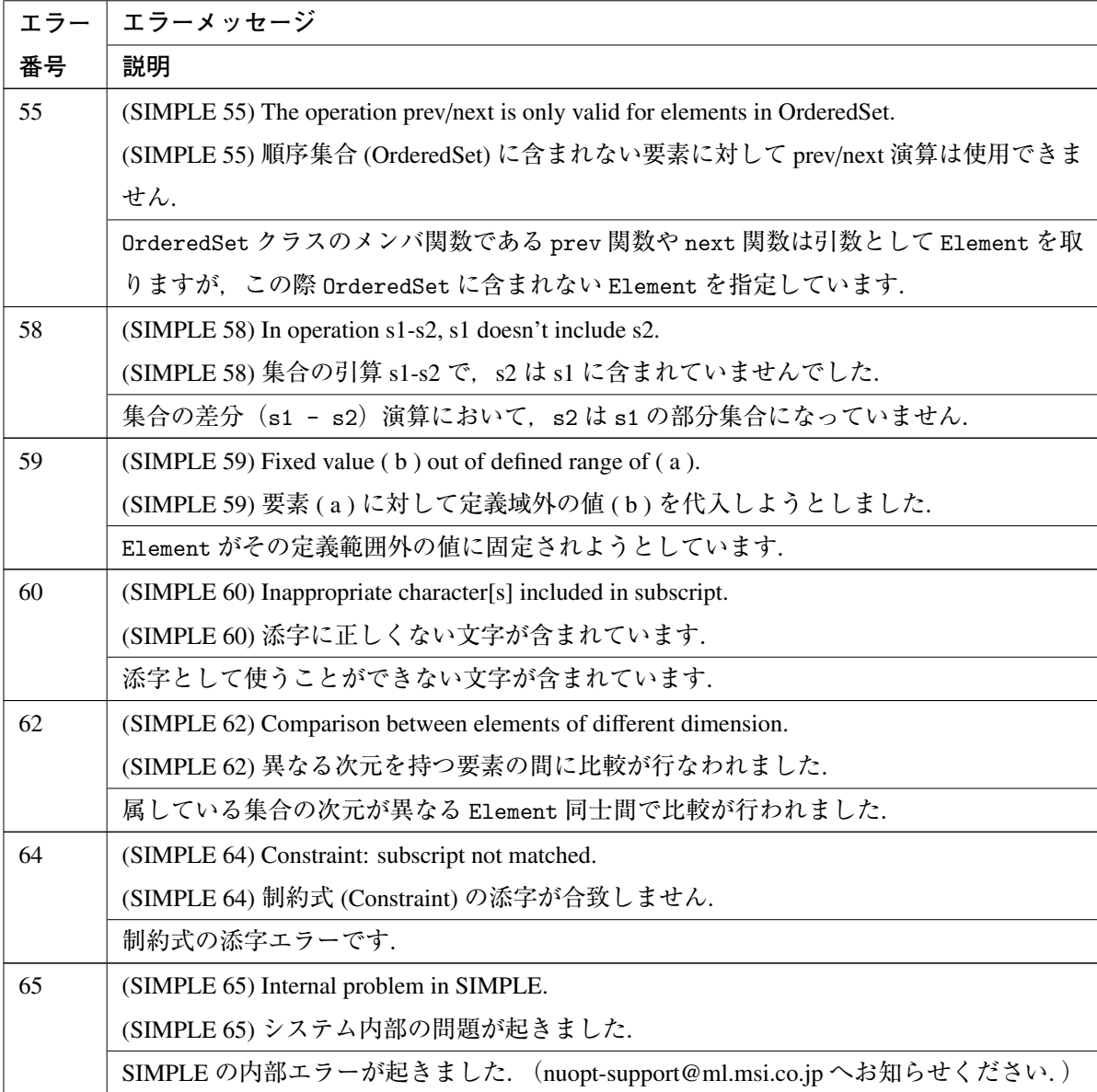

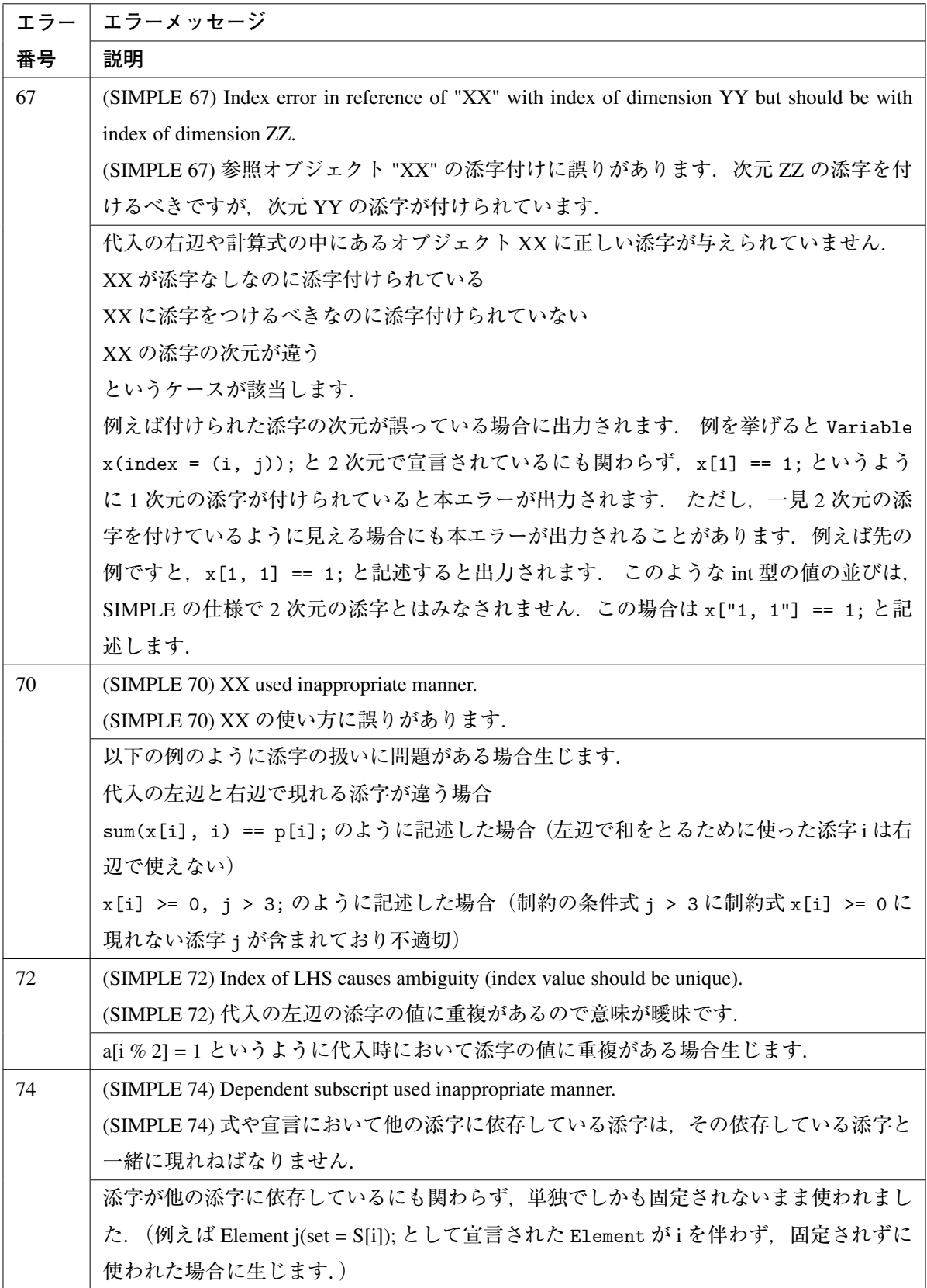

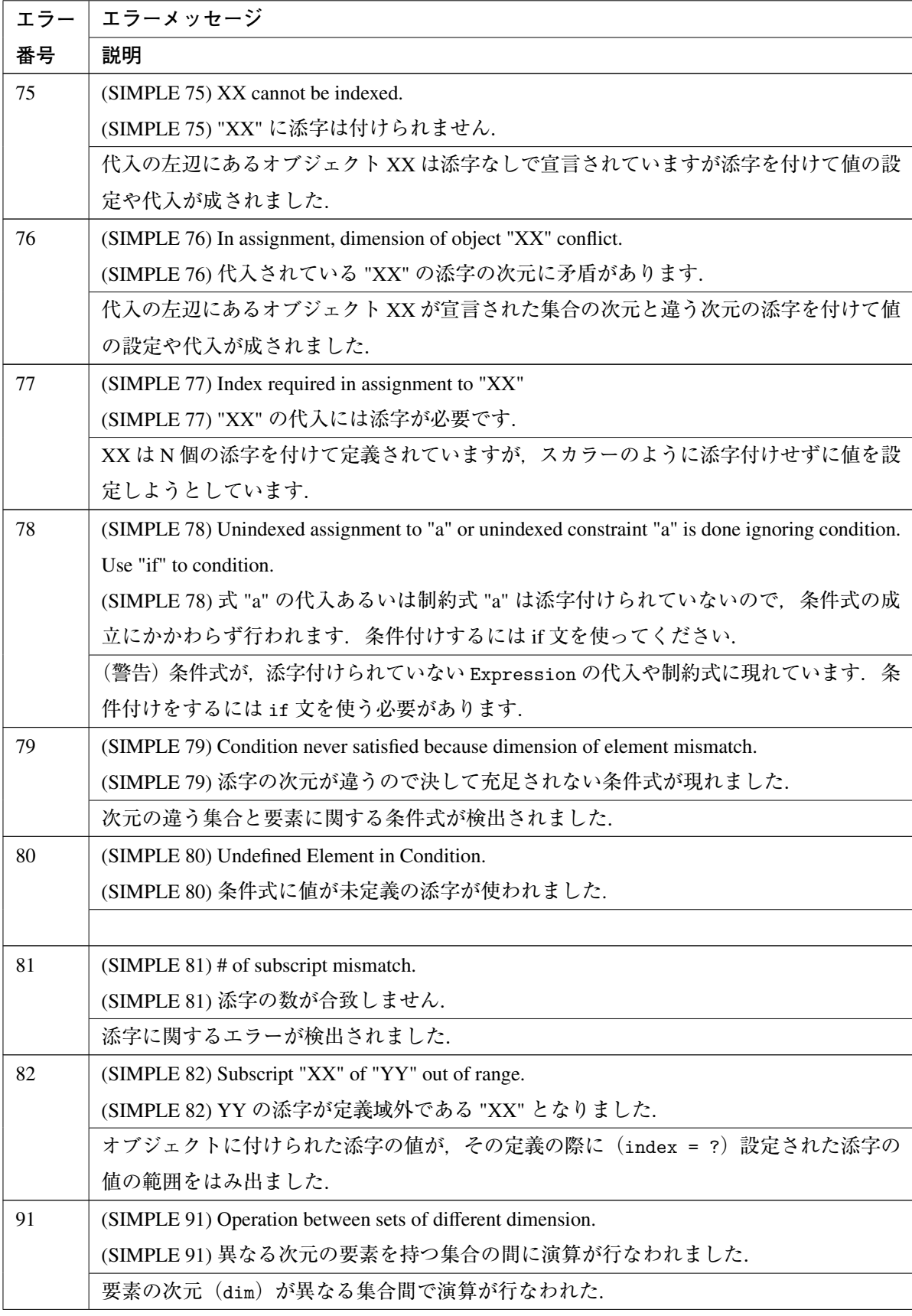

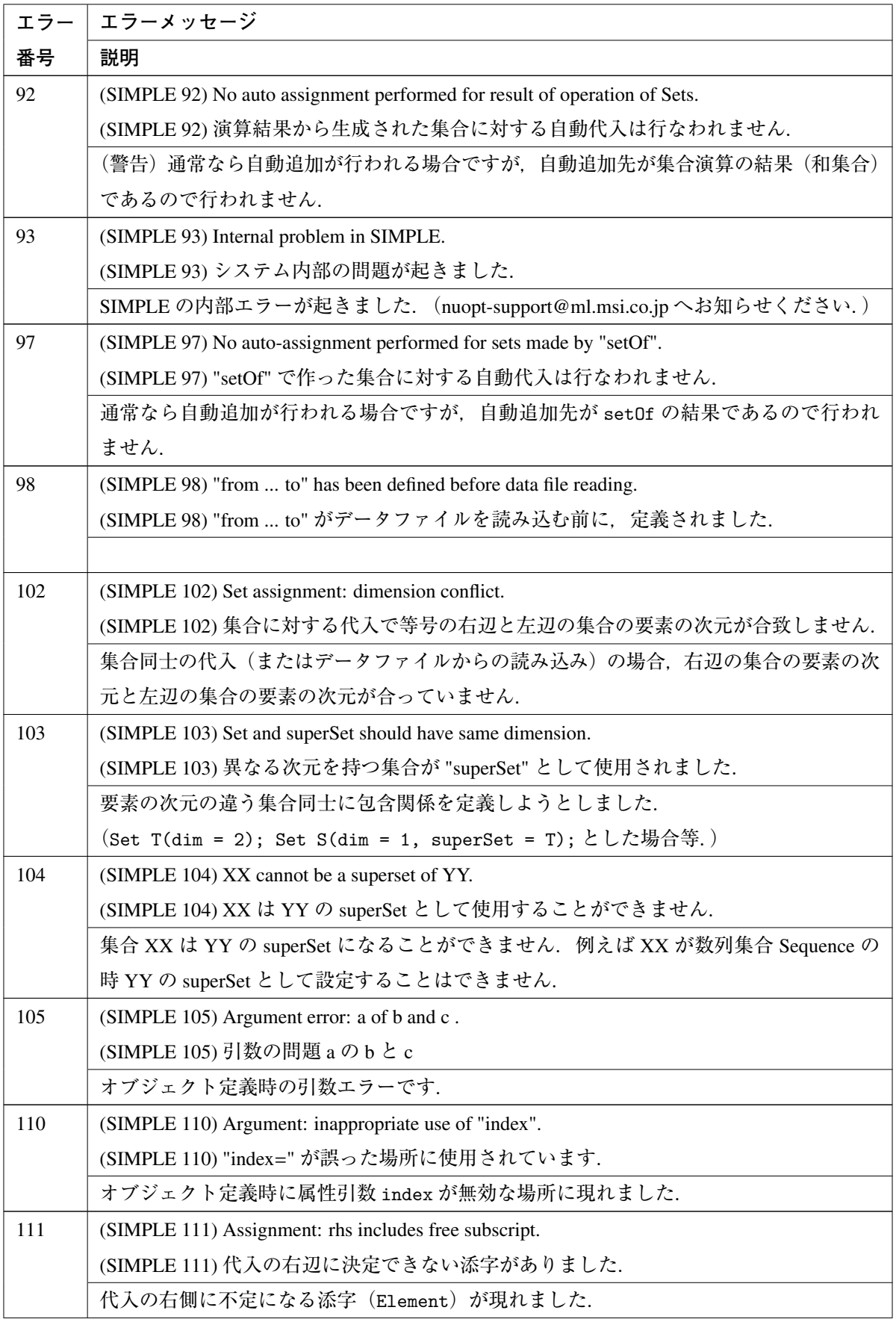

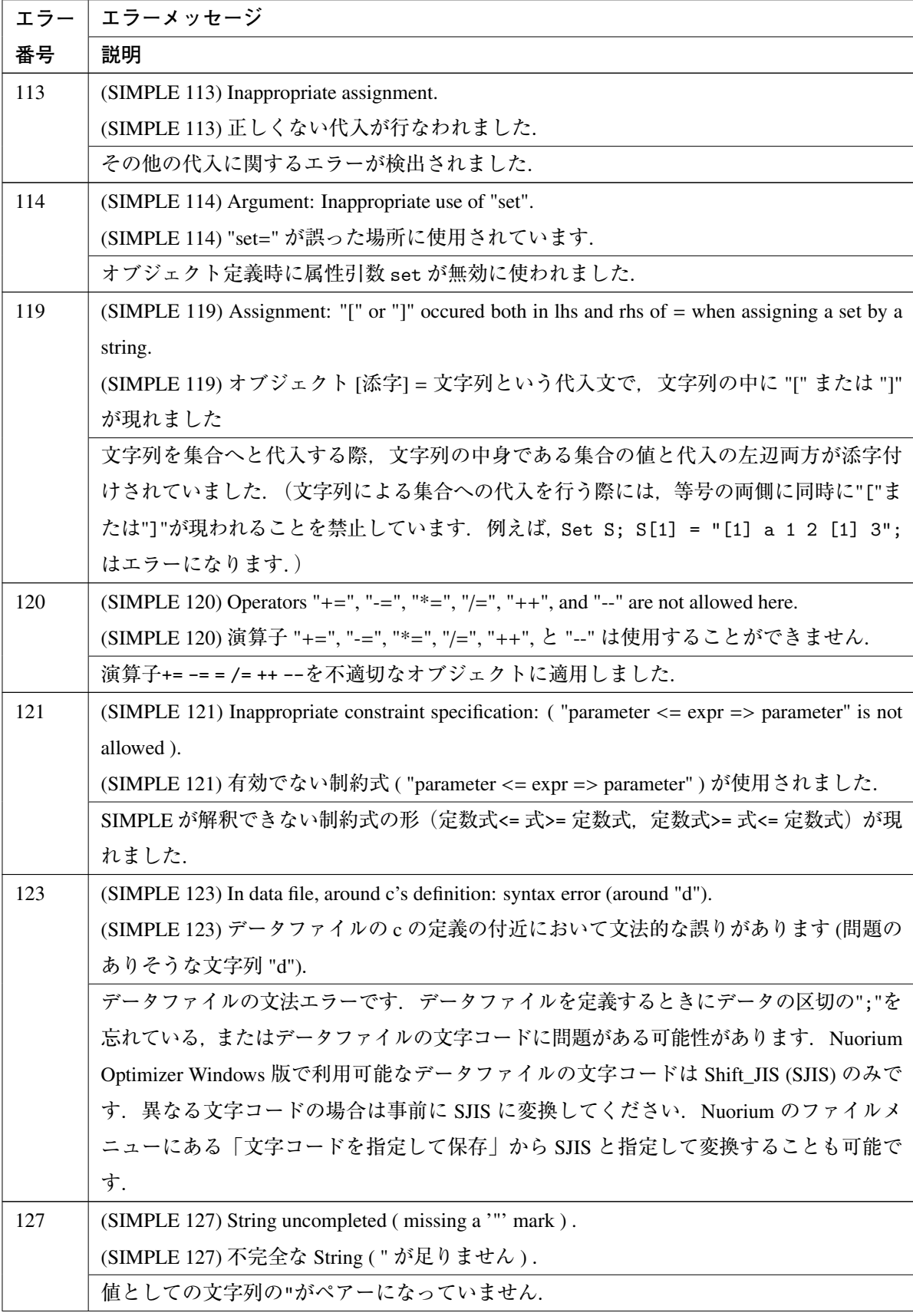
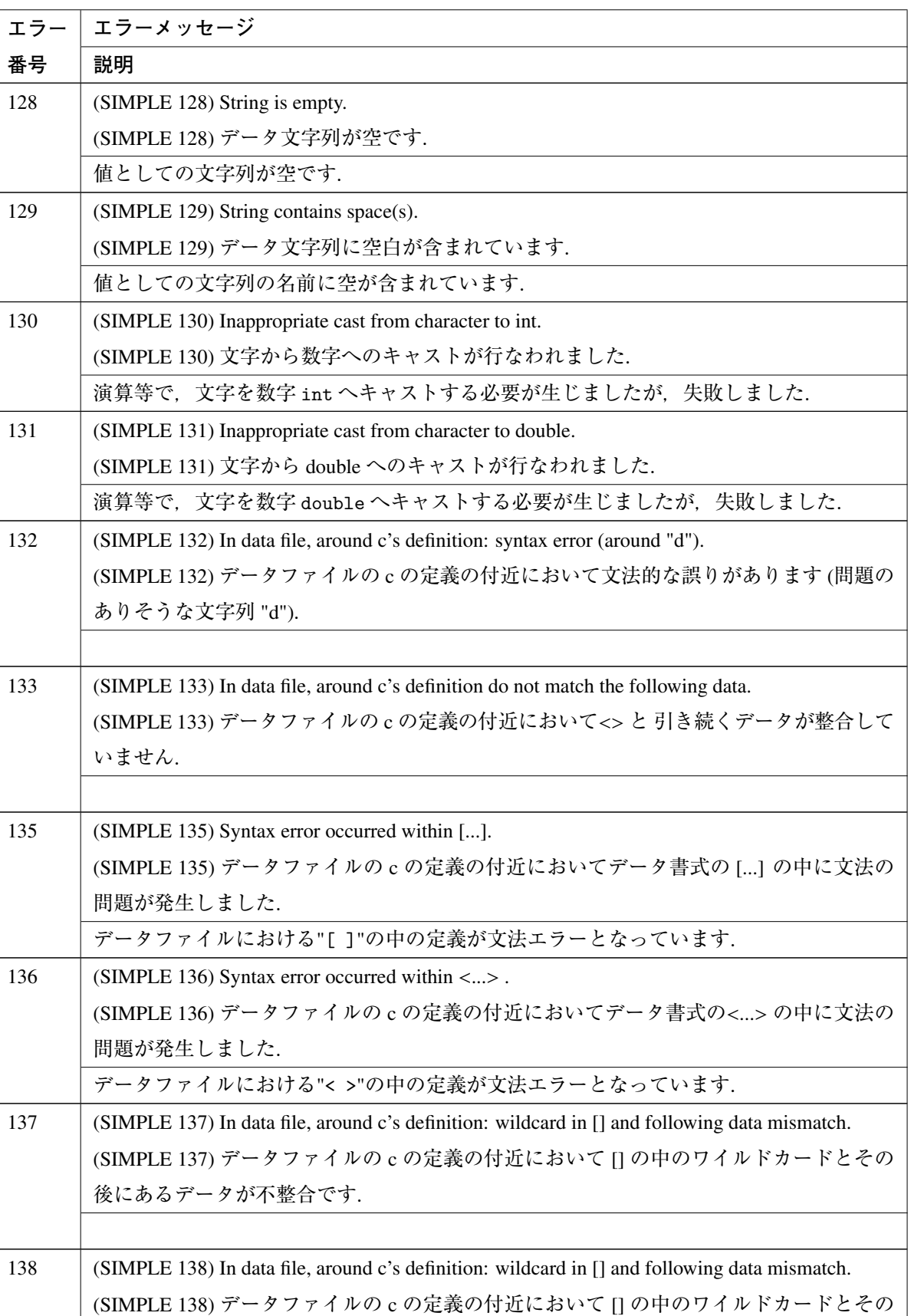

後にあるデータが不整合です.

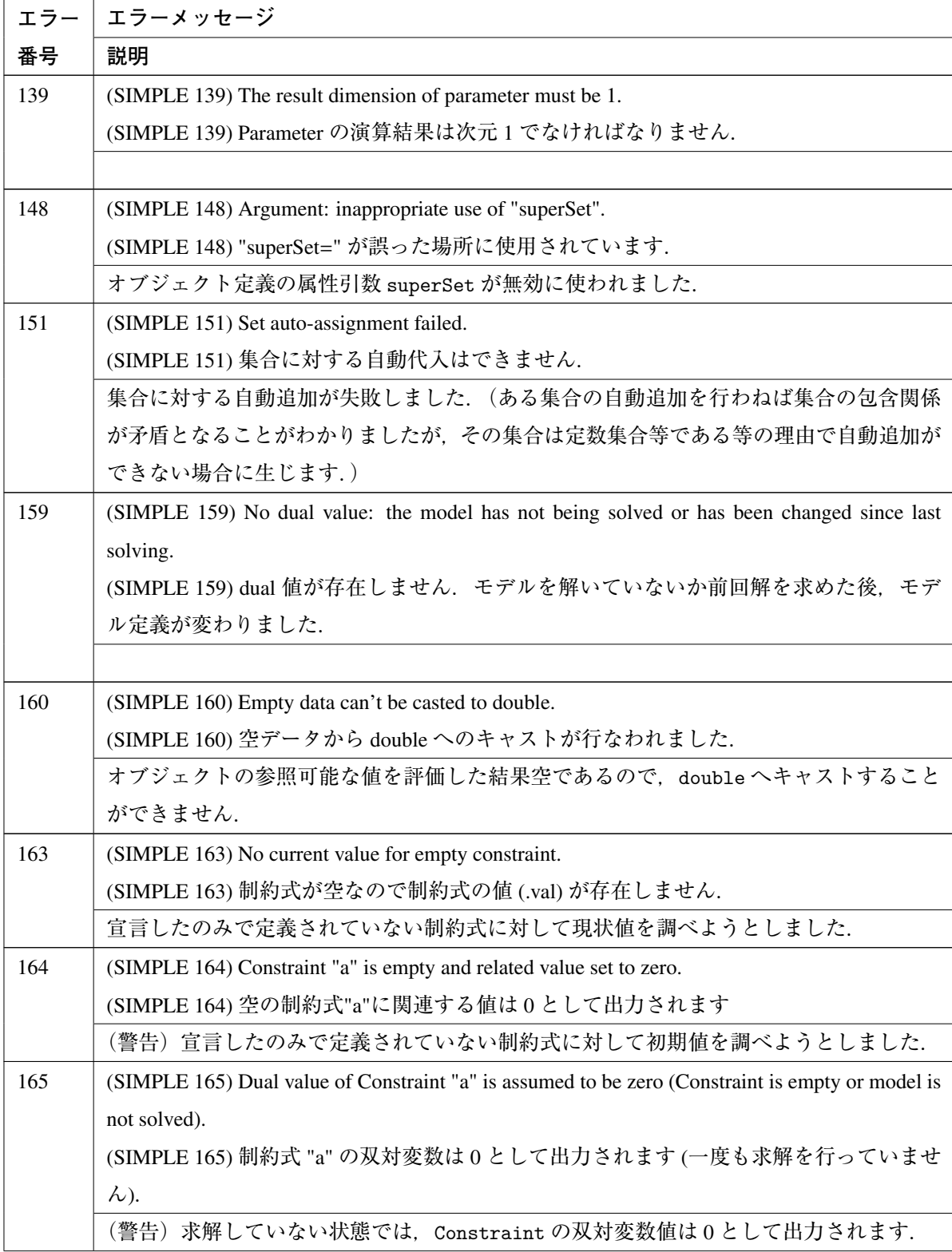

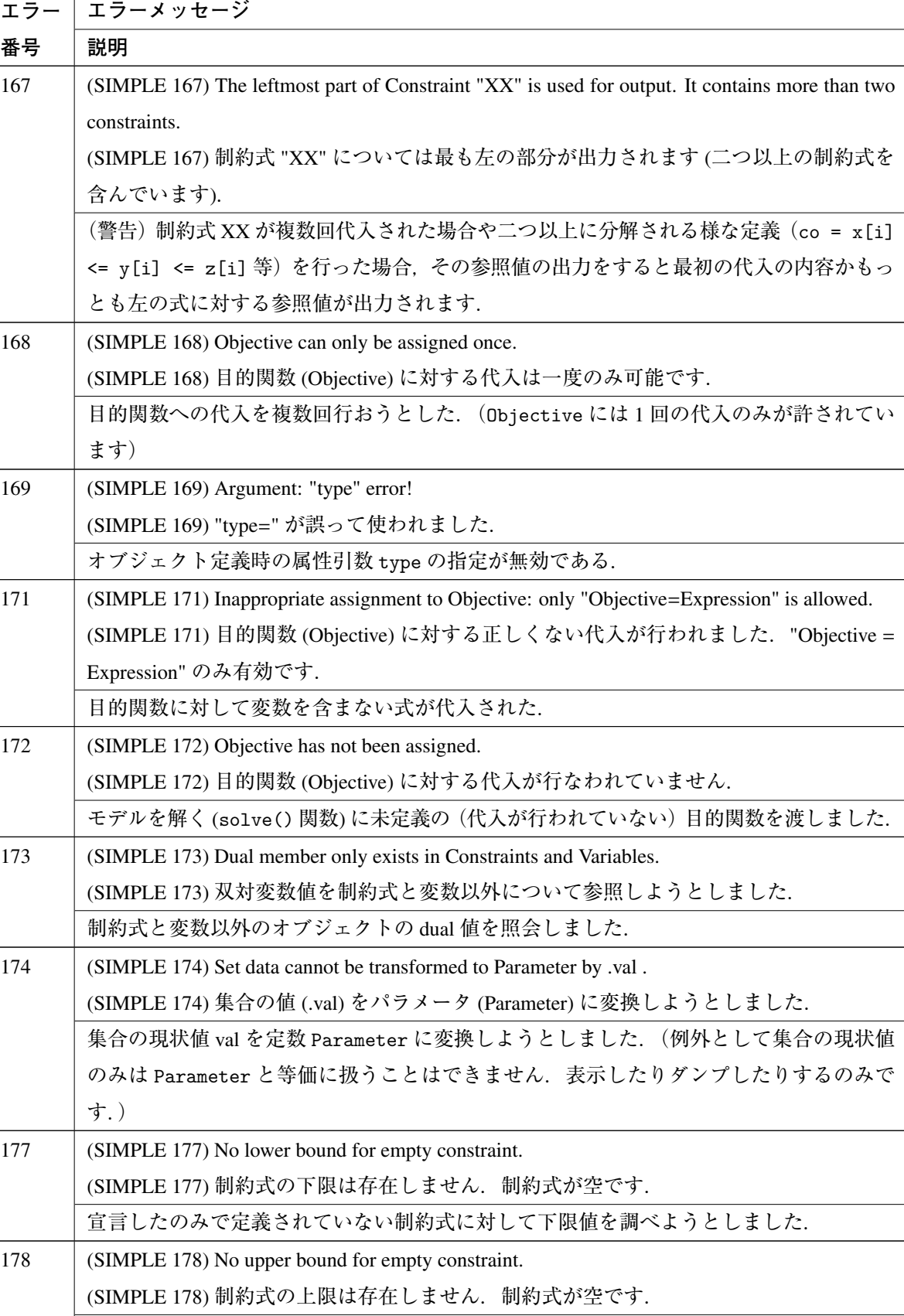

宣言したのみで定義されていない制約式に対して上限値を調べようとしました.

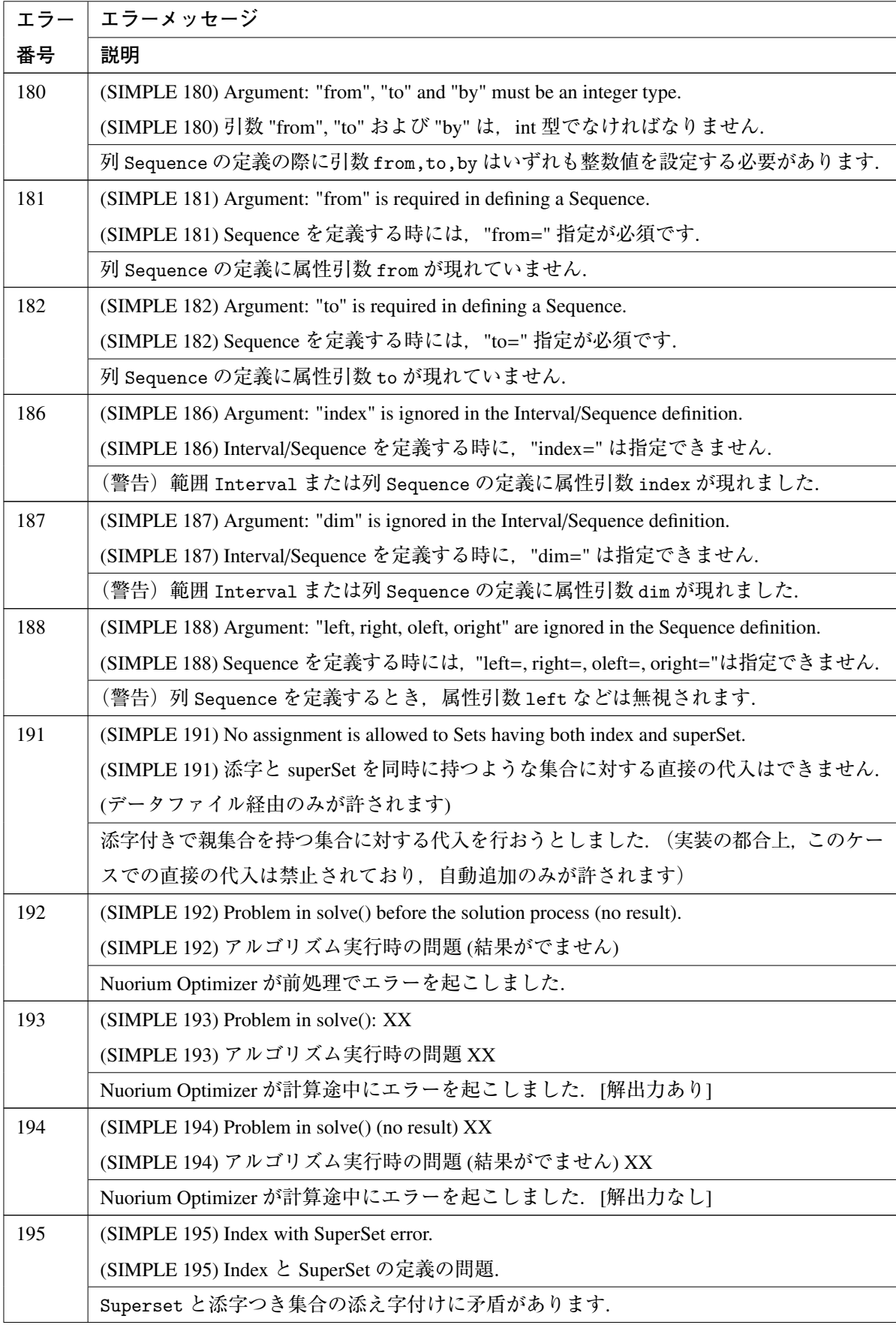

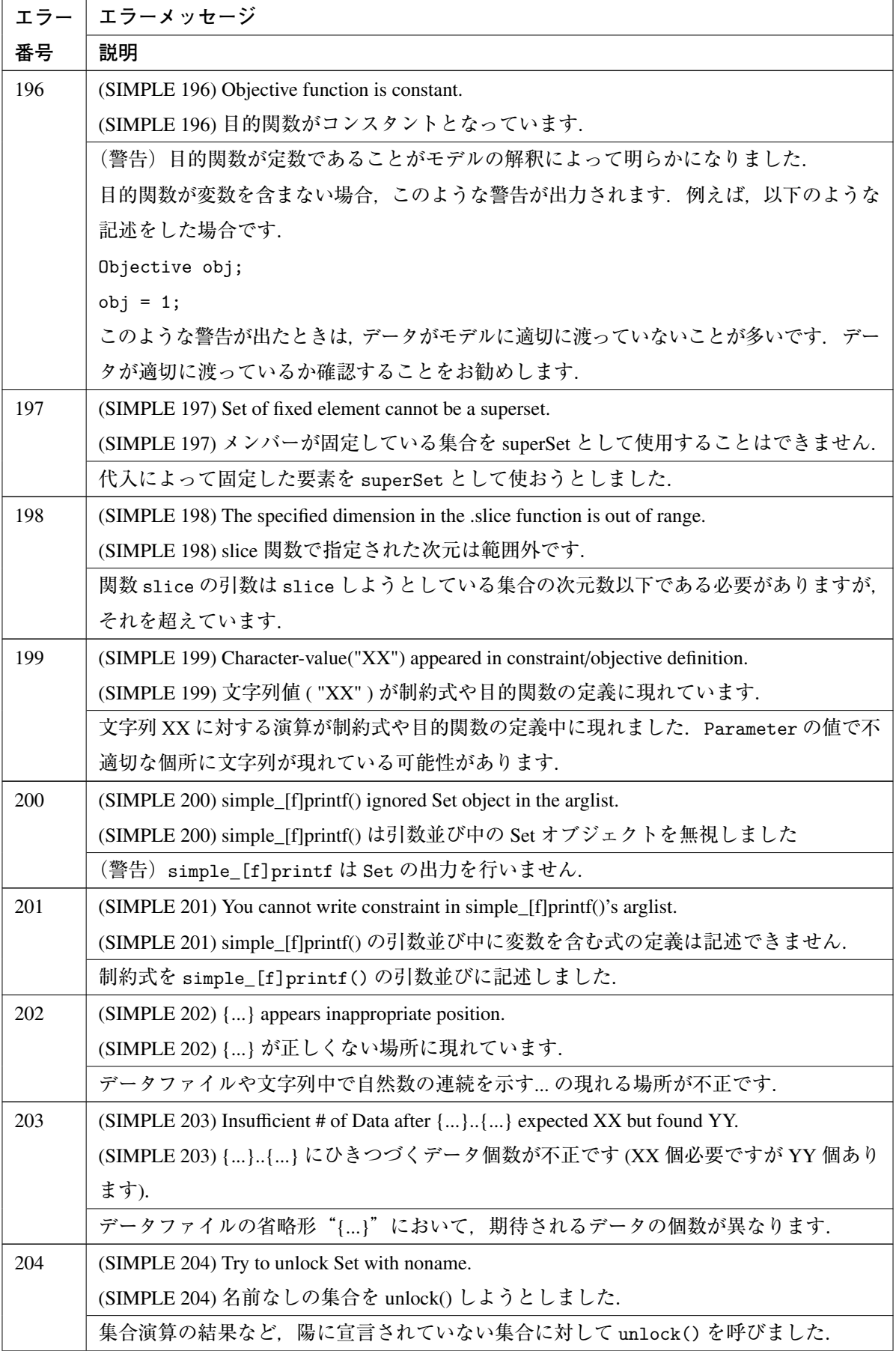

<span id="page-149-0"></span>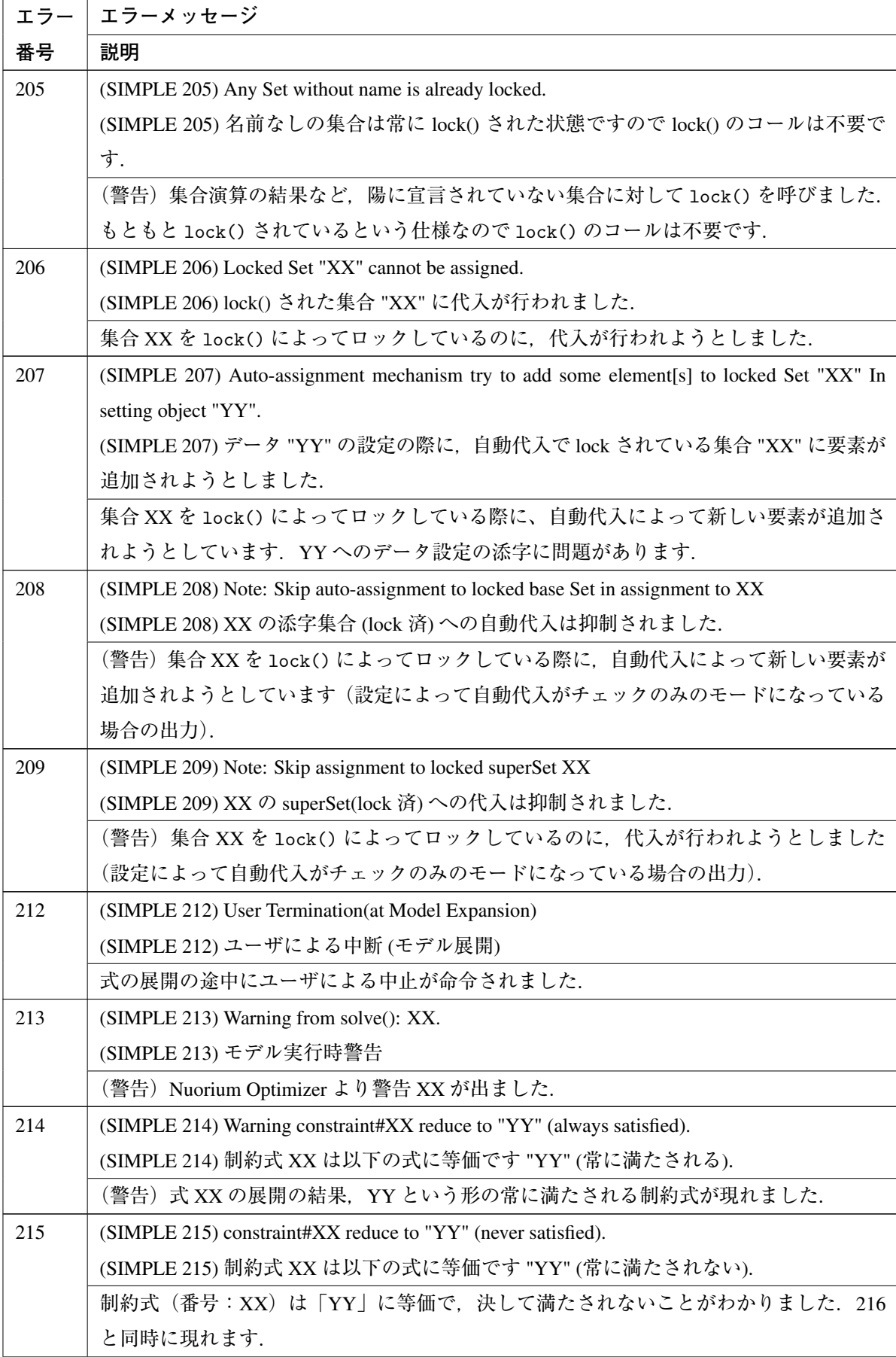

<span id="page-150-0"></span>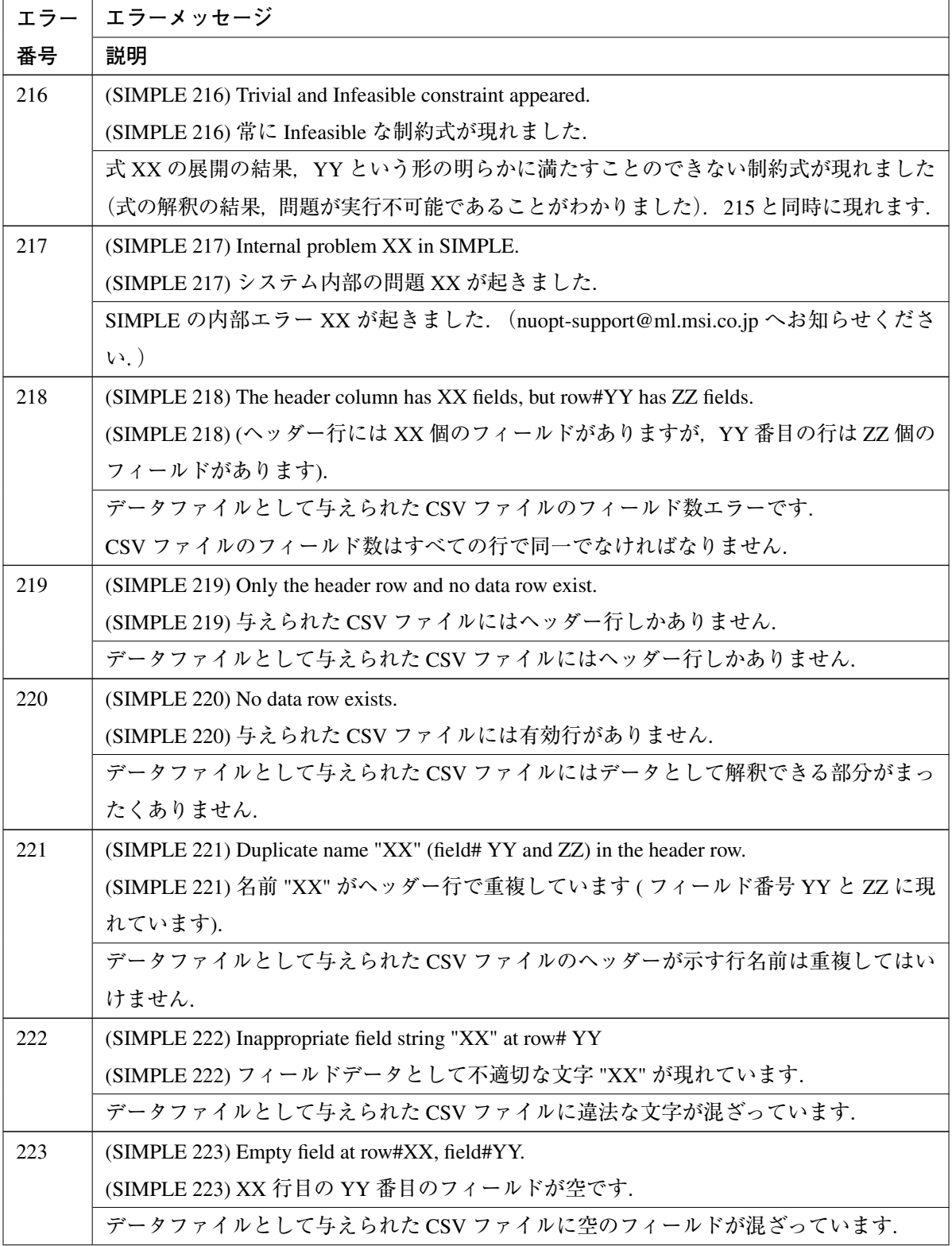

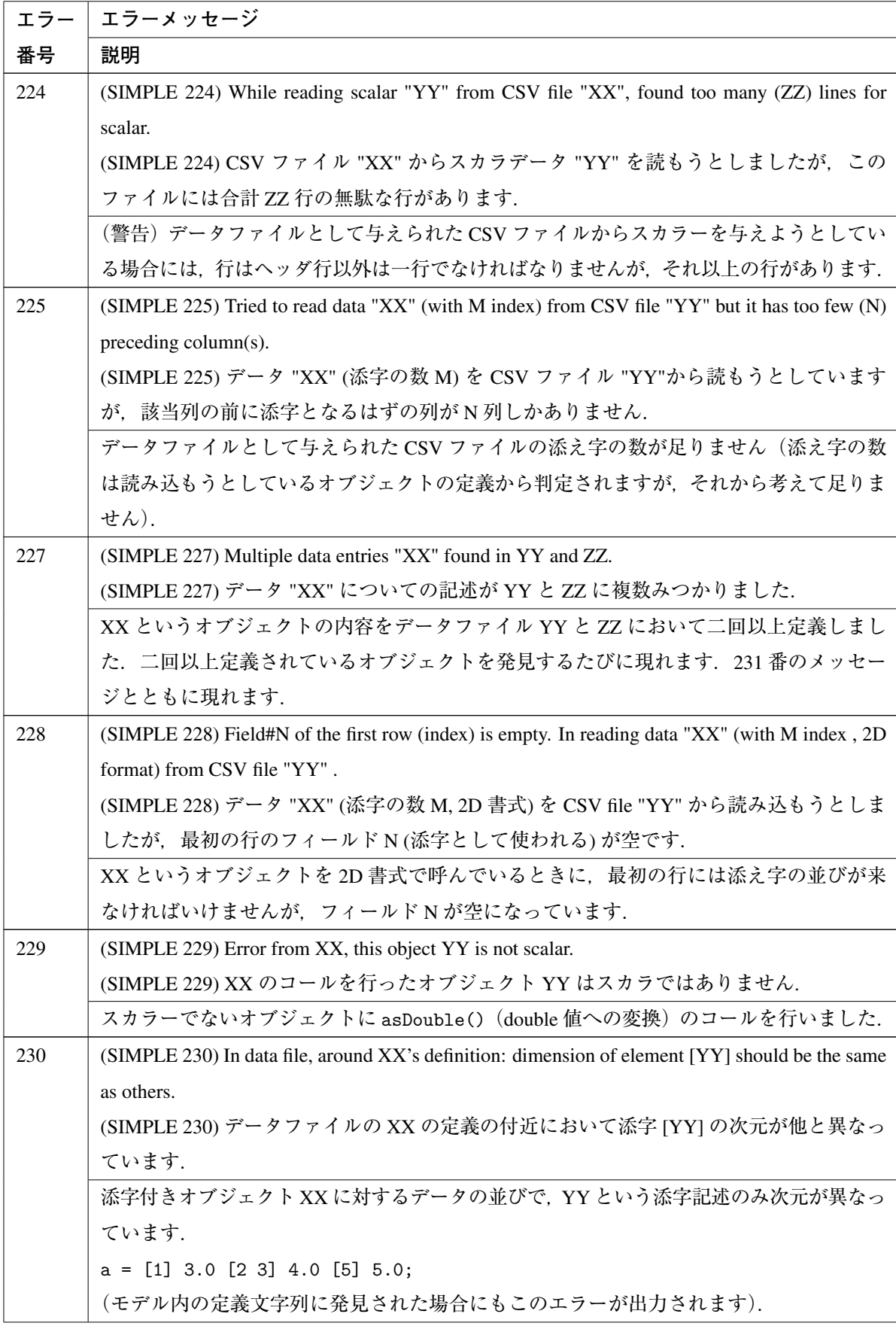

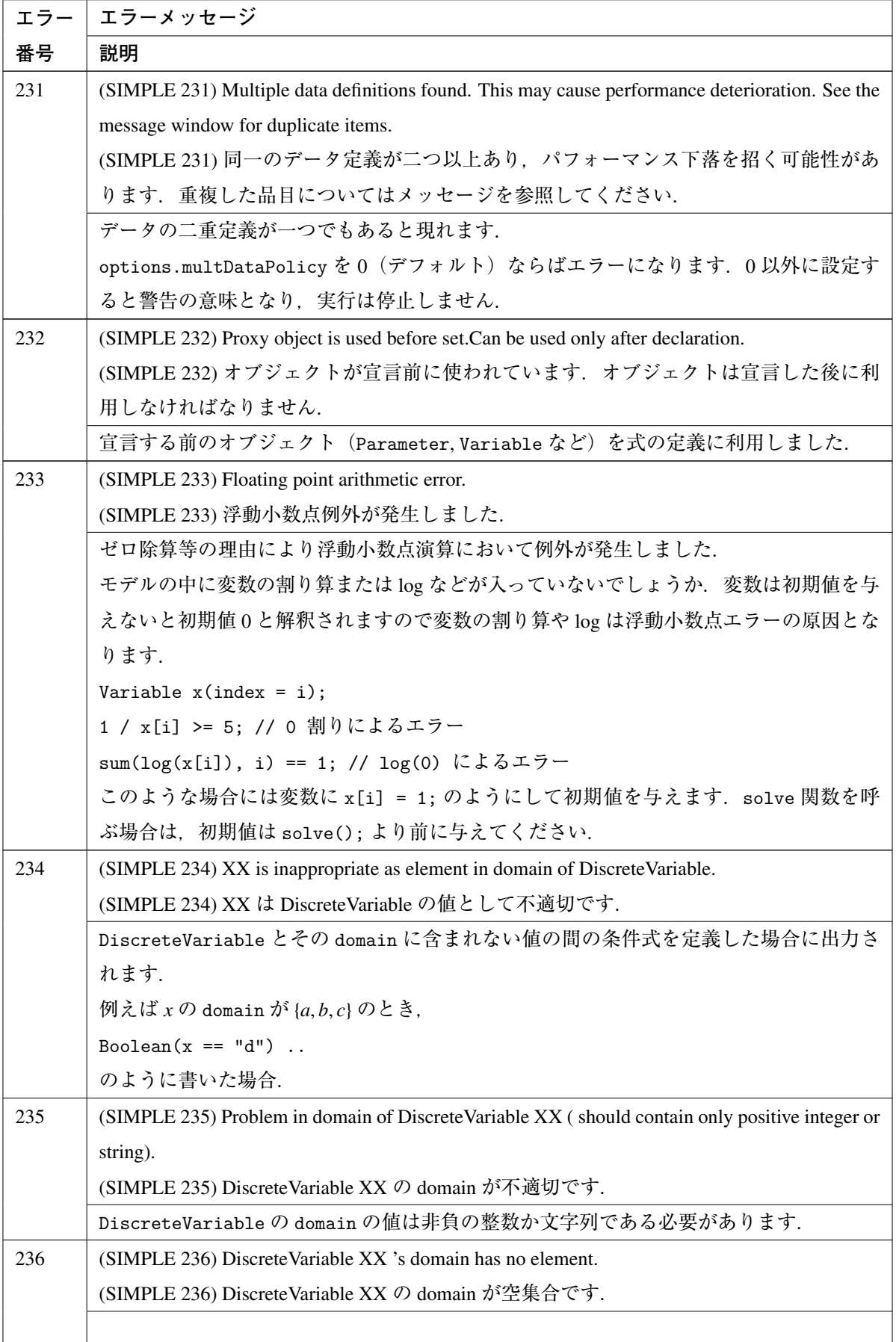

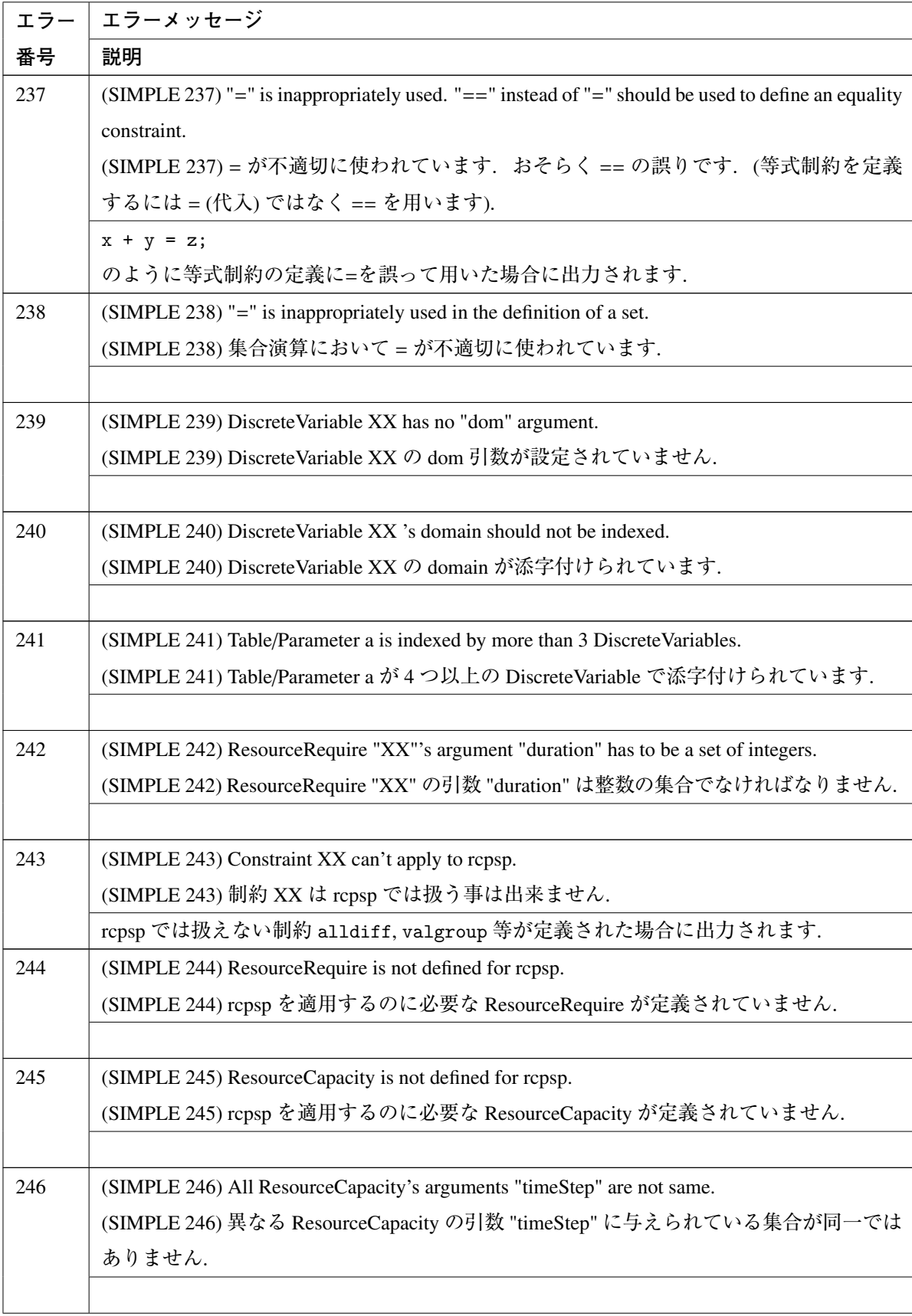

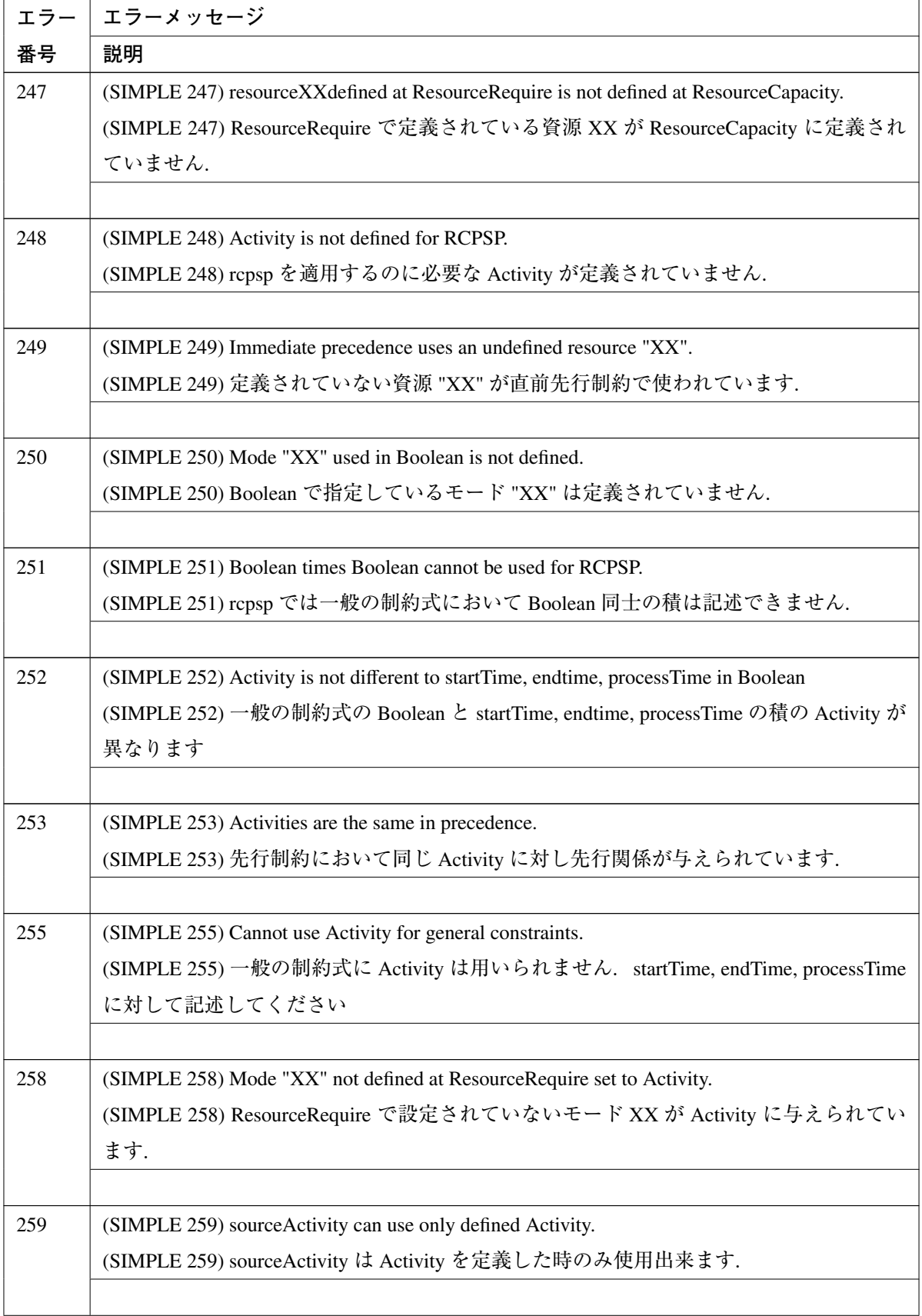

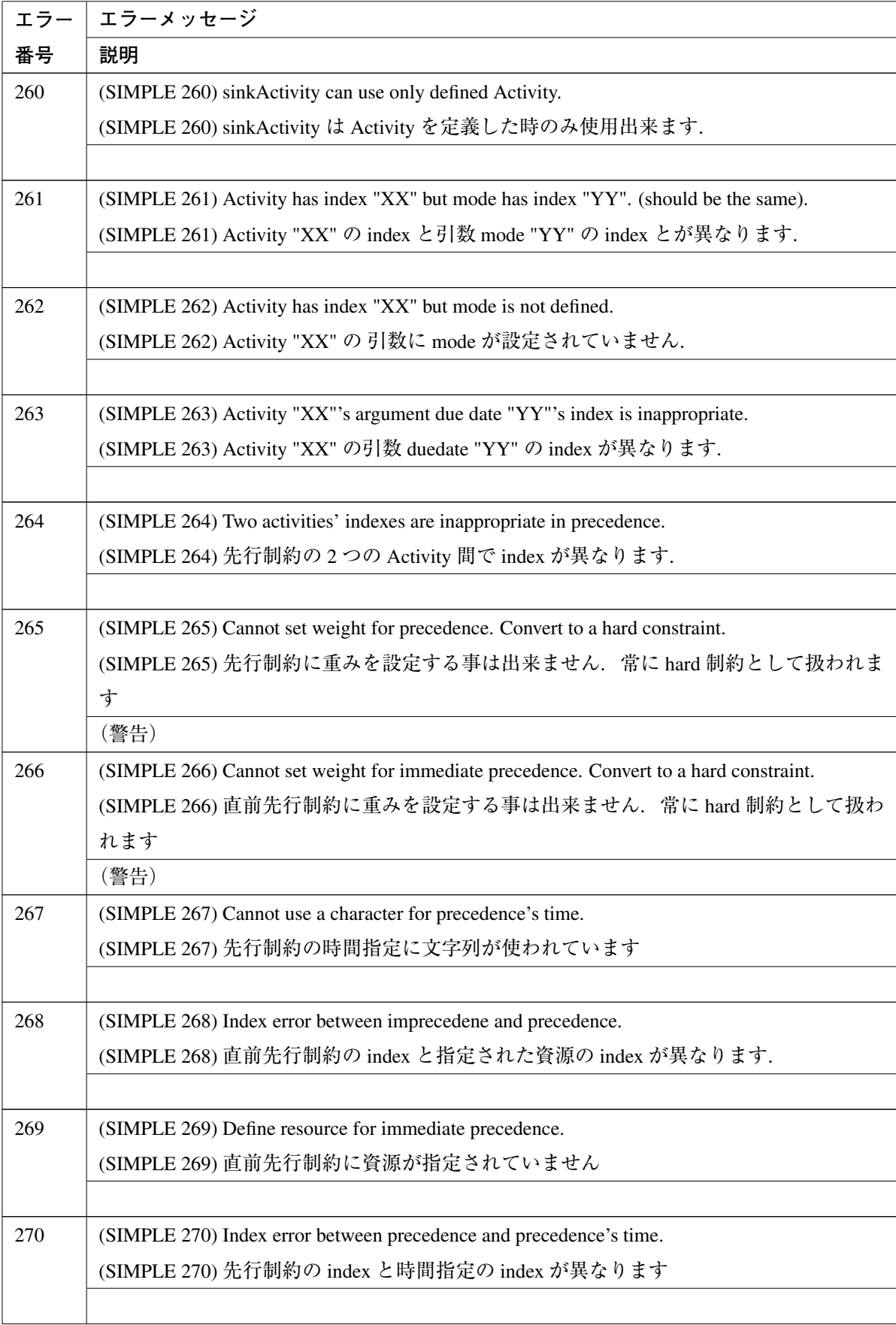

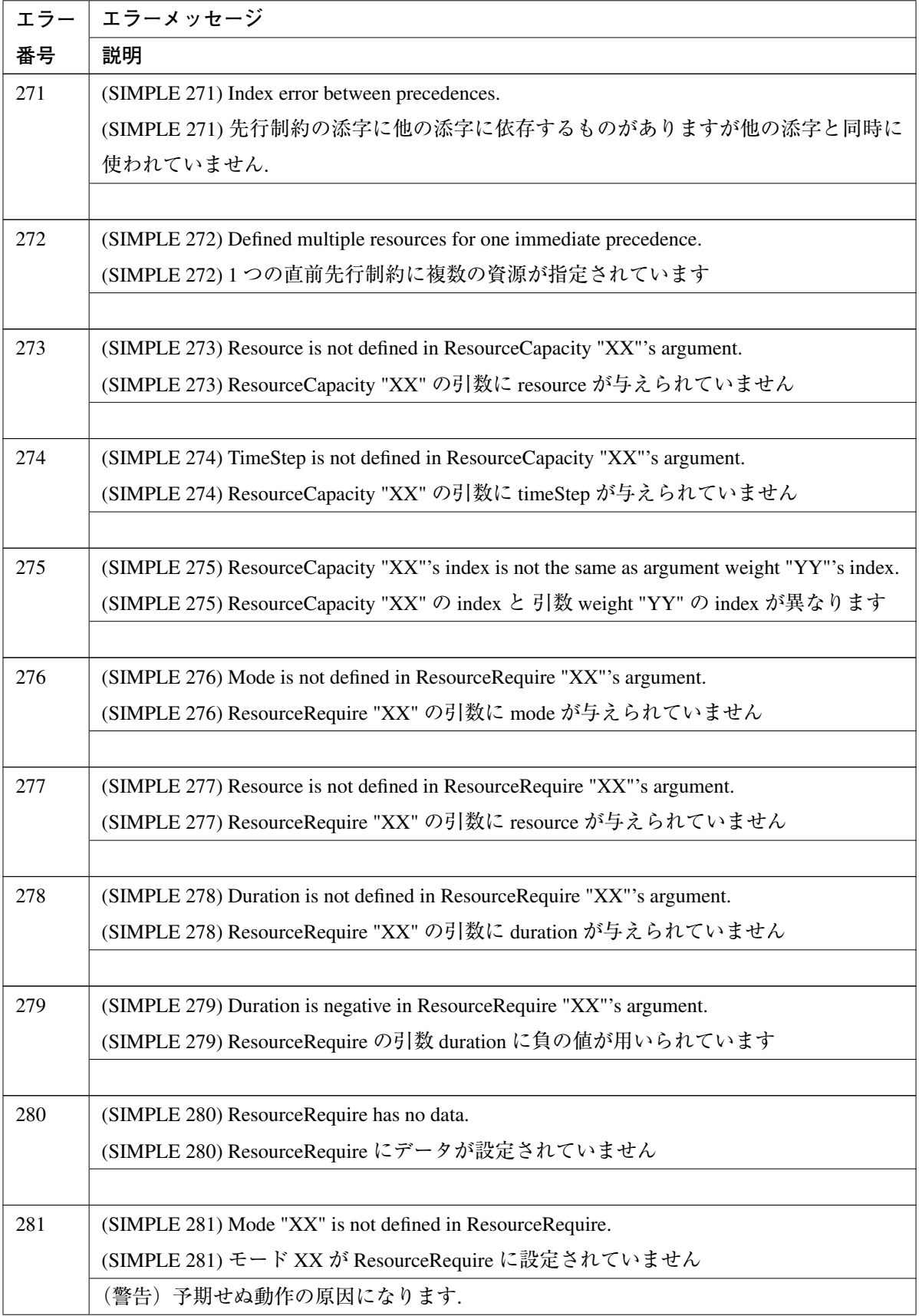

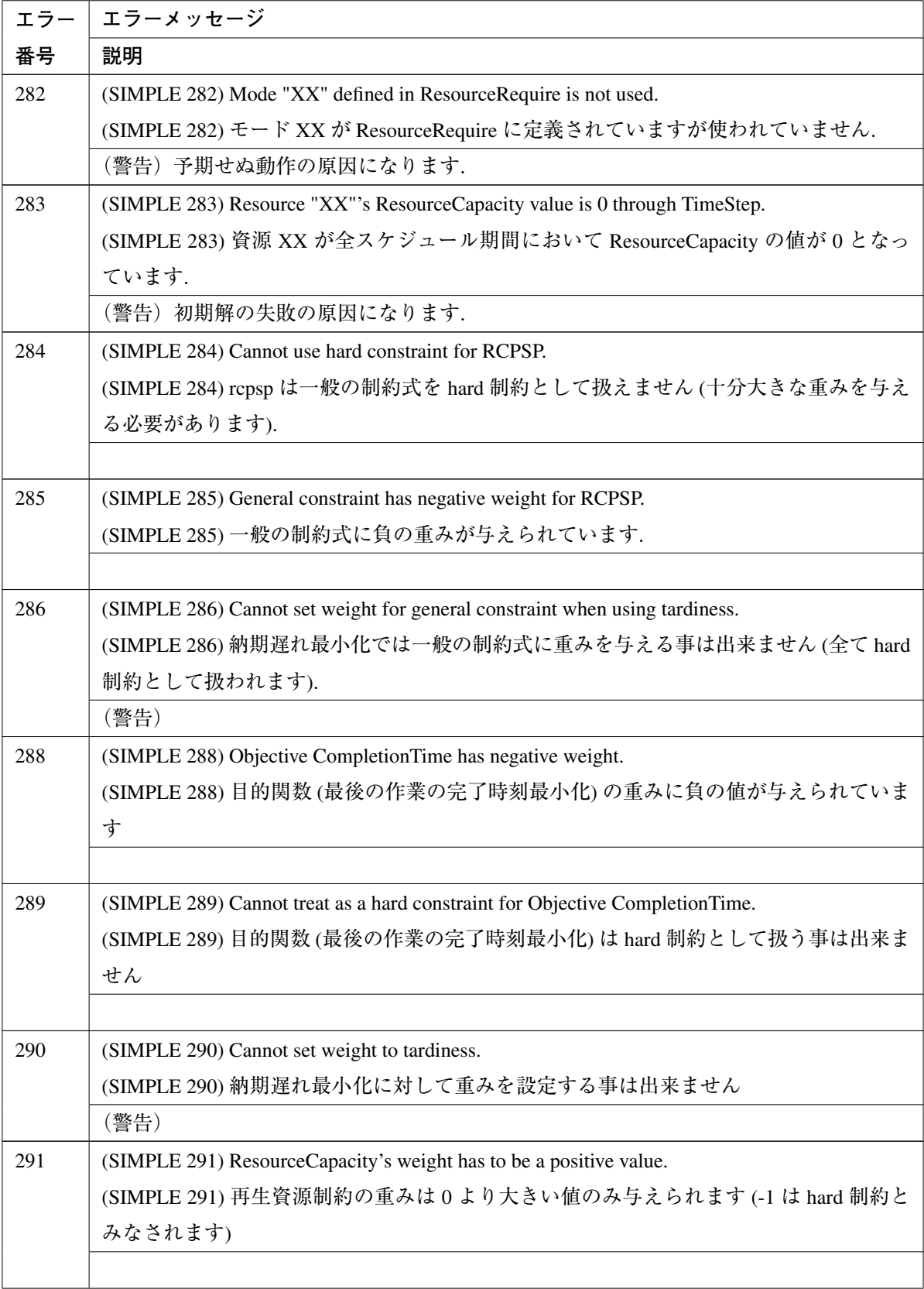

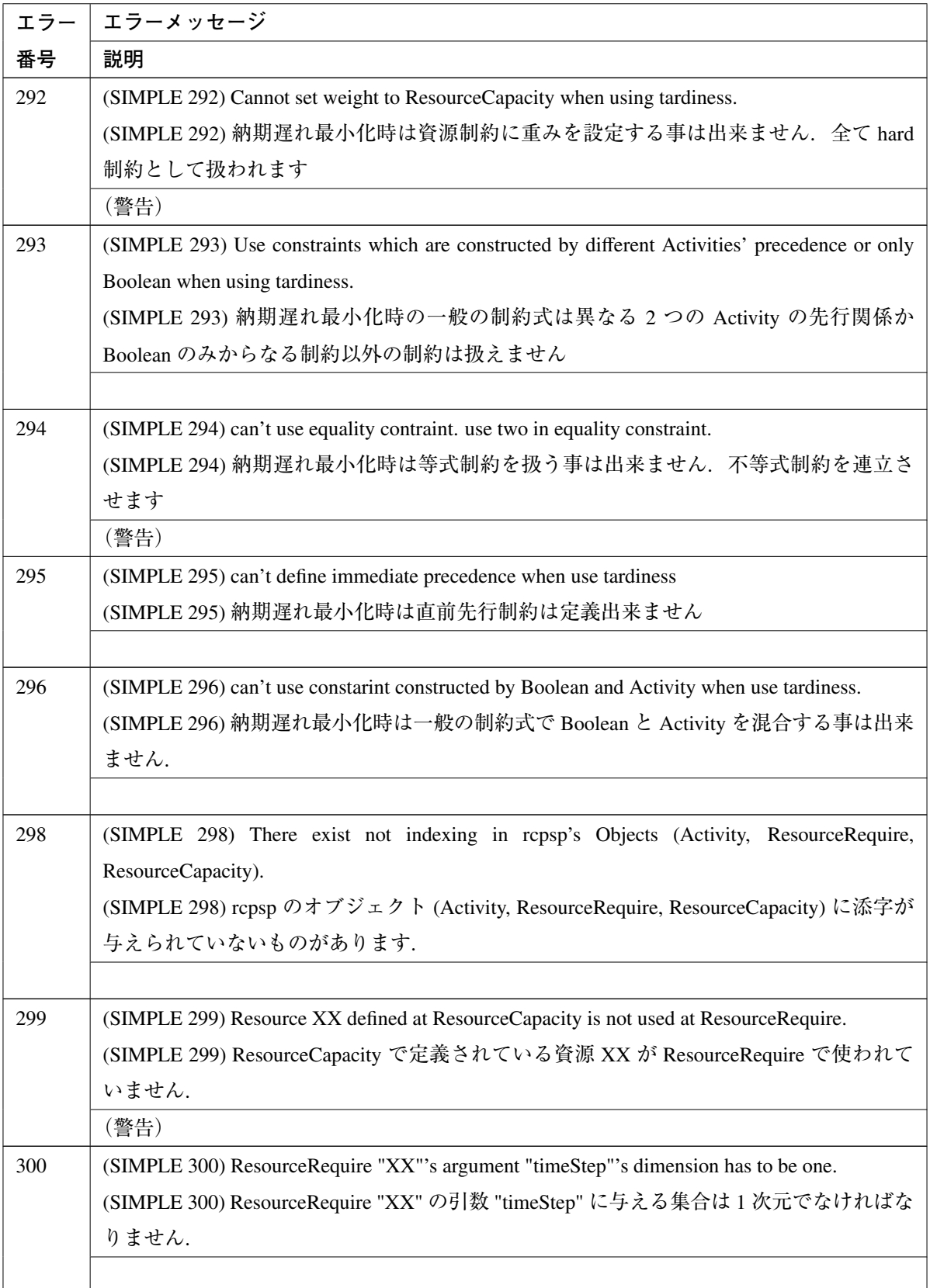

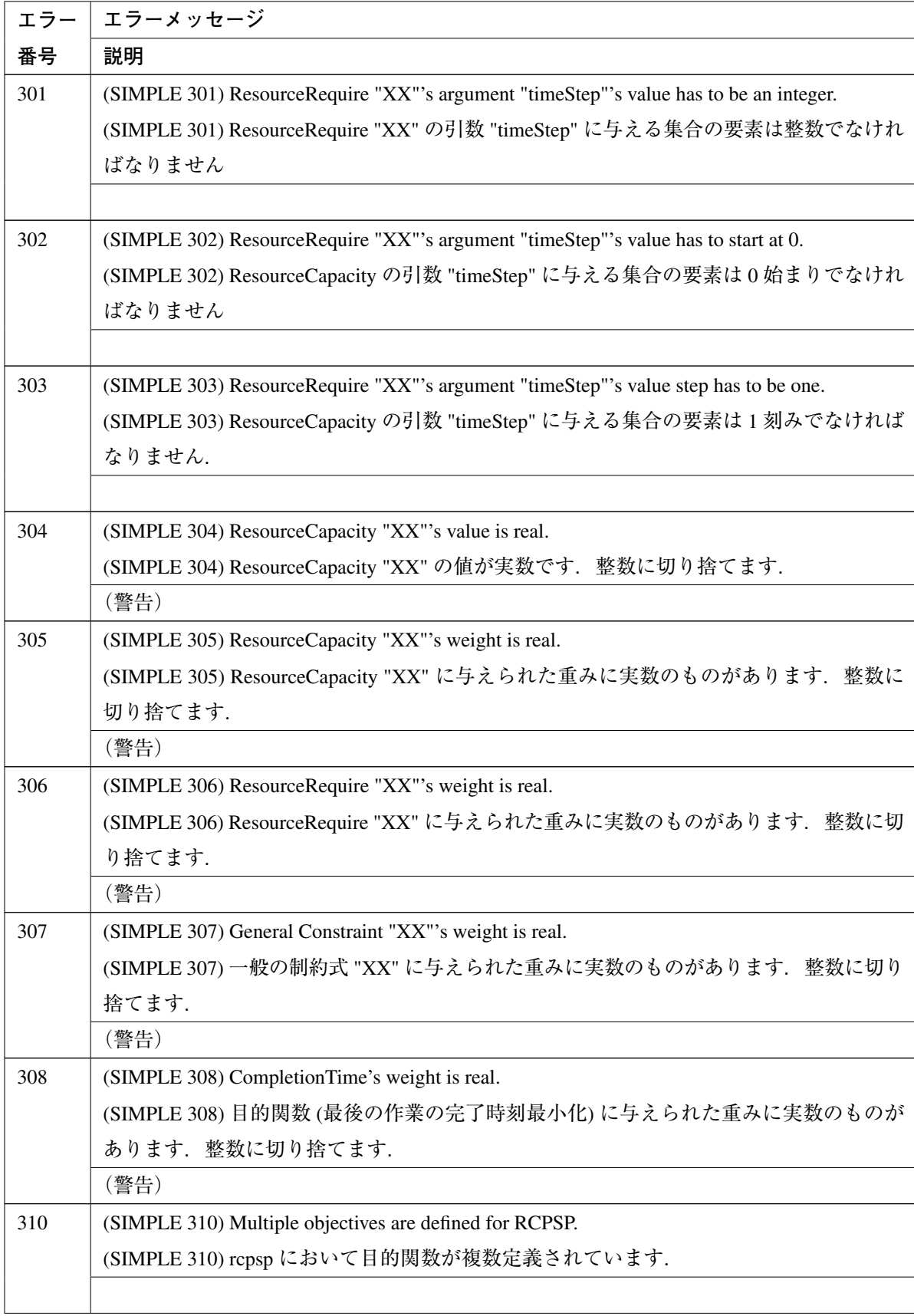

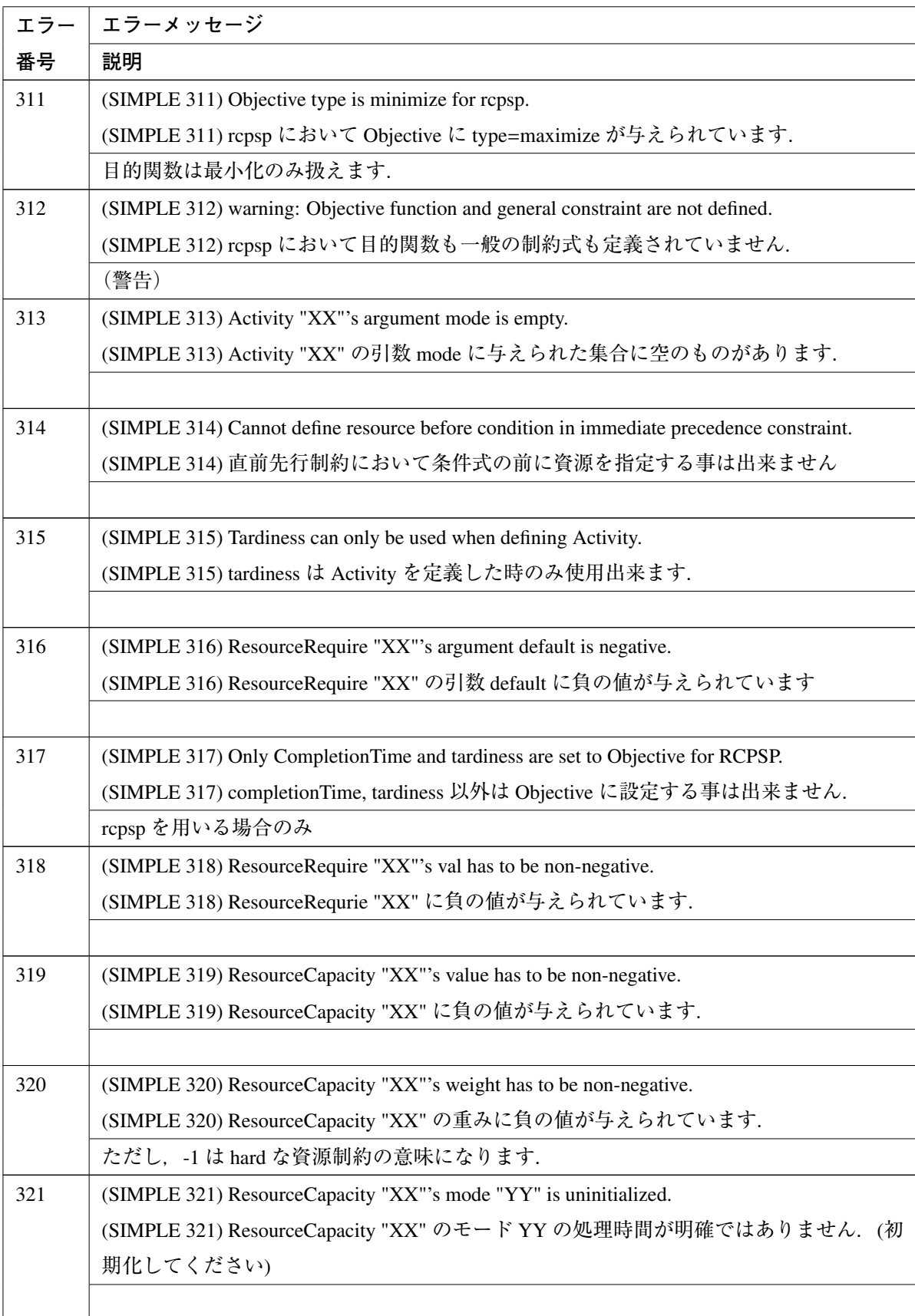

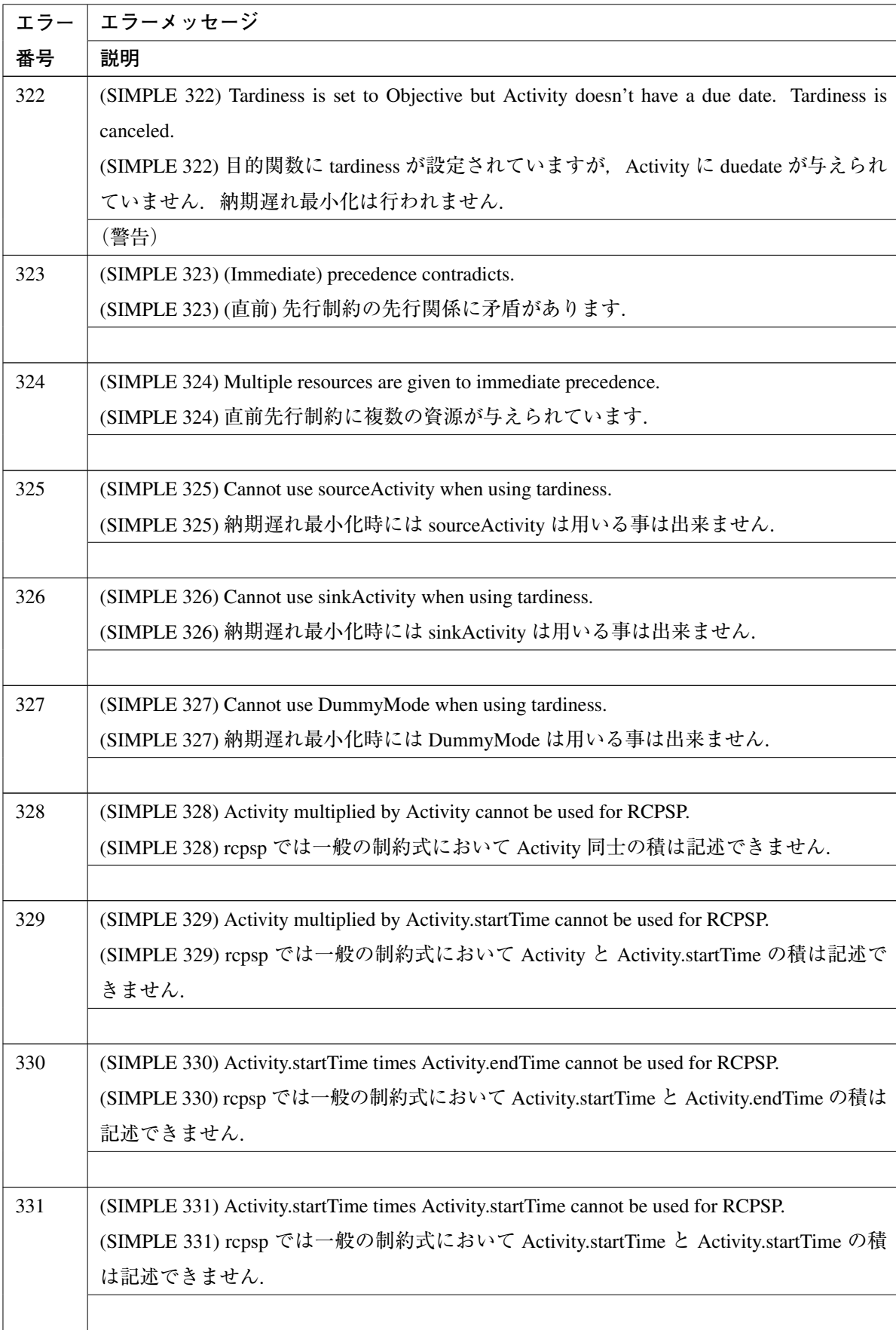

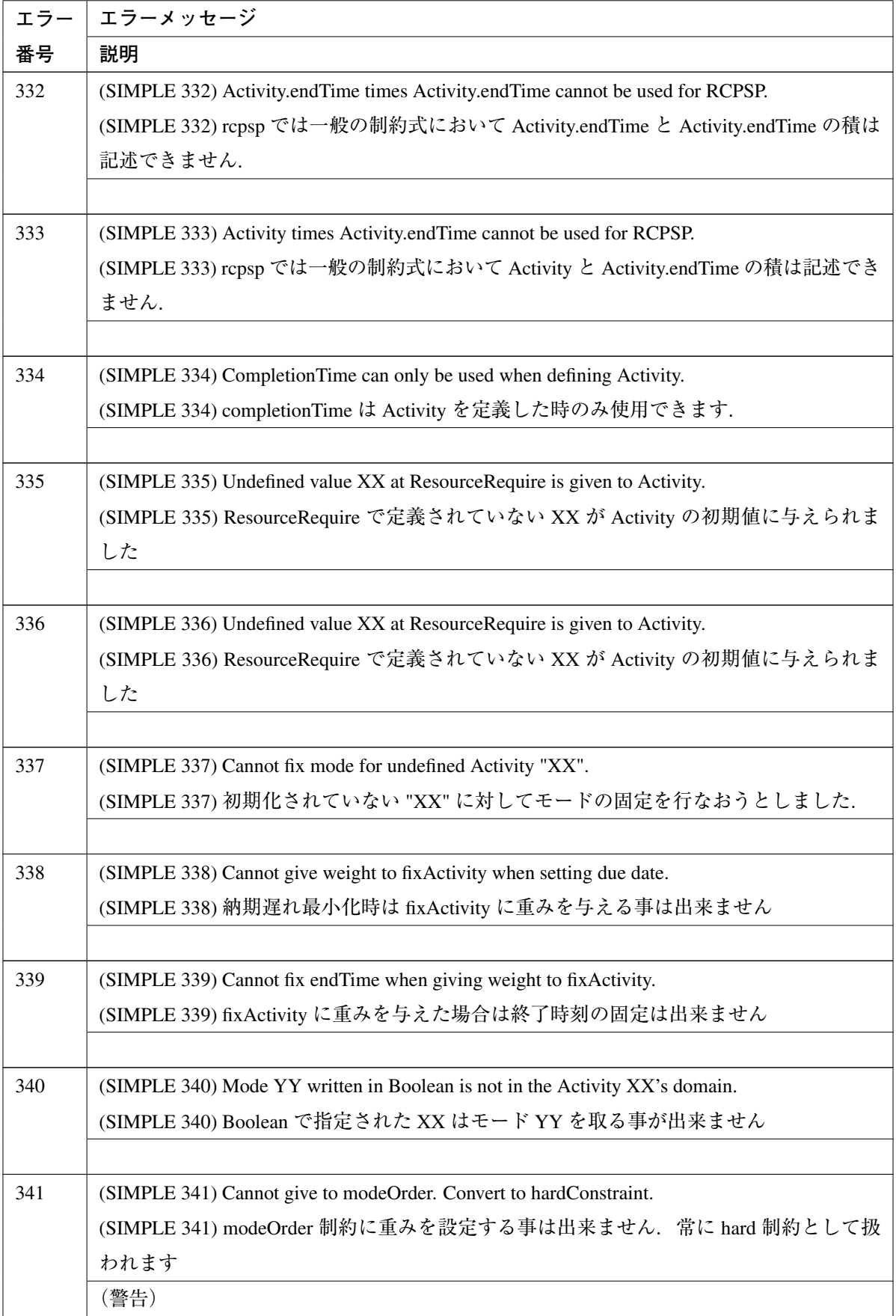

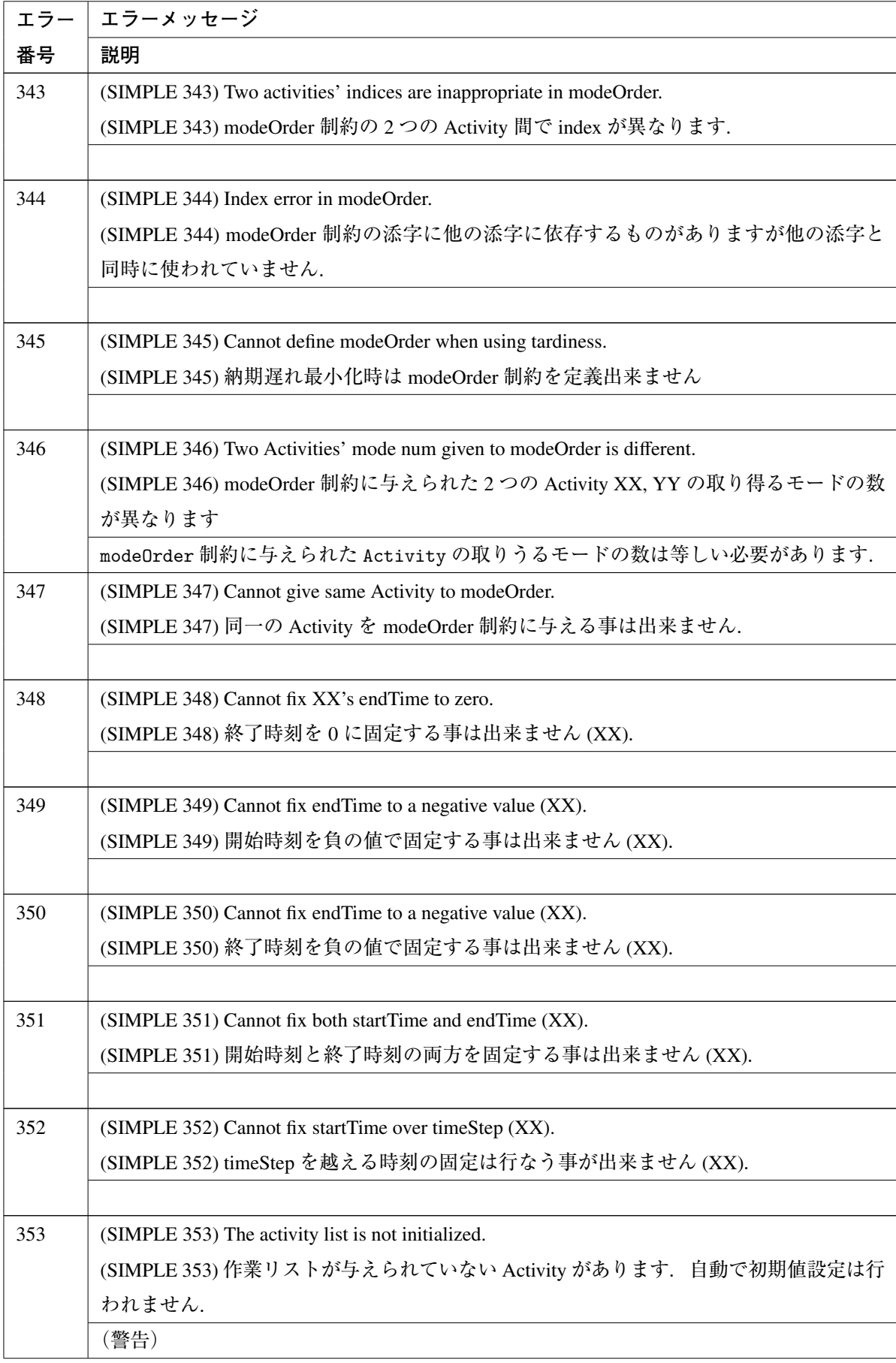

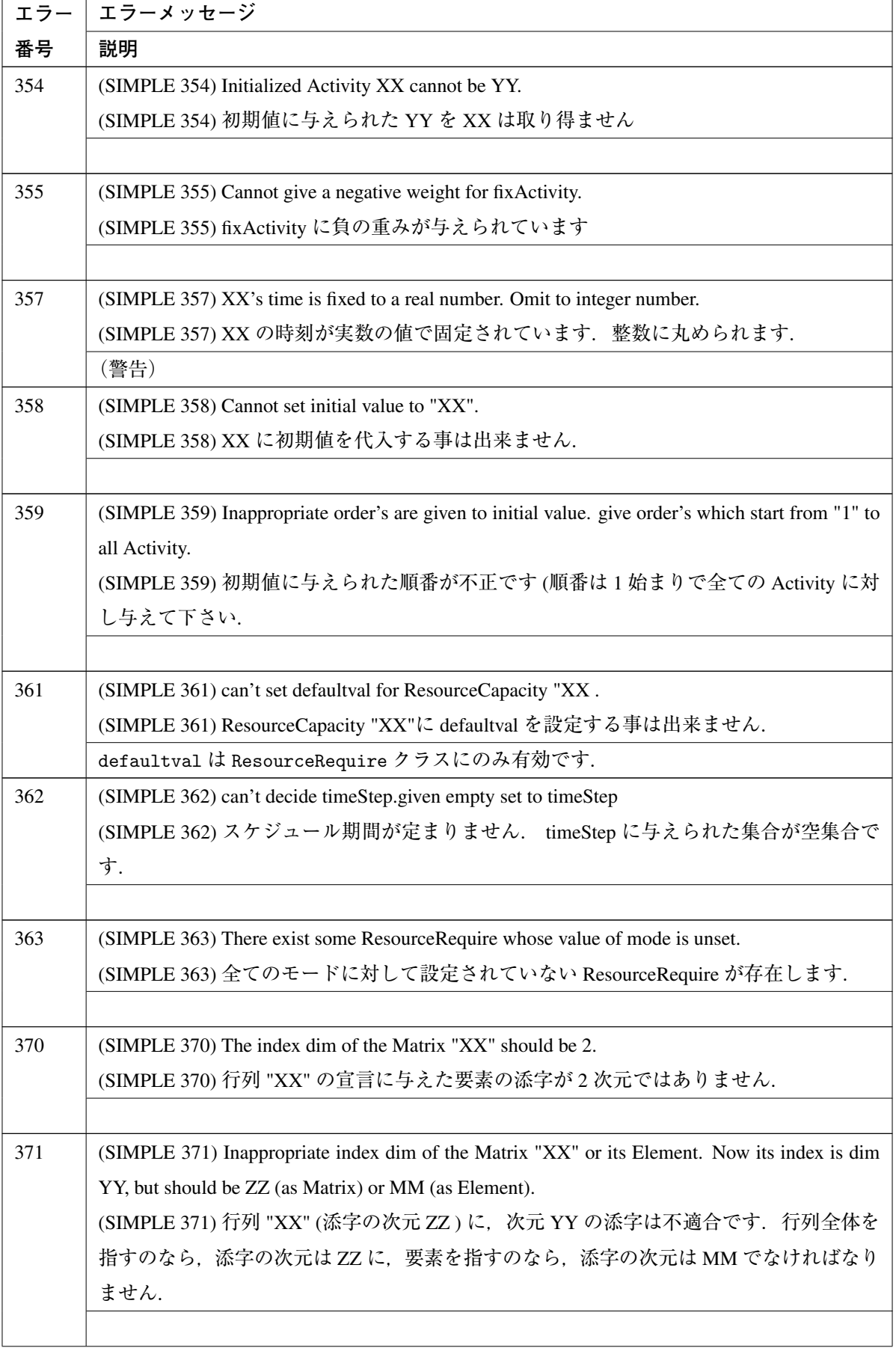

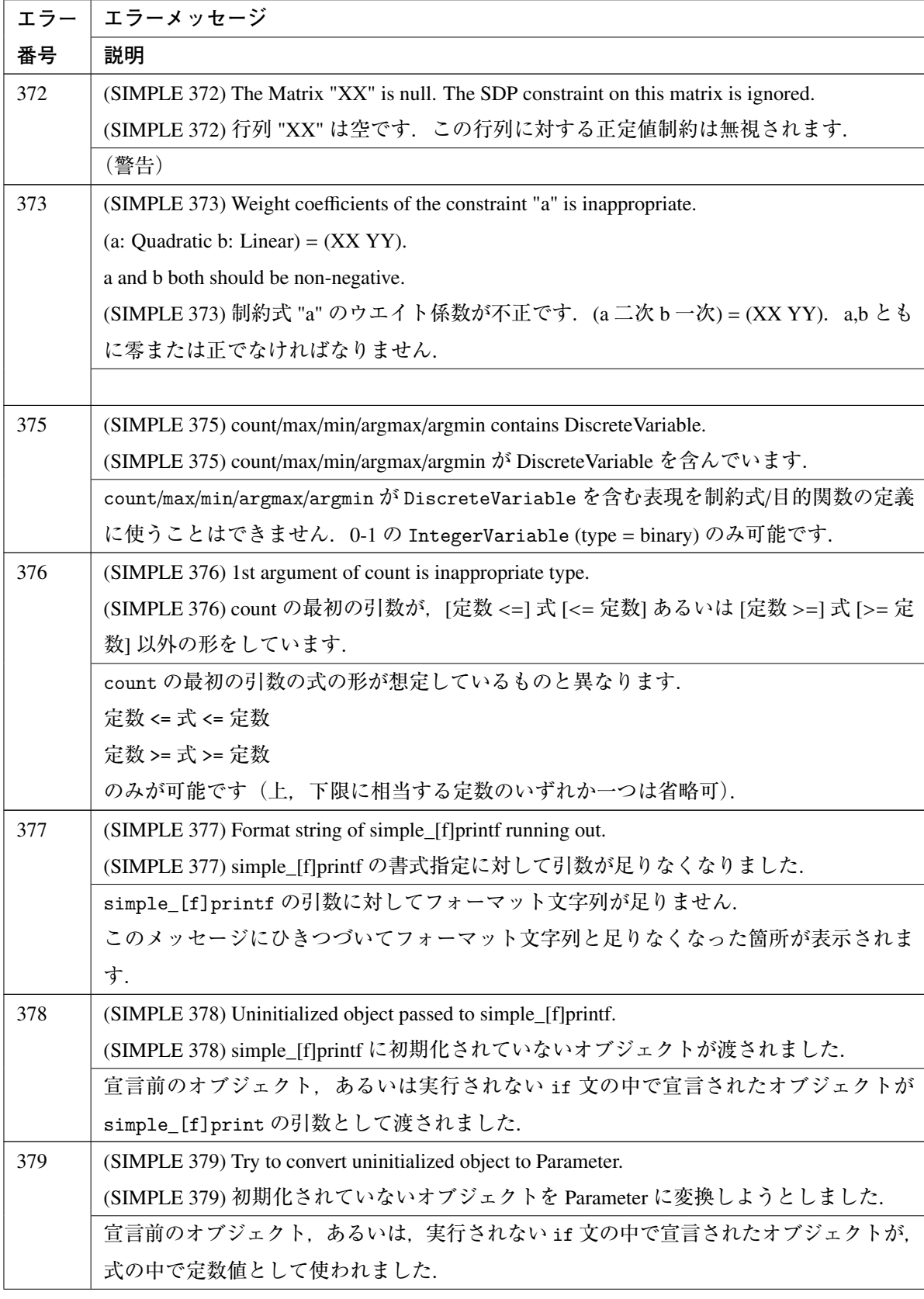

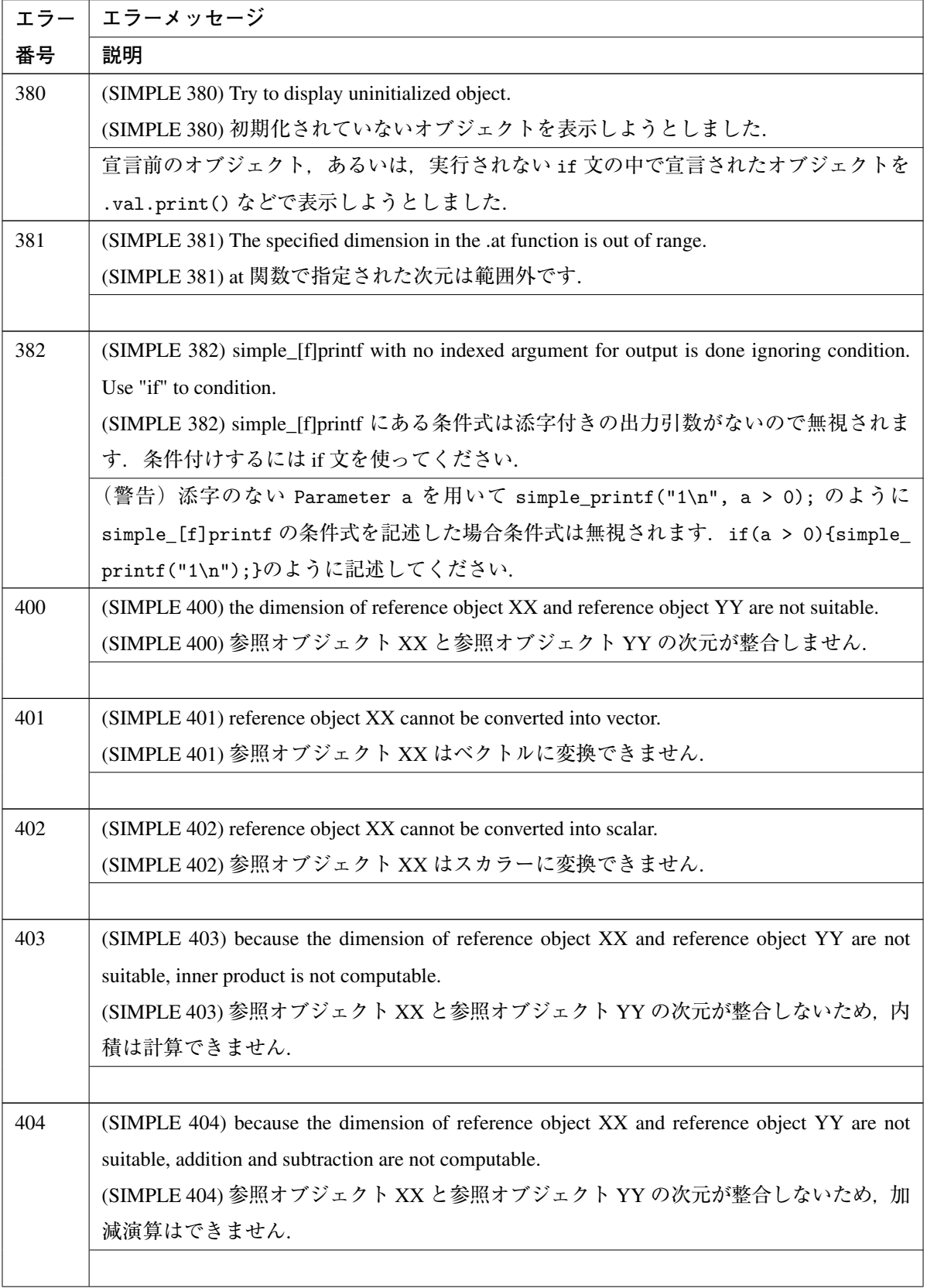

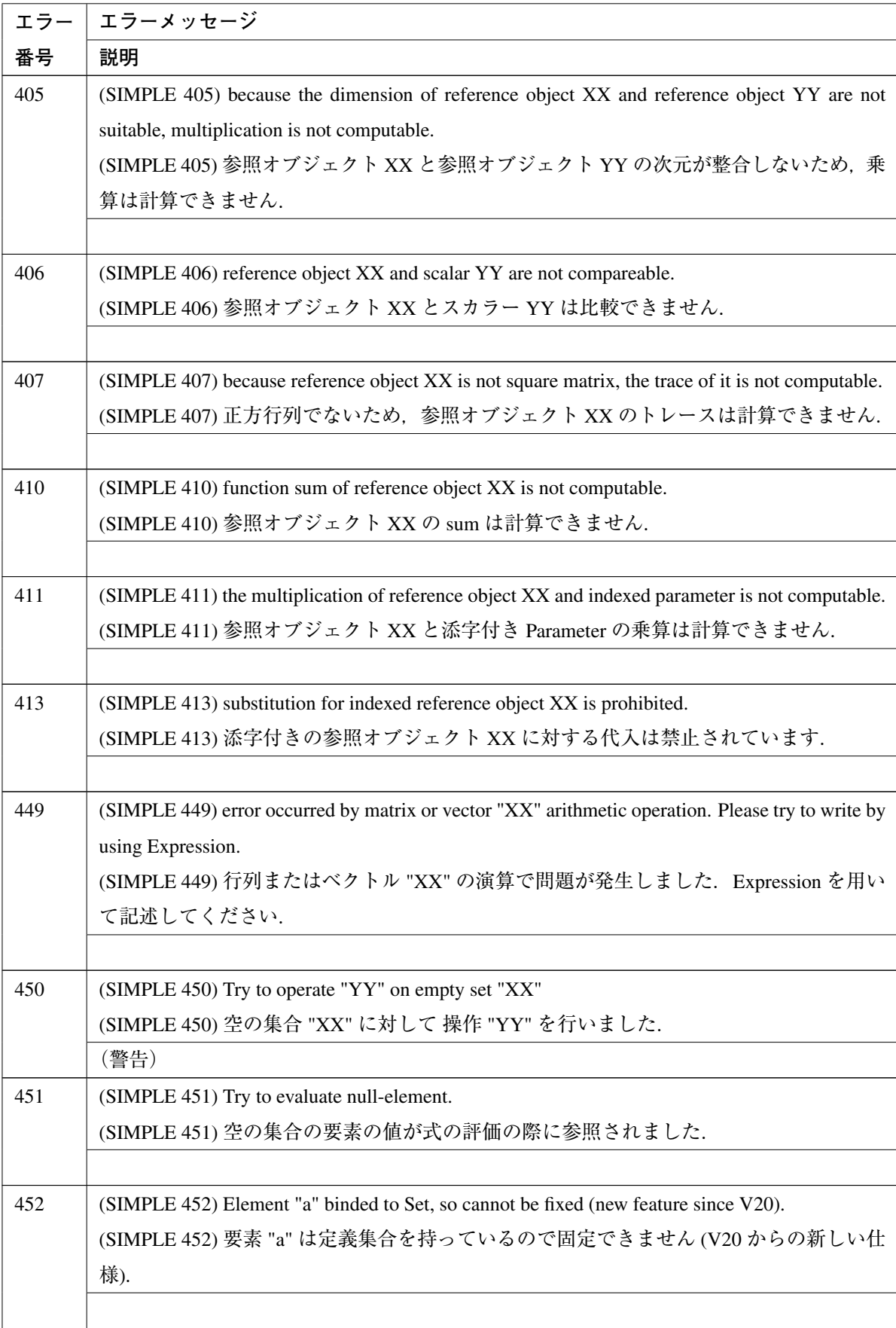

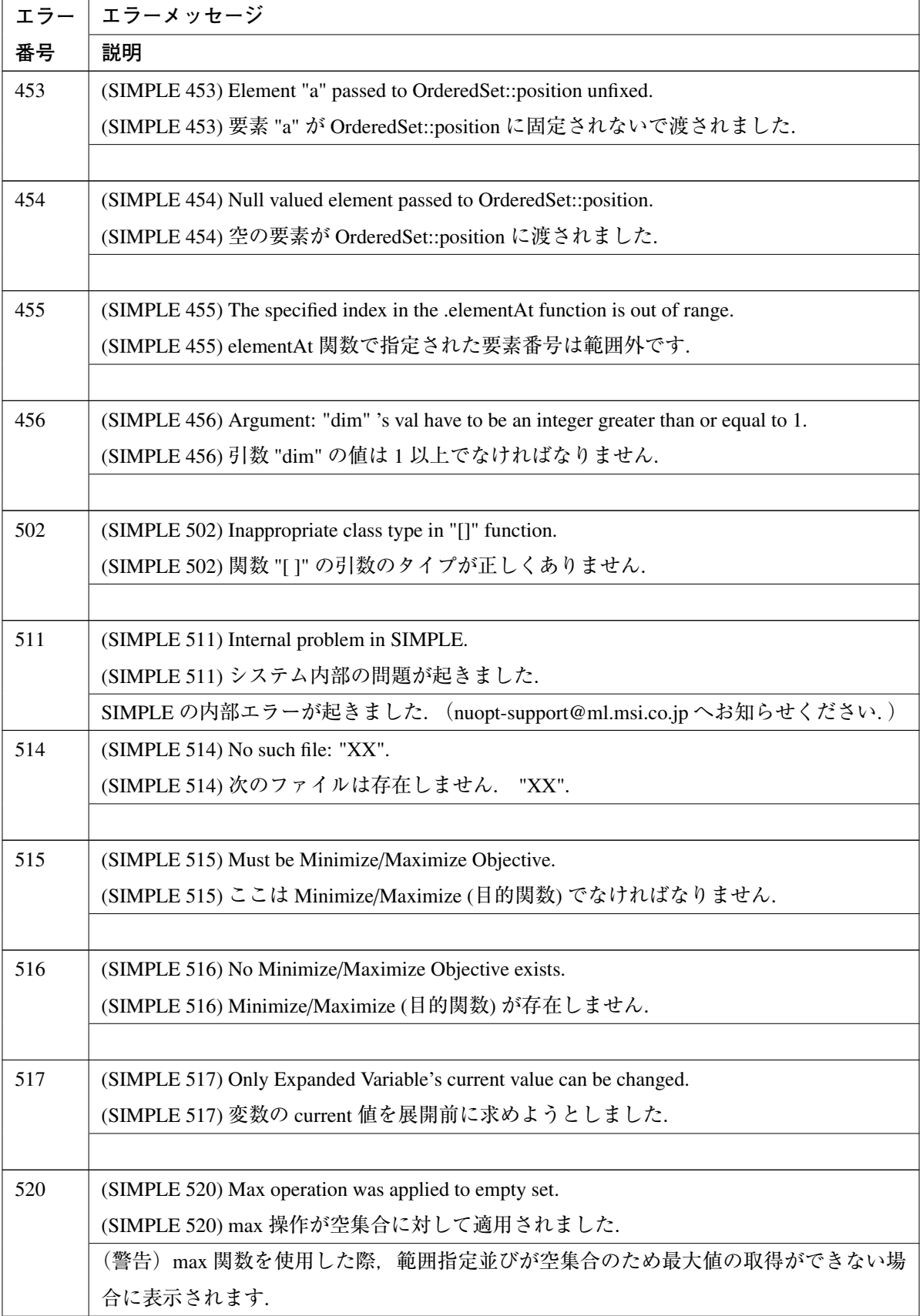

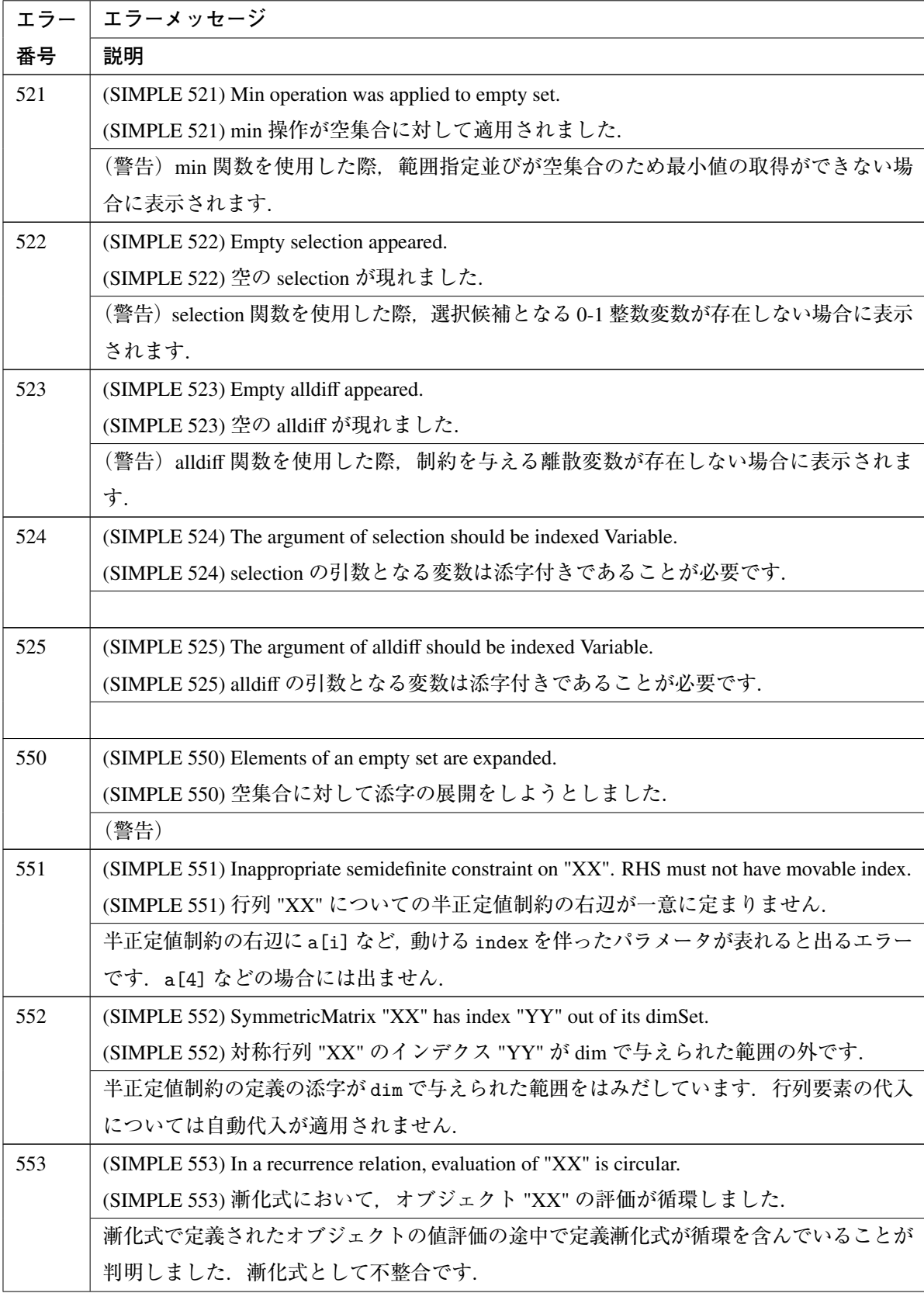

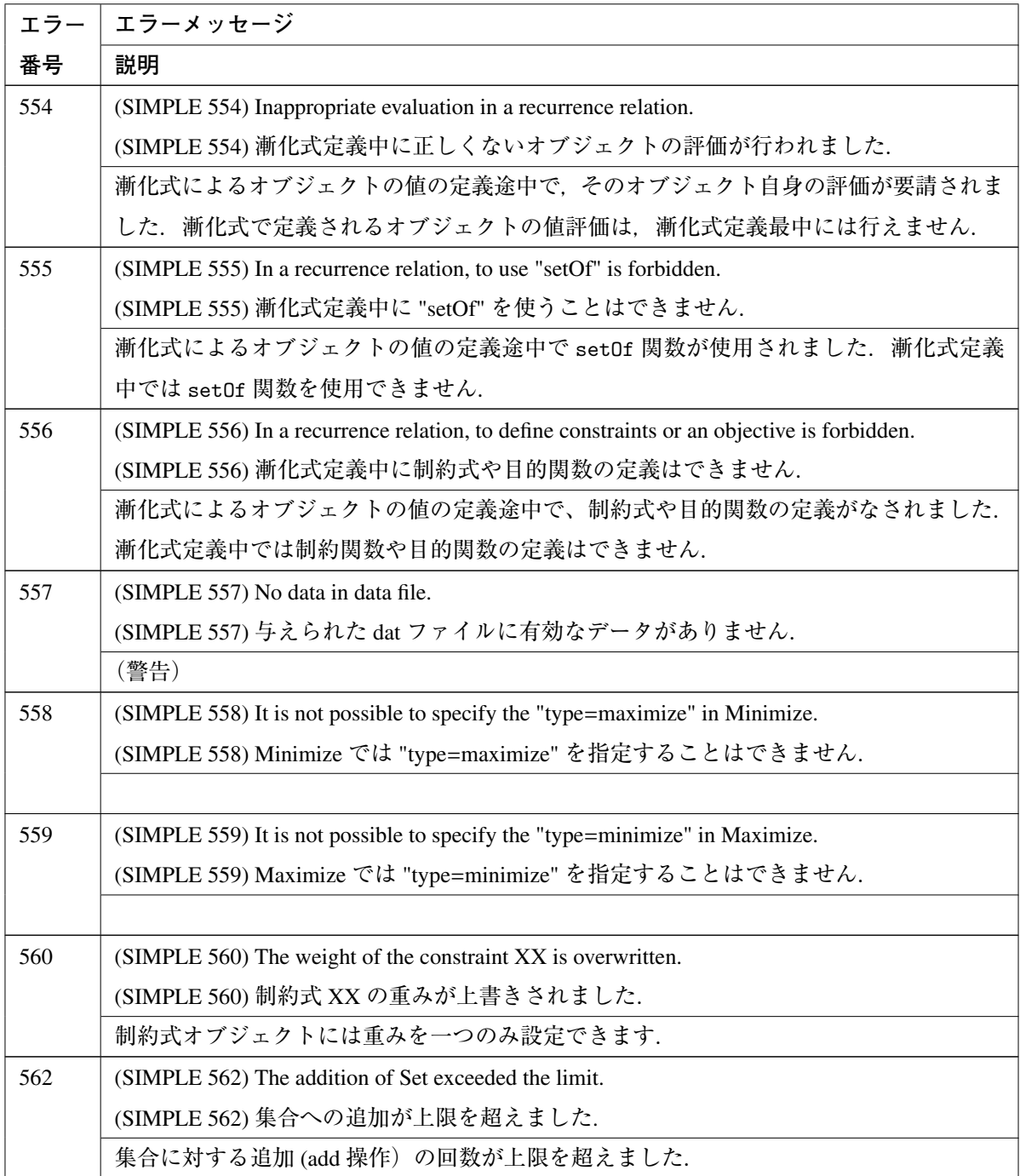

# A.2 mknuopt **のエラー**/**警告メッセージ**

次の表はモデルファイルのビルド時のエラー/警告メッセージ一覧です.

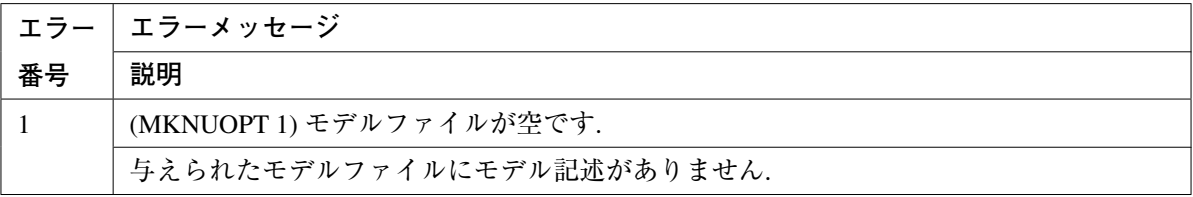

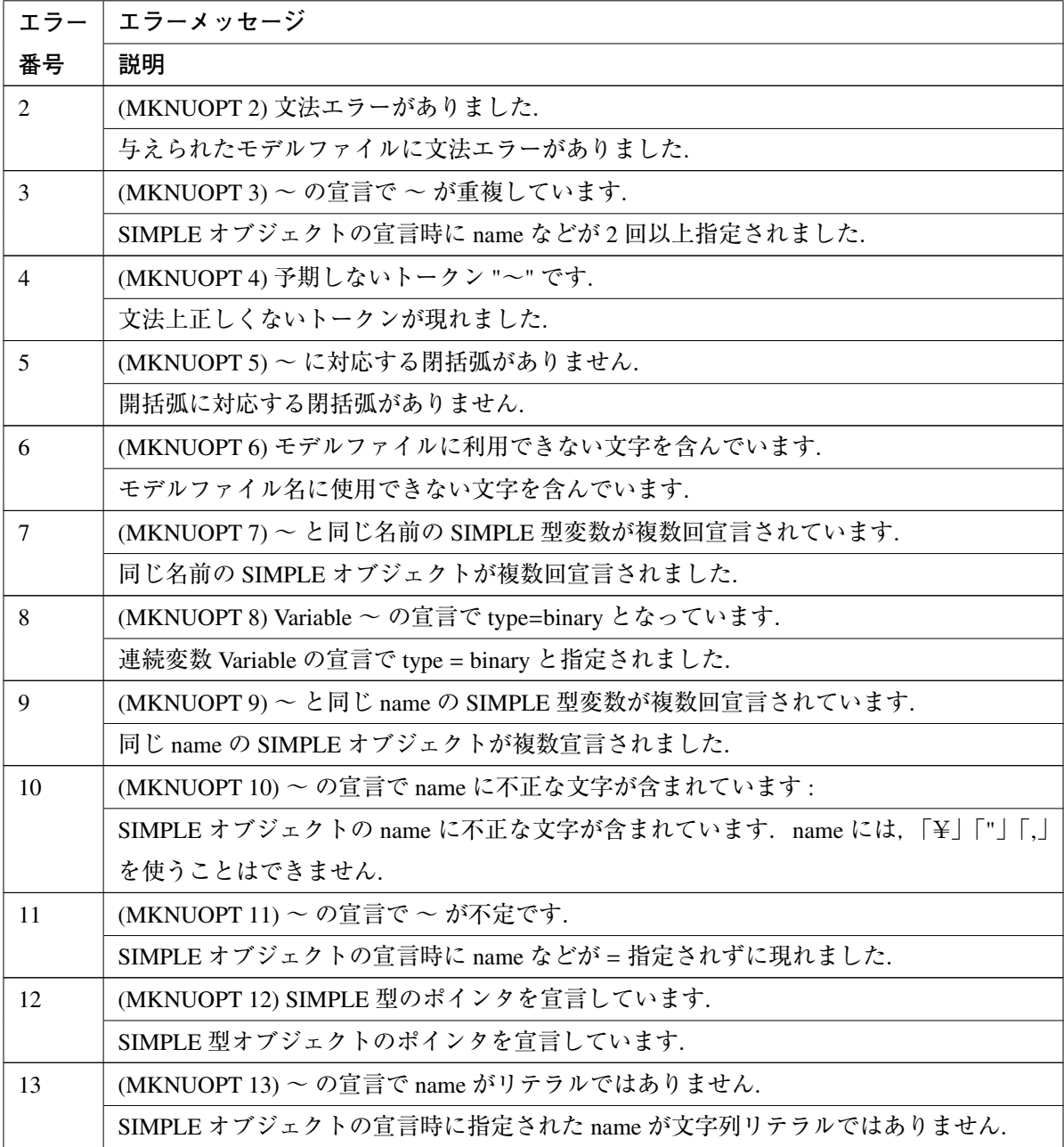

# 索 引

# 記号·数字

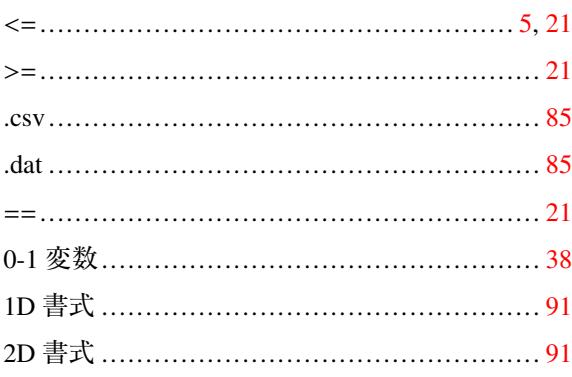

## $\mathbf{A}$

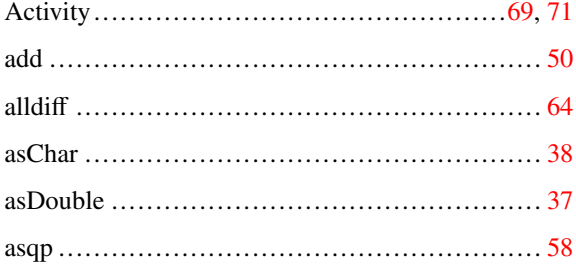

#### $\bf{B}$

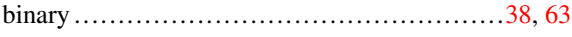

#### $\overline{C}$

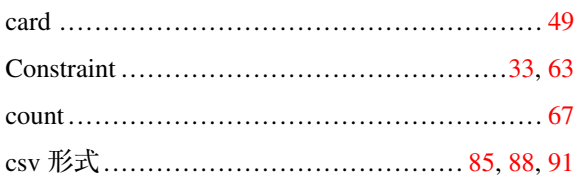

#### $\mathbf{D}$

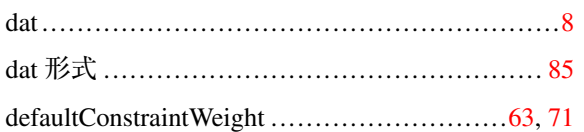

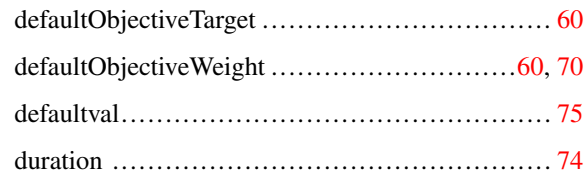

#### $\bf{E}$

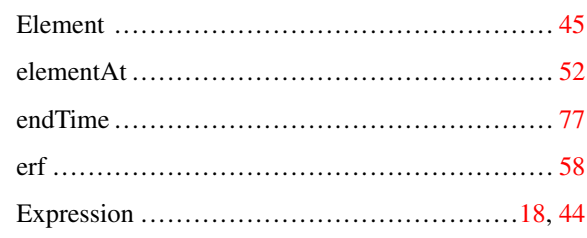

## $\mathbf{F}$

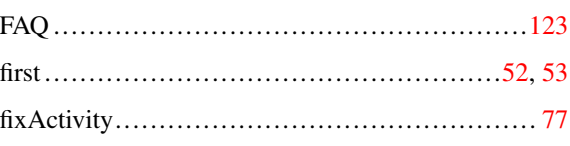

## $\mathbf H$

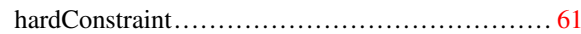

## $\mathbf I$

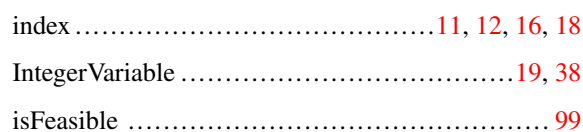

## $\mathbf L$

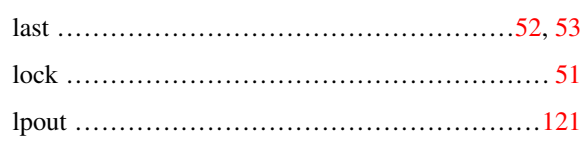

#### $\mathbf{M}$

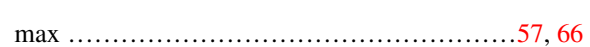

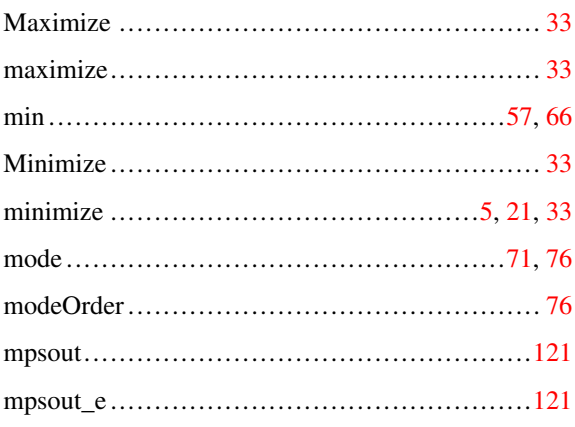

## $\mathbf N$

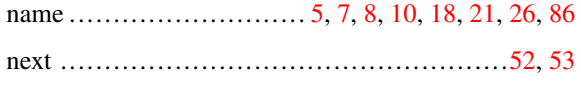

## $\mathbf 0$

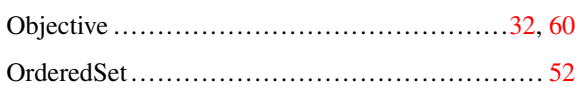

## $\mathbf{P}$

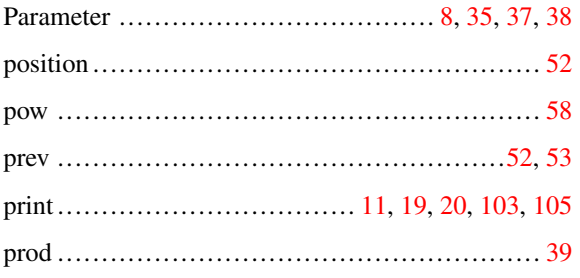

#### $\mathbf R$

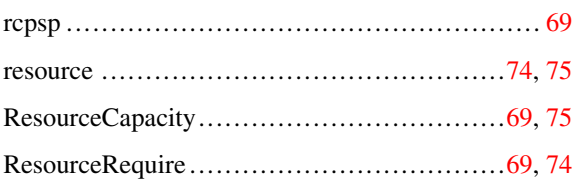

# $\mathbf S$

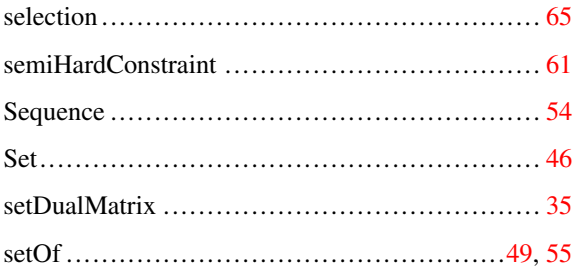

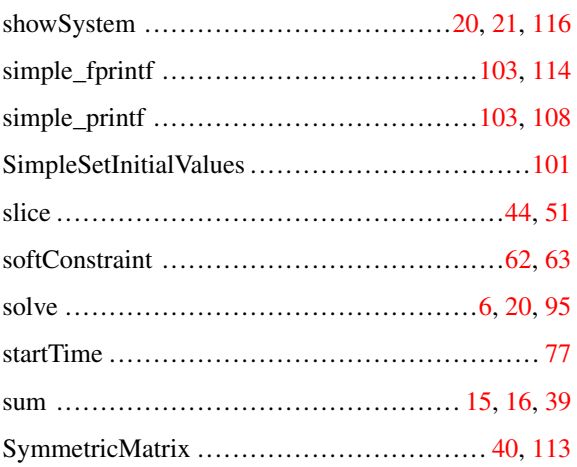

## $\mathbf T$

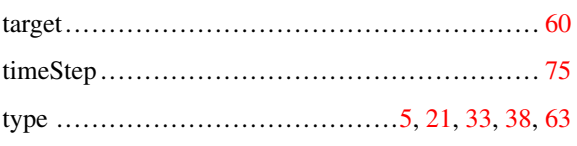

## $\mathbf U$

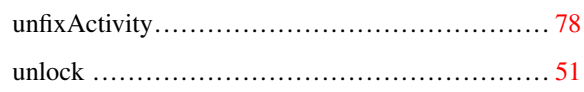

#### $\overline{\mathbf{V}}$

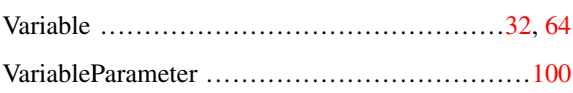

#### W

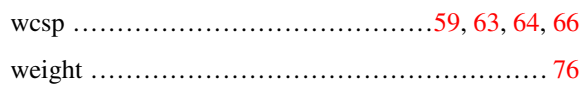

## あ

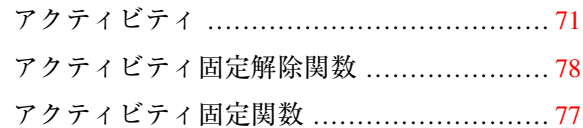

# $\lambda$

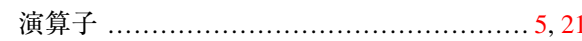

#### か

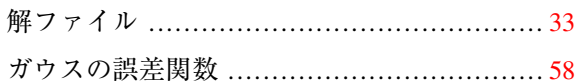

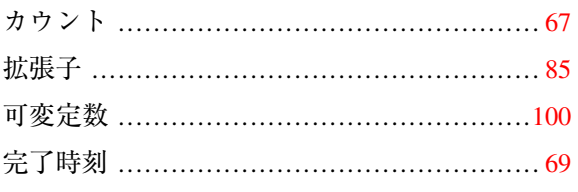

#### $\tilde{\mathfrak{F}}$

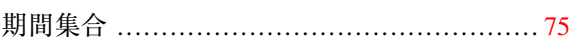

#### $\mathcal{U}$

## $\tilde{\zeta}$

# $\breve{\sigma}$

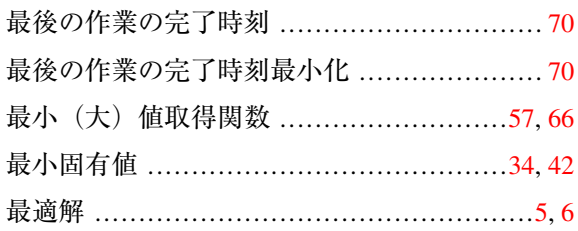

#### し

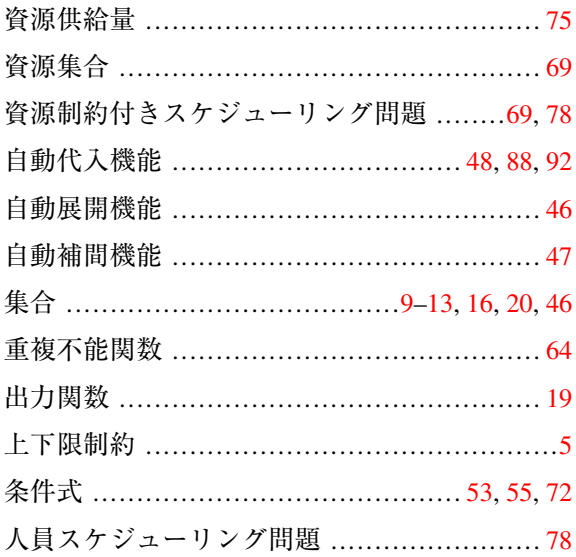

#### す

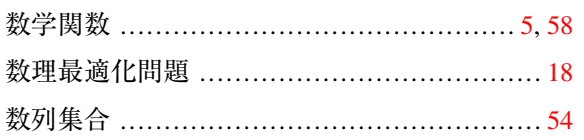

#### せ

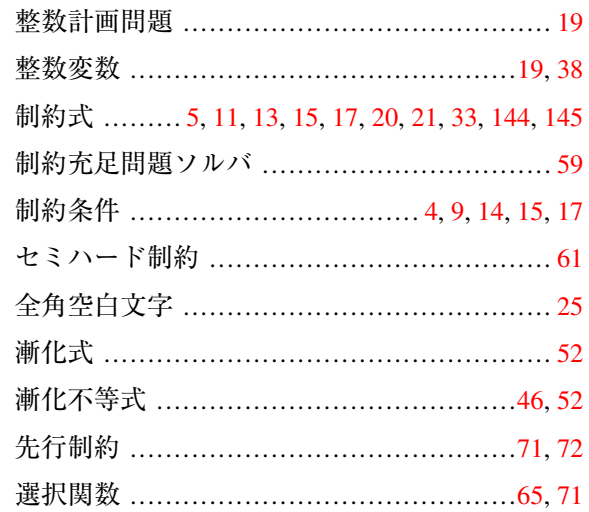

#### $z$

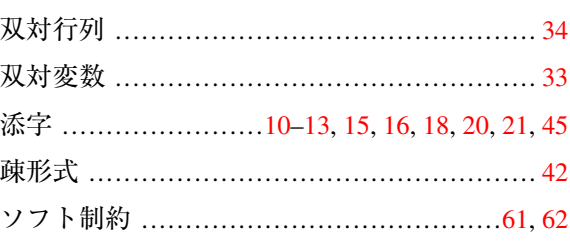

# た

対称行列 ................................ 40, 105, 107, 113

#### ち

## $\tau$

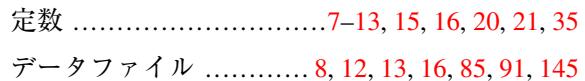

#### $\mathcal{L}$

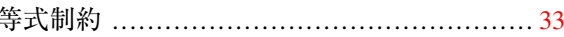

#### $\boldsymbol{\varnothing}$

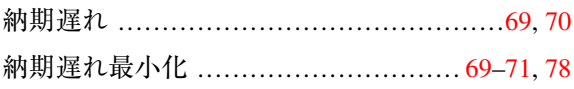

## は

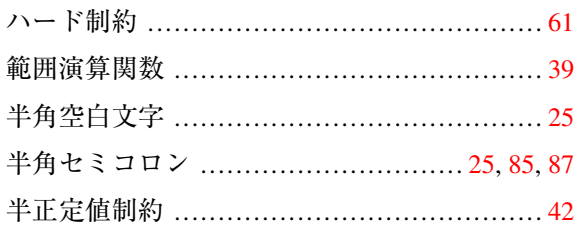

## ひ

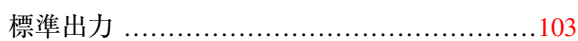

## ふ

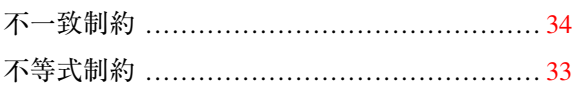

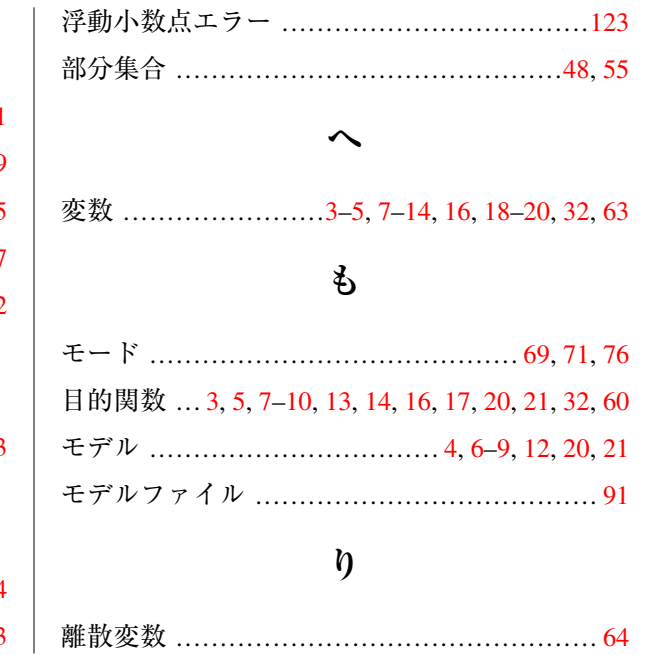